# <span id="page-0-0"></span>**Web Monitor Documentation**

*Release 3.2.0*

**SCSE@ORNL**

**Feb 28, 2024**

## **CONTENTS**

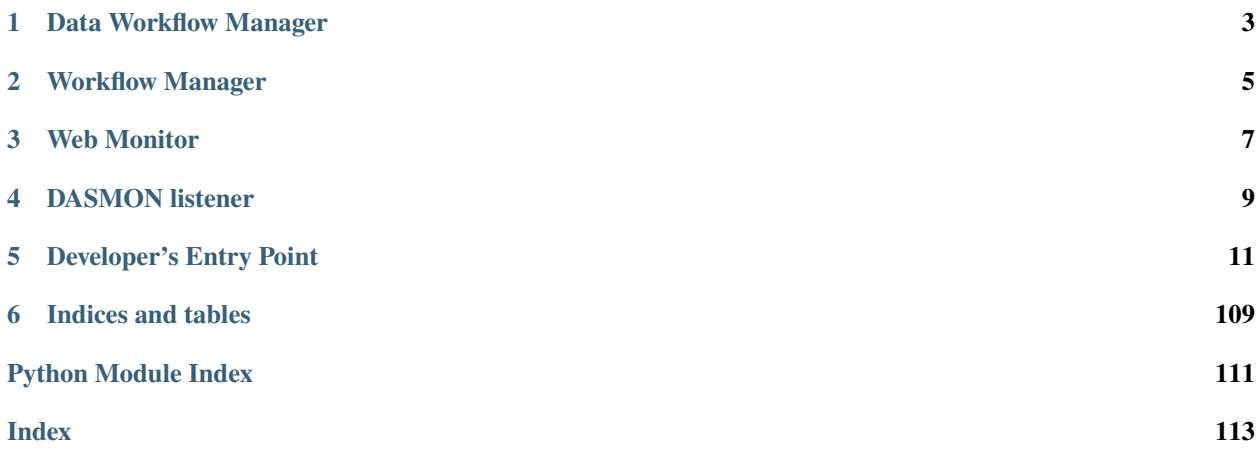

## **ONE**

## **DATA WORKFLOW MANAGER**

<span id="page-6-0"></span>SNS data workflow manager and reporting app

### **Dependencies:**

- [stomp](https://github.com/jasonrbriggs/stomp.py)
- [django](https://www.djangoproject.com/)
- [MySQLdb](https://sourceforge.net/projects/mysql-python/) if using MySQL
- [psycopg2](https://www.psycopg.org/) if using PostgreSQL

It consists of 3 applications (Workflow Manager, Web Monitor, and DASMON Listener) which are deployed via dockercompose.

**TWO**

## **WORKFLOW MANAGER**

<span id="page-8-0"></span>Data workflow manager based on ActiveMQ

The database abstraction is done through django.db and the communication layer is done using stomp.

The icat\_activemq.xml file is the ActiveMQ configuration used to set up the cluster of brokers.

Use sns\_post\_processing.py to start the workflow manager.

Use test/test\_consumer.py to simulate the worker nodes.

## **THREE**

## **WEB MONITOR**

<span id="page-10-0"></span>Reporting application for the workflow manager. The reporting app is built using django. It connects to the reporting database used by the workflow manager. Look at the docker-compose.yml to see how to configure and run it.

## **FOUR**

## **DASMON LISTENER**

<span id="page-12-0"></span>DB logging daemon.

The DASMON listener watches for DASMON message sent to ActiveMQ and logs them. See the src/dasmon\_app/ dasmon\_listener/README.md file for more details.

**PostgreSQL optimization:** If using PostgreSQL, you can install the stored procedure in reporting/report/sql/ stored\_procs.sql. Those will speed up the run rate and error rate queries. No change needs to be made to the settings when installing those stored procedures and the application will use them automatically.

## **DEVELOPER'S ENTRY POINT**

<span id="page-14-0"></span>Start at the Developer's documentation. This requires building the docs:

\$ make create/conda \$ make docs

## **5.1 User Documentation**

The <https://monitor.sns.gov> is a portal for the users to monitor the status of data aquisition and reduction during experiments. Different views are described below, sorted by various access levels.

## <span id="page-14-1"></span>**5.1.1 Guest User View**

Anyone can see a list of instruments

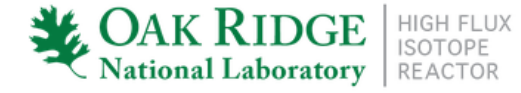

SPALLATION NEUTRON SOURCE

Guest User | login

## **Instrument Status**

home > dashboard

dashboard | extended dashboard | latest runs

Central systems: Workflow

List of instruments:

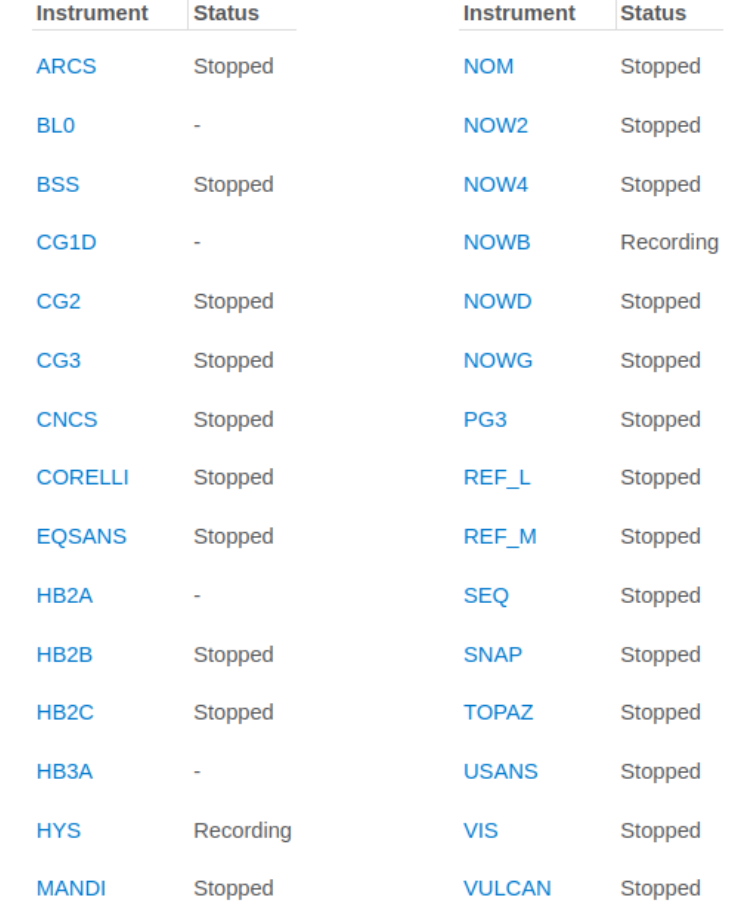

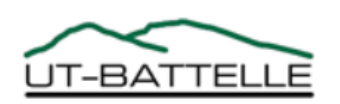

Security Notice · Internal Users DOE - Oak Ridge · UT-Battelle

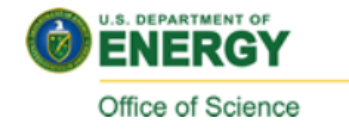

When clicking on any instrument one can see the status of the instrument

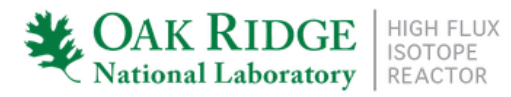

SPALLATION NEUTRON SOURCE

Guest User | login

## **ARCS Monitor**

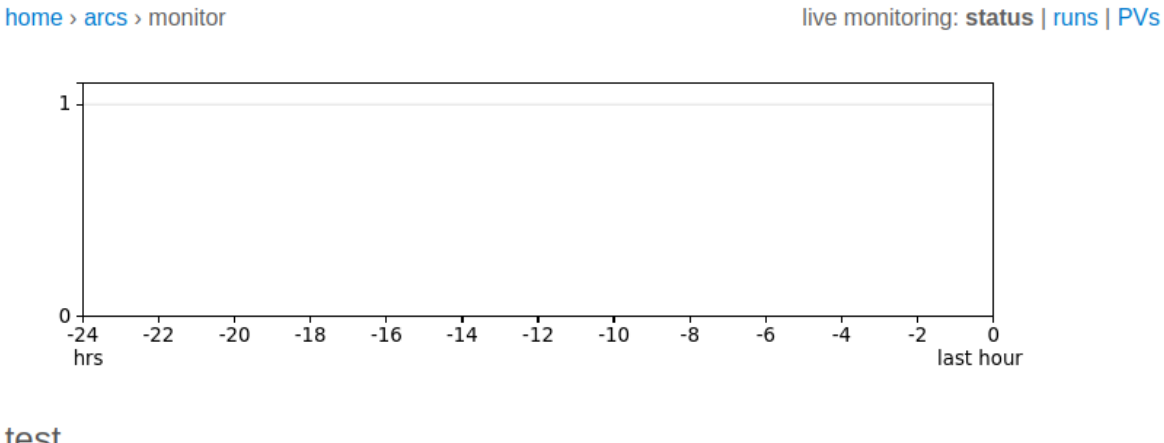

test

Proposal: IPTS-27800 Run: 0 Status: Stopped Count rate: 0

Systems: Workflow

Last run: 214583 from IPTS-27800 created on Nov. 8, 2021, 11:16 a.m.

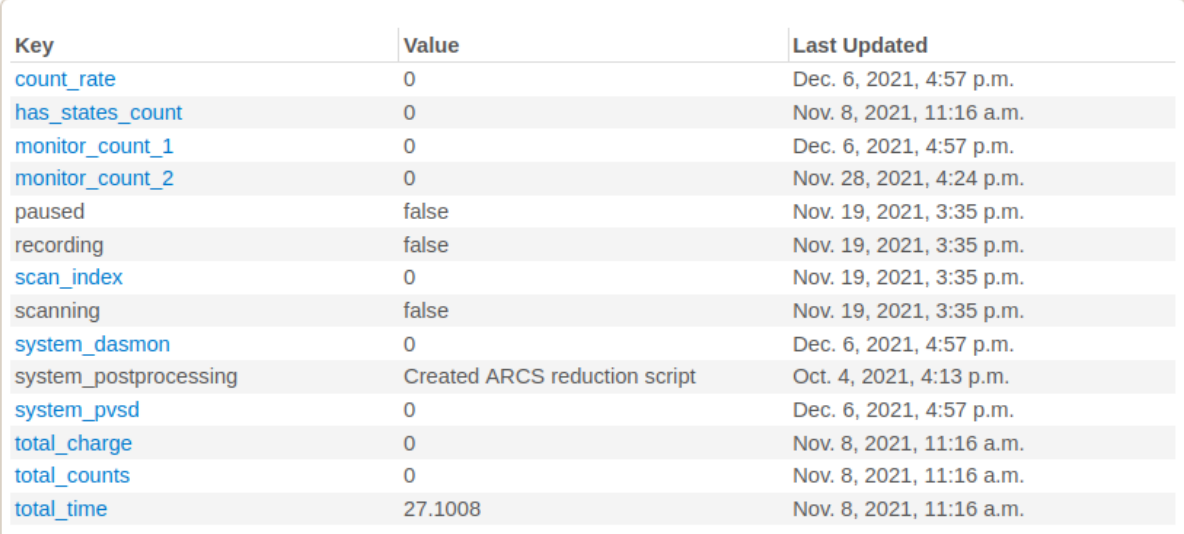

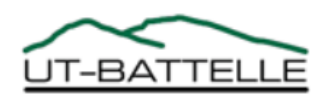

Security Notice · Internal Users DOE - Oak Ridge · UT-Battelle

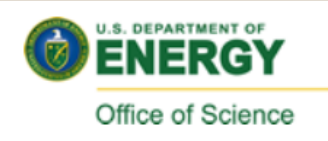

In the top right hand side, there are links to see the runs in the current experiment, together with the processing status.

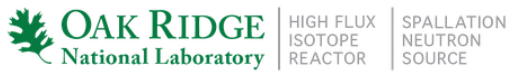

Guest User | login

## **ARCS Monitor**

#### home  $\rightarrow$  arcs  $\rightarrow$  monitor

live monitoring: status | runs | PVs

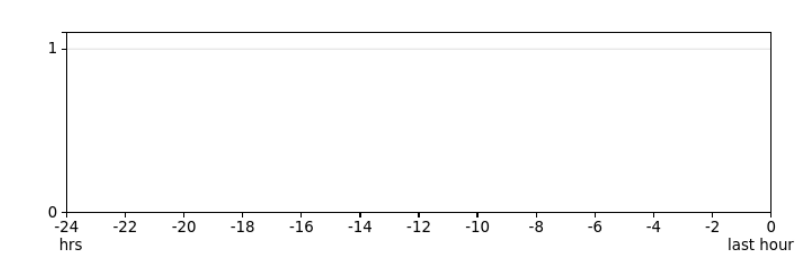

#### test

Proposal: IPTS-27800 Run: 0 Status: Stopped Count rate: 0

Systems: Workflow

Last run: 214583 from IPTS-27800 created on Nov. 8, 2021, 11:16 a.m.

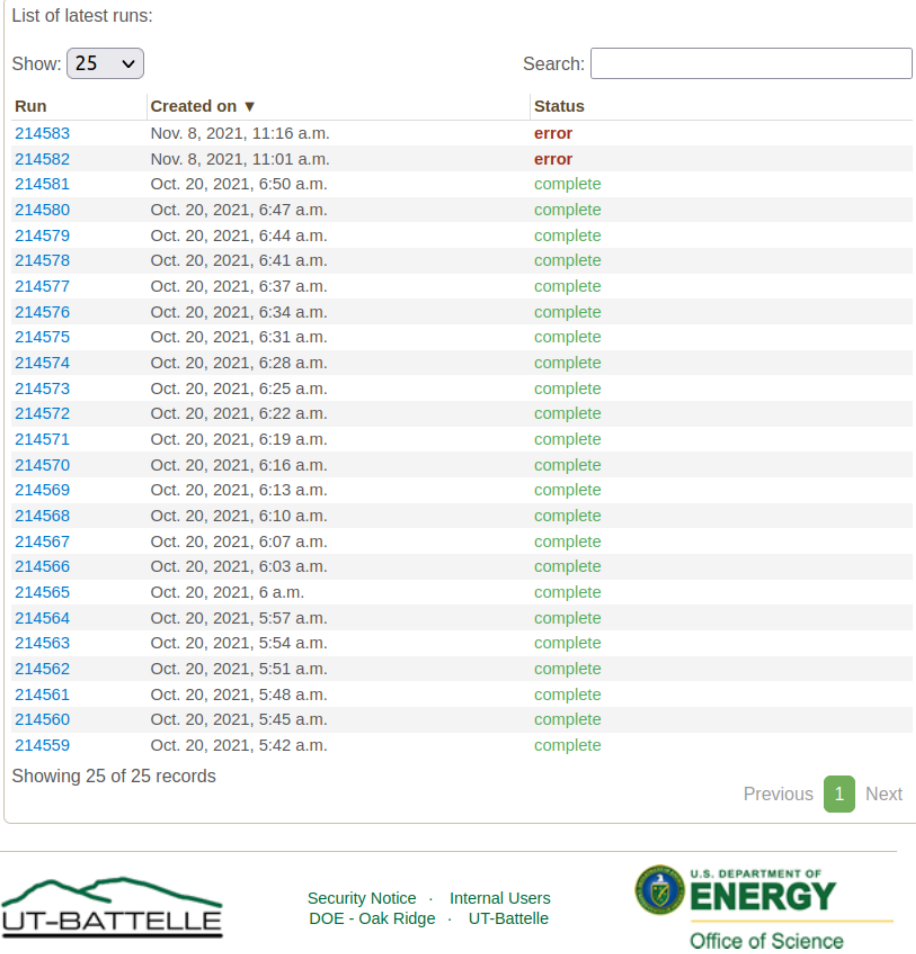

In addition, there is a list of process variables (PVs). These are a list of sample environment and instrument parameter logs. If one clicks on a PV link, it will show the history of that PV in the last 15 minutes or 2 hours. The y scale can be switched between linear and logarithmic.

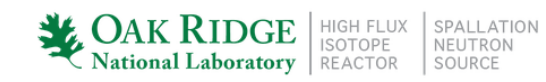

Guest User | logi

## **ARCS Process Variables**

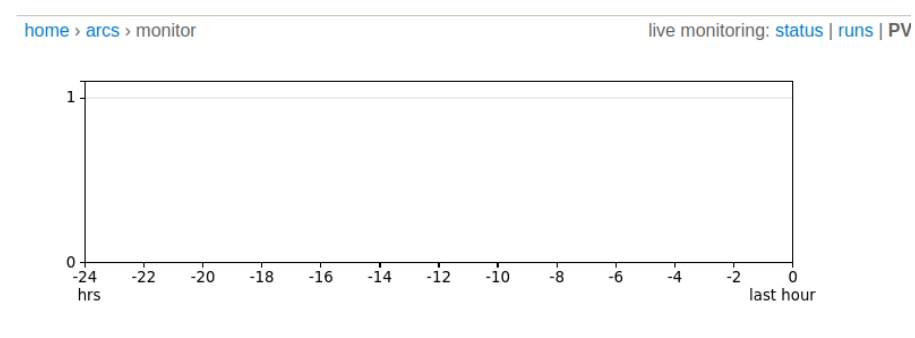

#### test

Proposal: IPTS-27800 Run: 0 Status: Stopped Count rate: 0

Systems: Workflow

Last run: 214583 from IPTS-27800 created on Nov. 8, 2021, 11:16 a.m.

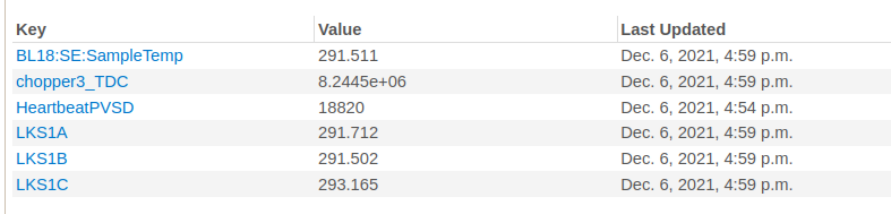

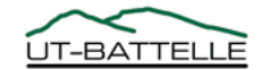

Security Notice Internal Users<br>DOE - Oak Ridge UT-Battelle

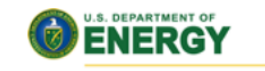

Office of Science

LKS1A  $\bowtie$ 뜵  $15m | 2h | max$ 292 292  $-20$  $-100$  $-80$  $-60$  $-40$ time elapsed [minutes]

Clicking on the instrument name in the breadcrumbs will display a list of [IPTS](https://ipts.ornl.gov) experiments

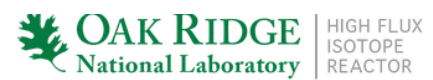

SPALLATION<br>NEUTRON<br>SOURCE

Guest User | login

## **ARCS Experiments**

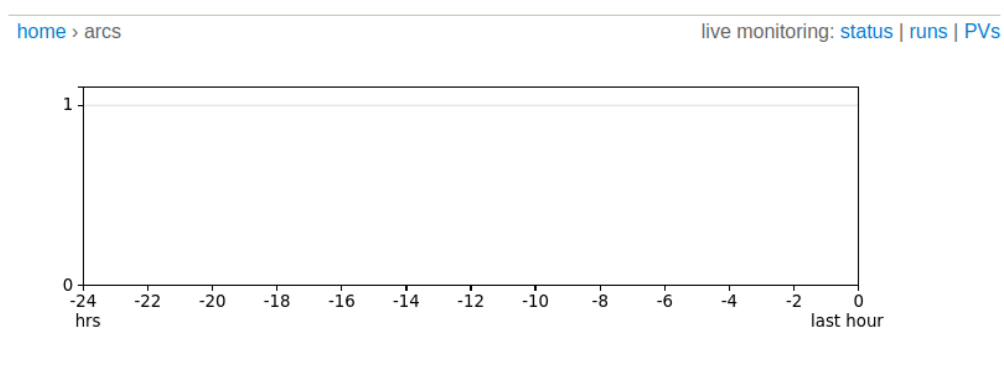

#### test

Proposal: IPTS-27800 Run: 0 Status: Stopped Count rate: 0

Systems: Workflow

Last run: 214583 from IPTS-27800 created on Nov. 8, 2021, 11:16 a.m.

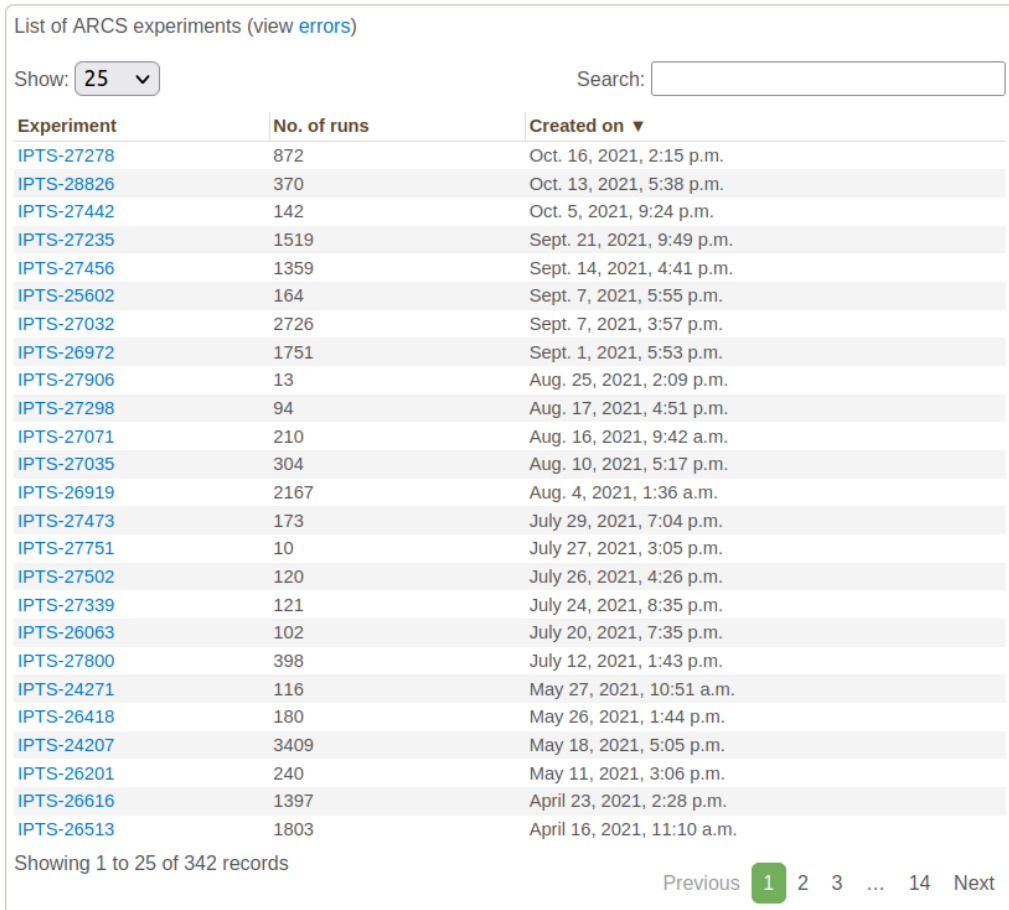

Note that guest users don't have access to the data, so clicking on any run will prompt the user to log in with their [UCAMS/XCAMS](https://user.ornl.gov/Account/Login) credentials

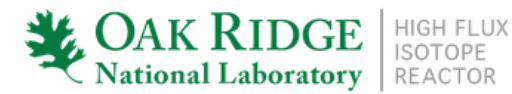

SPALLATION NEUTRON SOURCE

Guest User | login

## **ARCS Run 214583**

home > arcs > ipts-27800 > run 214583

live monitoring: status I runs I PVs

You do not have access to data for this experiment. If you need access, please contact the ARCS instrument team.

For questions regarding data access, please contact adara support@ornl.gov.

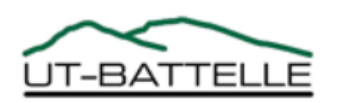

Security Notice · Internal Users DOE - Oak Ridge · UT-Battelle

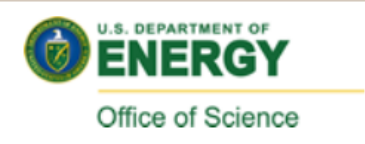

## **5.1.2 General User View**

In addition to the *[Guest User View](#page-14-1)*, there are additional privileges for which the user must be logged in. To to that, click on the *login* link at the top right of the page.

As opposed to a guest user, when clicking on a specific run, a logged in user will get more information, and plots (if set up that way by the instrument scientist/CIS).

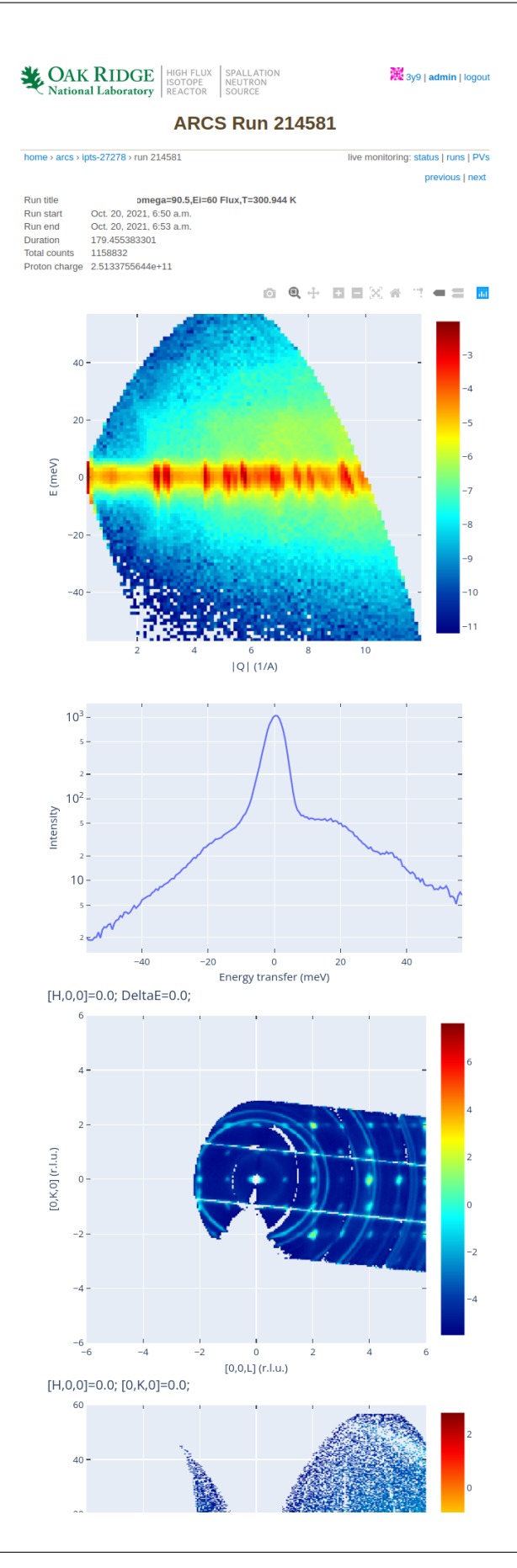

At the bottom of the page there is a table describing the processing status of the particular data file. Any error messages will show up in red. Please communicate with your local contact about any such occurrences.

Data files:

/SNS/ARCS/IPTS-27278/nexus/ARCS\_214581.nxs.h5

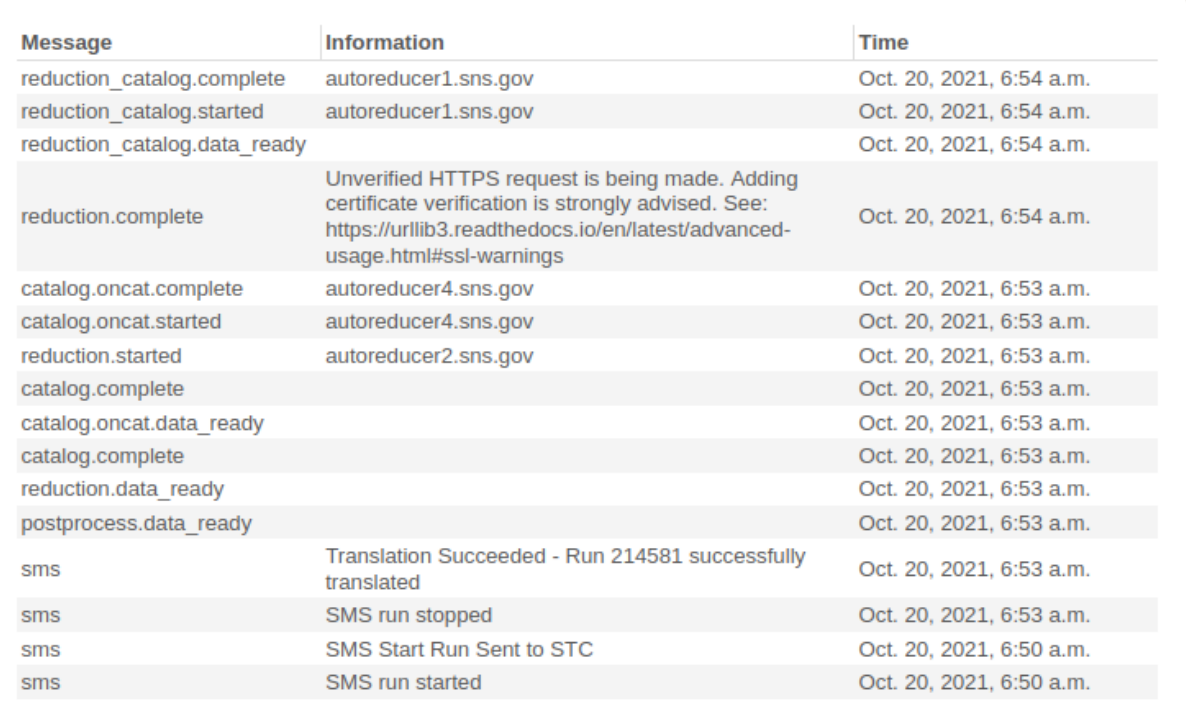

## **5.1.3 Instrument Scientist View**

The instrument scientist (local contact) can send individual runs back for cataloging, or reduction, by clicking on the links at the bottom of the page.

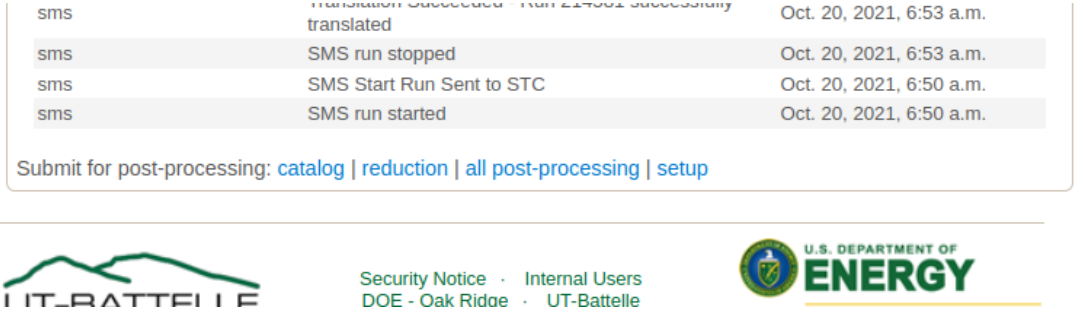

In addition, several beamlines can open a setup page for auto-reduction (click on setup).

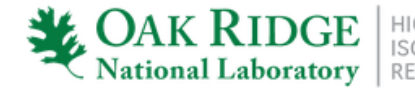

HIGH FLUX<br>ISOTOPE SPALLATION NELITRON REACTOR SOURCE

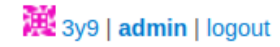

## **ARCS Configuration**

home > arcs > configuration

**Configuring the automated reduction** 

Instrument team members can use this page to generate a new automated reduction script.

- Click the submit button to create a new automated reduction script.
- Click the reset to populate the form with default values.
- The reduce\_ARCS.py will automatically be overwritten once you click the submit button.

List of parameters for ARCS reduction template:

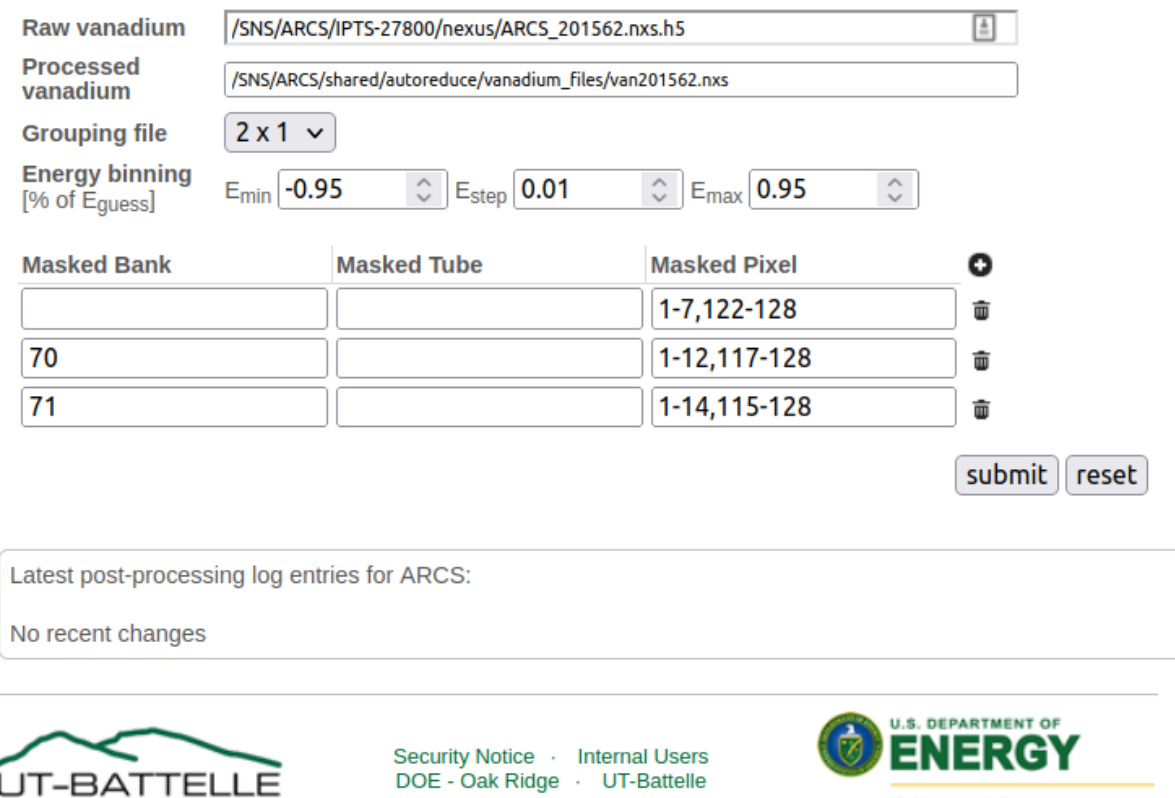

Office of Science

The exact view is instrument specific. Modifying the configuration page will generate a new auto-reduction script. There is a reduction\_INSTRUMENT.py template file. In several places in the file the variables on this page are inserted, and the file is saved as /SNS/INSTRUMENT/shared/autoreduce/reduce\_INSTRUMENT.py.

For example, in the case of ARCS, RawVanadium="\${raw\_vanadium}" is changed to RawVanadium="/SNS/ARCS/ IPTS-27800/nexus/ARCS\_201562.nxs.h5". A special case is for mask, where \${mask} is changed to

- MaskBTPParameters.append({'Pixel': '1-7,122-128'})
- MaskBTPParameters.append({'Pixel': '1-12,117-128', 'Bank': '70'})
- MaskBTPParameters.append({'Pixel': '1-14,115-128', 'Bank': '71'})

The current settings on the configuration page are stored in a database. Changing them and clicking submit should yield a message at the bottom of the page that contains the change time.

### **Admin View**

Certain people can run a batch postprocessing. On top, next to the username, click on admin. It will open a page like below

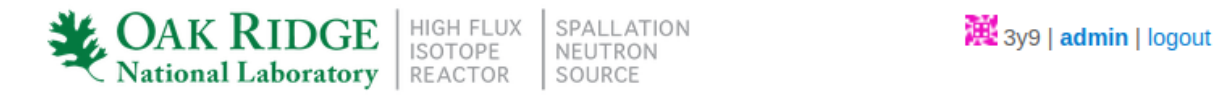

## **Post-Processing Administration**

#### home  $\rightarrow$  processing

This page allows you to submit post-processing jobs. Select your instrument, experiment, runs, and task in the form below.

- Experiment: Enter the full name as found on our file system (IPTS-XXXX). For convenience, available experiments for the selected instrument will be listed as you start typing the experiment number.
- . Run List: Runs must be comma-separated, and a dash can be used to specify ranges. For example, entering 4,6-8 is the same as entering 4,6,7,8.
- . New Runs: Select Create as needed if some of the runs are not already in the system. This option is turned off by default to prevent the accidental creation of bad runs.

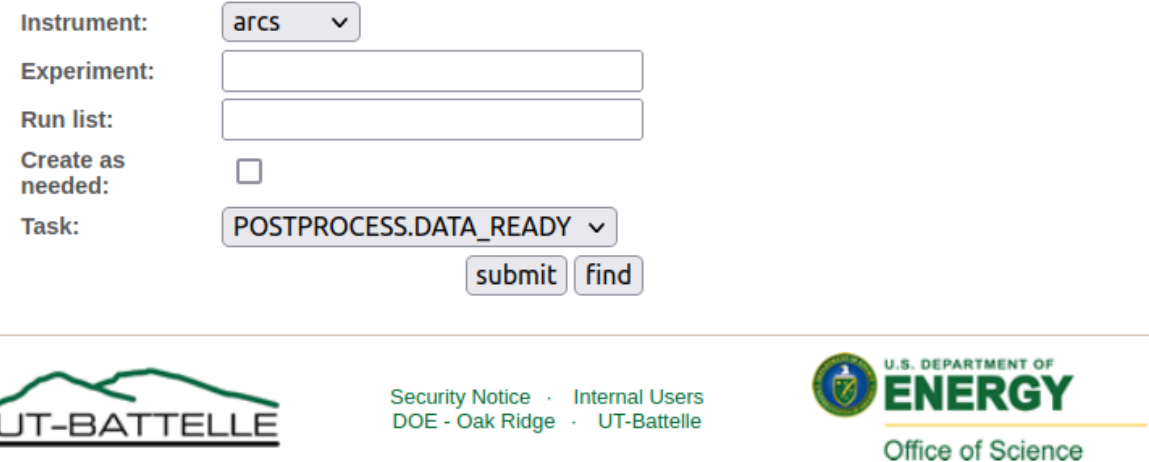

One can then submit several runs for re-reduction. This is useful if there is a mistake in the reduction script. The messages for postprocessing are not necessarily handled in the order of run numbers.

**Note:** Most instrument scientists do not have this option.

## **5.1.4 Release Notes**

Full [release notes are on github](https://github.com/neutrons/data_workflow/releases)

## **5.2 Release notes**

## **5.2.1 v3.0.0**

The development team is very happy to announce this release which focused on modernization, dockerization, environment setup, and documentation.

Dependency changes

- python 2.7 to 3.10
- apache to nginx
- django 1.11 to 3.2
- jquery  $1.72$  to  $3.6$
- postgess 9.6.23 to 14

Other modernization changes include a heavily increased test coverage (currently 77%), building python wheels, and a [sphinx site](https://data-workflow.readthedocs.io/en/latest/) .

In addition to the various other changes since the last release of 2.8.0 in 2015.

## **5.3 Developer documentation**

## **5.3.1 Developer Guide**

#### <span id="page-28-0"></span>**How to Build a Local Instance**

**Note:** This document is updated, however, it may be good to read the [continuous integration](https://github.com/neutrons/data_workflow/tree/next/.github/workflows) scripts as well.

### **Running static analysis**

This repository uses [pre-commit framework](https://pre-commit.com/) to run the static analysis checks. After installing pre-commit the checks can be run using

pre-commit run --all-files

#### **Running unit tests**

The unit tests exist next to the code it is testing. They are run inside a conda environment and pointing at the correct directory with the configuration inside the root-level setup.cfg. Replace conda with mamba for the faster dependency resolver. This is based on what is run in [.github/workflow/ci.yml](https://github.com/neutrons/data_workflow/blob/next/.github/workflows/ci.yml)

```
make create/conda # substitute with "create/mamba" when using mamba
conda activate webmon
DJANGO_SETTINGS_MODULE=reporting.reporting_app.settings.unittest \
  python -m pytest src
```
If the environment already exists, conda\_environment.yml can be used to update it as well.

```
conda activate webmon
conda env update --file conda_development.yml
```
#### **Running system test**

The system test are run via [.github/workflow/system.yml](https://github.com/neutrons/data_workflow/blob/next/.github/workflows/system.yml) .

```
make all # wheels and test data
LDAP_SERVER_URI=. LDAP_DOMAIN_COMPONENT=. docker-compose up --build
```
Wait for a time for everything to get up and running. This is normally noted by seeing a collection of worker threads starting. Once started tests can be run via

```
DJANGO_SETTINGS_MODULE=reporting.reporting_app.settings.envtest \
  python -m pytest tests
```
#### **Setup and Deployment for Development**

Most of the shell commands used when working in the developer setup (a.k.a "localdev") are encapsulated in make targets. Type make help for a list of make targets and a brief description.

When starting for scratch, open a shell where the following secret environment variables have been initialized:

```
DJANGO_SETTINGS_MODULE=reporting.reporting_app.settings.develop
GENERAL_USER_USERNAME=GeneralUser
GENERAL_USER_PASSWORD=GeneralUser
LDAP_SERVER_URI=*****
LDAP_USER_DN_TEMPLATE=*****
LDAP_DOMAIN_COMPONENT=*****
CATALOG_URL=*****
CATALOG_ID=*****
CATALOG_SECRET=*****
```
It is recommended to store these variables in an .envrc file and manage their loading/unloading into the shell with the [direnv](#page-0-0) command-line utility.

## **Description of settings**

The settings are split into a couple of bundled options that can be selected by specifying DJANGO\_SETTINGS\_MODULE

- reporting.reporting\_app.settings.unittest for running outside of docker in the conda environment
- reporting.reporting\_app.settings.develop for local docker containers. This can be connected to production ldap server in a read only mode and will ignore TLS errors
- reporting.reporting\_app.settings.envtest for the remote testing environment
- reporting.reporting\_app.settings.prod for production

The environment variables LDAP\_SERVER\_URI and LDAP\_DOMAIN\_COMPONENT are shown above with no-op values. Senior developers can provide the values to use, then the developer setup can work with Neutron Scattering Division's (NSD) LDAP instance.

The environment variables CATALOG\_URL, CATALOG\_ID and CATALOG\_SECRET can be set to allow run metadata to be retrieved from [ONCat.](https://oncat.ornl.gov)

#### **Special users**

While one can connect to the production LDAP, in a developer environment there are listed below as username:password

- GeneralUser : GeneralUser has permissions to pages similar to a general beamline users. The username and password can be set using the GENERAL\_USER\_USERNAME and GENERAL\_USER\_PASSWORD environment variables. The credentials are stored in unittest.py settings file
- InstrumentScientist : InstrumentScientist has permissions similar to an instrument scientist

After setting the environment variables, run the following make targets in the shell:

```
make conda/create
make wheel/all # create python packages for dasmon, webmon, and workflow
make SNSdata.tar.gz # create fake SNS data for testing
make localdev-up # build all the services
```
The site is served at <http://localhost> by default.

After making changes to the source code, it is necessary to:

- 1. stop the running containers
- 2. recreate the python wheel(s) if the source code of the apps has changed
- 3. rebuild the images

#### **Stop the Running Containers**

Stoping and deleting the running containers as well as deleting the images and docker volumes:

docker-compose down --volumes

this command will delete the database. Omit --volumes if preservation of the database is desired.

### **Recreate the Python Wheels**

The selected format to inject dasmon, webmon, and workflow apps into their corresponding services is python wheels, thus any changes for the python source code requires rebuilding the python wheel(s).

For instance, if the source code of dasmon is changed, run at this point make wheel/dasmon to rebuild the dasmon wheel.

If necessary, delete all existing wheels with make wheel/clean

### **Rebuild the Images**

Run make localdev/up. This make target builds the services with command docker-compose up --build using settings in docker-compose.yml.

More information on docker commands for this project can be found *[here](#page-32-0)*.

#### **Uploading a Database Dump**

Make target localdev/dbup contains the shell command to load the database dump and start the service. Assuming that:

- we started the webmon Conda environment
- the full path to the dump file is ./database\_dump\_file.sql:
- the current working directory is the root of the source tree (containing file .env):

(webmon) \$> dbdumpfile=./database\_dump\_file.sql make DATABASE\_PASS=\$(dotenv get DATABASE\_ ˓<sup>→</sup>PASS) localdev/dbup

Target localdev/dbup sets LOAD\_INITIAL\_DATA="false", thus preventing loading the default database dump (file "db\_init.json")

#### **Description of Test Fixtures**

The docker files for each test fixture is in the root of the repository with the name Dockerfile.<fixturename>. The overall design of the test fixture is captured [here](https://code.ornl.gov/sns-hfir-scse/infrastructure/web-monitor/-/tree/next/docs/Design/Design_TestEnv) . One must be authenticated to view this repository.

activemq fixture is built from [rmohr/activemq](https://github.com/rmohr/docker-activemq) with the configuration from src/workflow\_app/workflow/ icat\_activemq.xml. It is the activemq broker.

autoreducer fixture runs a copy of [post processing agent.](https://github.com/neutrons/post_processing_agent) This is given a fake filesystem with the contents of tests/ data in the location /SNS/ (at the root level of the filesystem).

amq\_test\_gen fixture creates pretend messages associated with runs being saved. It contains the code in the [web](https://code.ornl.gov/sns-hfir-scse/infrastructure/web-monitor-amq-message-generator) [monitor test AMQ message generator repository](https://code.ornl.gov/sns-hfir-scse/infrastructure/web-monitor-amq-message-generator) . One must be authenticated to view this repository.

amq\_pv\_gen fixture creates fake process variables (PVs) that the data aquisition would make. It contains the code in the [web monitor test pv generator repository](https://code.ornl.gov/sns-hfir-scse/infrastructure/web-monitor-test-pv-generator) . One must be authenticated to view this repository.

catalog\_process fixture is running the script located in src/catalog/catalog\_process.py which responds with the messages in a similar way to how ONCAT would. The script creates a *[Listener](#page-107-0)* and responds accordingly.

## <span id="page-32-0"></span>**Docker information**

**Note:** This document is updated, however, it may be good to read the docker-compose and Dockerfile.\* in the repository themselves for the most up-to-date information.

This guide assumes that docker and [docker-compose](https://docs.docker.com/compose/) are present on your system.

#### **Starting and Stopping**

While docker can be used to start each individual container separately, using docker-compose up --build is the preferred method because it starts all services in the correct order. Pressing ctrl-c will cleanly shutdown interactive docker. Pressing ctrl-c multiple times will kill the running images and leave docker in a somewhat funny state that likely requires running docker-compose down before starting again An additional flag -d can be supplied to run docker in detached mode.

Note: Use docker-compose --file <filename> to select a different configuration

To start a single image, supply its name as an additional argument to docker-compose up. To stop all images, including in detached mode, run docker-compose down.

### **Cleaning docker**

The *[build instructions](#page-28-0)* suggest using the --build flag which will build images before starting the containers. Additionally, one may want to use the --force-recreate flag to recreate images even if ther configuration and images haven't changed. The following commands can be used (in this order) to further clean out docker and start with a cleaner state (-f with get rid of the confirmation):

- Use docker container prune to prune all stopped containers
- [Optional] Use docker image prune to remove all unused images
- Use docker volume prune to prune all unused volumes

if explicit pruning does not work, use docker system prune -f -a --volumes to purge all.

### **Misc**

- 1. Several things to keep in mind while running Web monitor via docker:
	- The option -d will start the web-monitor in the background. Remove it if you want to run the web-monitor in the foreground.
	- The command docker container logs CONTAINER\_NAME will provide the runtime log for given container, where CONTAINER\_NAME can be found via docker ps.
	- Add option  $-\text{build}$  to force rebuild the container if the local changes are not reflected in the container.
	- Add option --force-recreate to recreate all images if --build does not work.
	- **If all fails (e.g. the local changes are not showing up in the runtime instances):**
		- **–** stop the instance with docker-compose down.
		- **–** prune caches of images, container and volumes.
- **–** restart the instance with docker-compose up -d --build --force-recreate.
- 2. If you cannot find web-monitor at localhost, it is possible that the standard http port 80 is used by another application. Here are two possible solutions:
	- Stop the service running at port 80 and restart the instance.
	- Modify [the port of nginx](https://github.com/neutrons/data_workflow/blob/next/docker-compose.yml) in the docker compose file to use a different port (e.g. change to 81:80).

#### **How to Modify an Instrument Autoreduction Configuration Page**

**Note:** This document is a draft. If you use the instructions, please consider correcting/improving them.

Instrument scientists can set up a form where Web Monitor users with staff status can modify the autoreduction script for the instrument. The web form lets the instrument scientists change parameter values in the autoreduction script and create a new version on the analysis cluster at

/SNS/<instrument>/shared/autoreduce/reduce\_<instrument>.py

from where it is fetched by the postprocessing agent during autoreduction. [Here](https://monitor.sns.gov/reduction/cncs/) is an example of the form for the instrument CNCS (can only be viewed by logged in users with staff or superuser status).

#### **How to add a parameter to the configuration page**

The following describes how an instrument scientist can add new parameters to an existing autoreduction configuration form. The instrument CNCS will be used as an example.

1. When the instrument scientist submits new parameter values in Web Monitor, a message containing a dictionary of key-value pairs is sent to the [post-processing agent.](https://github.com/neutrons/post_processing_agent) The post-processing agent replaces the template variables (e.g. \${motor\_names}) in reduce\_<instrument>.py.template with values from the dictionary and writes a new version of reduce\_<instrument>.py. To add a new parameter, first add the template variable to the template script:

On the analysis cluster, modify the template Python script for the instrument

```
/SNS/<instrument>/shared/autoreduce/reduce_<instrument>.py.template
```
to define the new templated variable and the logic using it, e.g.:

```
Motor_names="${motor_names}"
...
elog=ExperimentLog()
elog.setSERotOptions(Motor_names)
```
2. Add an entry with instrument, a parameter key/name and default value to the [reduction properties model in the](https://monitor.sns.gov/database/reduction/reductionproperty) [database](https://monitor.sns.gov/database/reduction/reductionproperty) using the Django administrative interface.

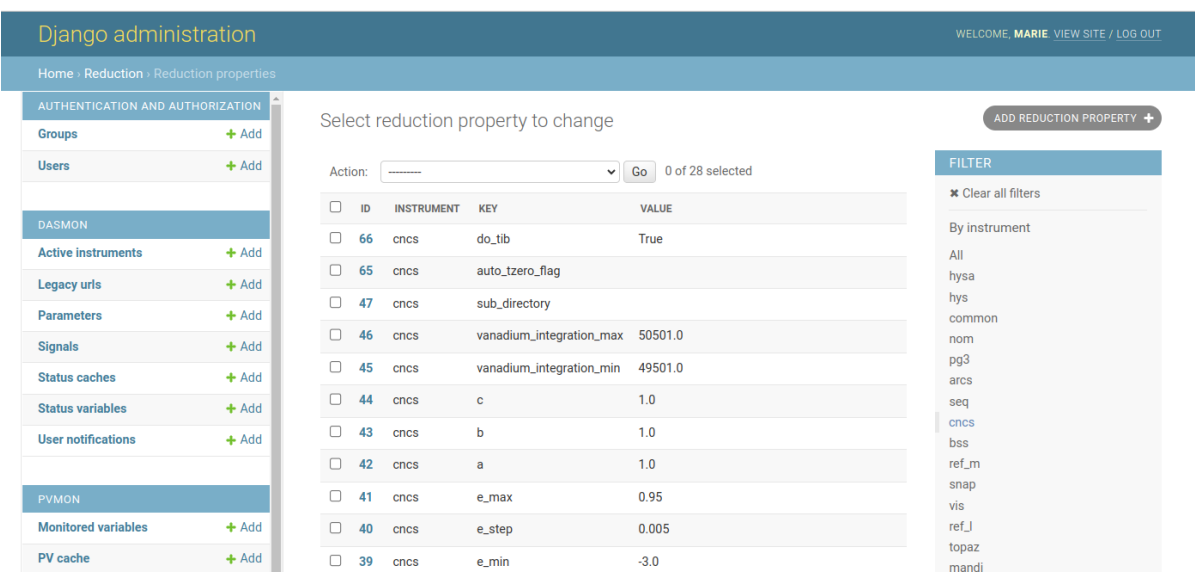

3. Make the parameter part of the configuration form by adding it as a field (e.g. FloatField) to the class ReductionConfigurationCNCSForm found in [forms.py.](https://github.com/neutrons/data_workflow/blob/next/src/webmon_app/reporting/reduction/forms.py)

4. Make the parameter visible on the web page by adding the parameter and a descriptive label to the HTML template used to display the form in [configuration\\_cncs.html.](https://github.com/neutrons/data_workflow/blob/next/src/webmon_app/reporting/templates/reduction/configuration_cncs.html)

5. Create a pull request to [https://github.com/neutrons/data\\_workflow/tree/next.](https://github.com/neutrons/data_workflow/tree/next)

6. When the change has been merged, a new release of Web Monitor should be created in GitHub. Once the release is available, work with the DevOps team to deploy the new release into production, see the *[deployment instructions](#page-37-0)*.

### **How to test changes locally**

Set up a local instance of Web Monitor by following the *[build instructions](#page-28-0)*.

#### **How to test in the test environment**

TODO

#### **Guide to Contributing**

Contributions to this project are welcome. All contributors agree to the following:

### **Contributing as a User**

• Bug report and feature request:

Please use the issue tracker to submit bug report and feature requests.

• Pull requests:

Please fork the [webmon](https://github.com/neutrons/data_workflow) project and submit a PR to the next branch. When submitting the PR, please make sure to include the following information in the description:

- **–** A link to the corresponding issue (if applicable).
- **–** A summary of changes introduced in the PR.
- **–** Attach a screenshot of the affected page (if applicable).
- **–** Select a reviewer from the SAE team to review the PR.

Once the PR is approved and merged into next, the feature will be available to the main branch at the start of the next release cycle.

## **Contribute as a Developer of SAE**

As a developer of Software Engineering Aplication Engineering (SAE), you should request access to the internal issue tracking system for project [webmon.](https://github.com/neutrons/data_workflow) When making a PR to introduce bug fixes or new features, please follow the guidelines below:

- Use the next branch as the base.
- Select the next branch as the target branch for your PR.
- Add a link to the internal issue at the top of the PR description.
- Provide a summary of the changes in the PR description.
- Attach a screenshot of the affected page (if applicable).
- Select a reviewer from the SAE team to review the PR.

Once the PR is approved and all tests pass, a senior developer will take care of the merging. The feature will be available to the main branch at the start of the each release cycle.

- It is assumed that the contributor is an ORNL employee and belongs to the development team. Thus the following instructions are specific to ORNL development team's process.
- You have permission and any required rights to submit your contribution.
- Your contribution is provided under the license of this project and may be redistributed as such.
- All contributions to this project are public.

All contributions must be "signed off" in the commit log and by doing so you agree to the above.
## **Getting access to the main project**

Direct commit access to the project is currently restricted to core developers. All other contributions should be done through pull requests.

## **Development procedure**

- 1. A developer is assigned with a task during neutron status meeting and changes the task's status to **In Progress**.
- 2. The developer creates a branch off next and completes the task in this branch.
- 3. The developer creates a merge request (MR) off next.
- 4. The developer asks for another developer as a reviewer to review the MR. An MR can only be approved and merged by the reviewer.
- 5. The developer changes the task's status to **Complete** and closes the associated issue.

## **Contacting the Team**

The best mechanism for a user to request a change is to contact the project managers. Please email [Peter F. Peterson](mailto:petersonpf@ornl.gov) or [John Hetrick](mailto:hetrickjm@ornl.gov) with your request.

A change needs to be in the form of a:

- Story for any enhancement request
- Defect for any bug fix request.

## **Manual testing**

### **Guest View**

Web Monitor should be tested for the *[Guest User View](#page-14-0)* use case.

The complications comes from that the behavior is dependent on the domain you are accessing from.

The setting ALLOWED\_DOMAIN defines which domains have access to the Guest View, which allows you to see limited information without logging in. The default domains are "ornl.gov", "sns.gov".

If connecting from the correct domain without logging in you should be greeted with the list of instruments like is shown in the use case, otherwise you will be redirected to login.

### **To test the behavior you can try any of the following**

- If connecting to ORNL with VPN, try with and without VPN to see the difference.
- Change the ALLOWED\_DOMAIN settings to a domain that matches you current domain and then to one that doesn't match
- Connect from two different devices, one within the domain and one outside.

## **General User View**

Web Monitor should be tested for the *[General User View](#page-23-0)* use case.

To test these views from a general user's perspective you must login with an account that has the appropriate permissions. The account must have access to a run populated with enough data to confirm the elements in the above doc appear and are functional.

For instance, the example in the docs uses <https://monitor.sns.gov/report/arcs/214581/> Please ensure you can access it or a run like it on monitor.sns.gov before proceeding with the test.

#### **Please confirm:**

- Catalog information appears at the top of the page
- Then the plot data appears next and is interactable

## **Instrument Scientist View**

Web Monitor should be tested for the *[Instrument Scientist View](#page-25-0)* use case.

Please confirm the UI elements that appeared in the General User View also appear when logged in as an Instrument Scientist.

In addition, please ensure the post-processing buttons that appear in the first screenshot are interactable and return no error when submitted.

Follow the directions in the linked Instrument Scientist View doc to open the autoreduction page. Fill in the information listed, including clicking the small round plus icon to add additional mask info, and submit. Ensure no error is returned or appears on the page. Click the reset button, ensure this also does not result in an error.

Finally, follow the directions to open the postprocessing page. Again, fill in the form and hit submit. Ensure no error is returned. Then attempt to find the job you just submitted by filling in the exact same information and instead clicking the 'find' button.

## **Deployment**

To deploy the web-monitor, you require **web-monitor**, **workflow-db** and **workflow-mgr**. For test deployments there are also **catalog**, **testfixtures**, **amqbroker** and **autoreducer** to fake external services.

## **Configuration**

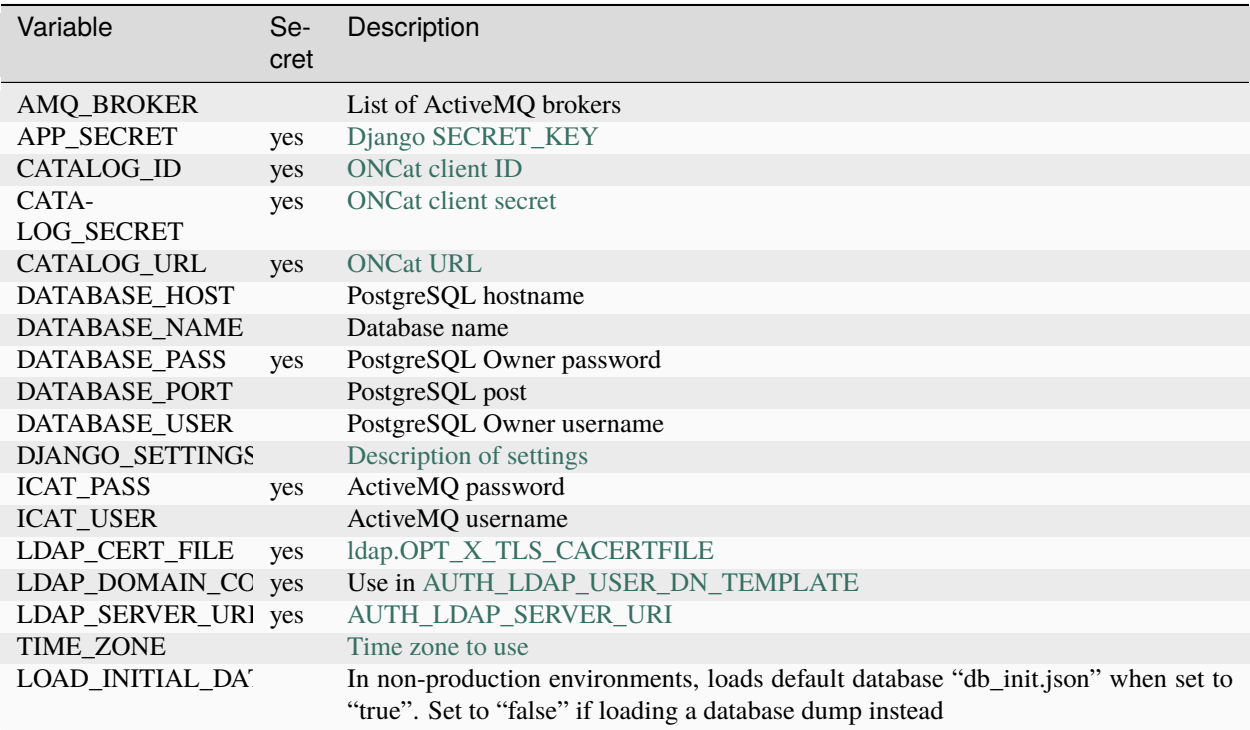

# **web-monitor environment variables**

# **workflow-db environment variables**

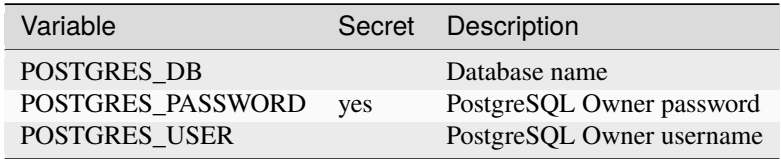

# **workflow-mgr environment variables**

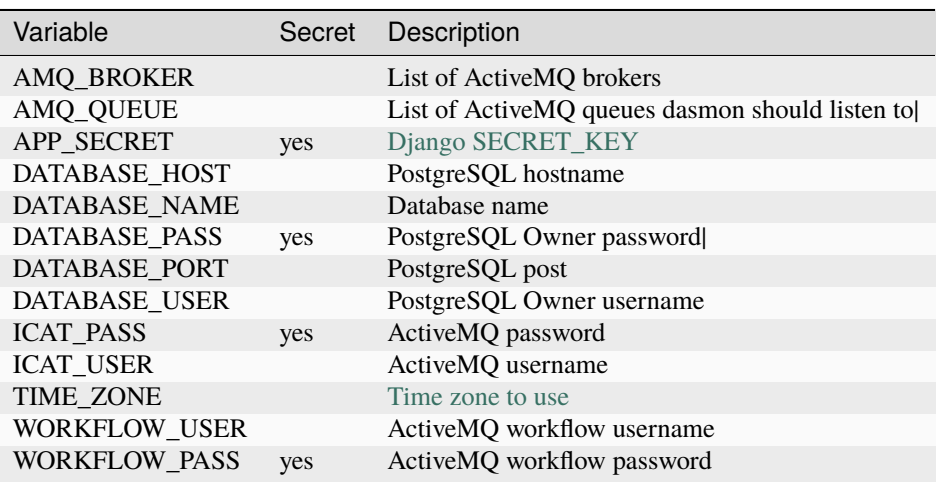

# **catalog environment variables (TEST only)**

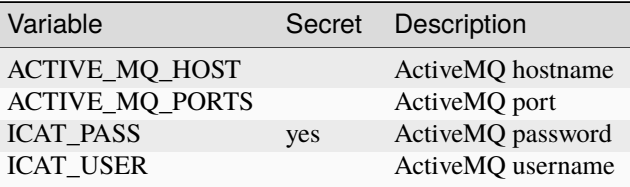

# **testfixtures environment variables (TEST only)**

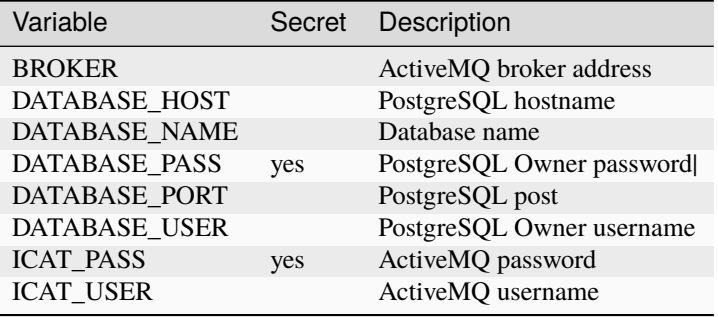

## **Additional configuration files**

- **amqbroker-deploy** (TEST only) -> [icat\\_activemq.xml](https://github.com/neutrons/data_workflow/blob/next/src/workflow_app/workflow/icat_activemq.xml)
	- **–** icat and workflow username and passwords are set in here
- **autoreducer-deploy** (TEST only)-> [post\\_processing.conf](https://github.com/neutrons/post_processing_agent/tree/main/configuration)
	- **–** ActiveMQ server address needs to be set in here
	- **–** icat username and password needs to be set in here
- **web-monitor-deploy** -> [nginx conf](https://github.com/neutrons/data_workflow/blob/next/nginx/django.conf)

## **Notes**

You need to make sure the following variables match:

- DATABASE\_\* in **web-monitor**, **workflow-mgr** and **testfixtures**, and **POSTGRES\_\*** in database
- ICAT\_USER and ICAT\_PASS in **web-monitor**, **workflow-mgr**, **catalog** and **testfixtures**, and **amqbroker** (icat\_activemq.xml) and **autoreducer** (post\_processing.conf)
- WORKFLOW\_USER and WORKFLOW\_PASS in **workflow-mgr** and in **amqbroker** (icat\_activemq.xml)

# **5.3.2 Modules**

The web-monitor contains three independent Django applications

- [dasmon\\_listener](#page-43-0): to interface with the data acquisition system (DAS).
- [webmon](#page-87-0): user facing web interface, visit the production version at [monitor.sns.gov.](https://monitor.sns.gov/)
- [workflow](#page-107-0): backend manager.

and a mocked catalog services.

### **dasmon\_app**

**dasmon\_listener package**

## **Submodules**

### **dasmon\_listener.amq\_consumer module**

DASMON ActiveMQ consumer class

@author: M. Doucet, Oak Ridge National Laboratory @copyright: 2014 Oak Ridge National Laboratory

class dasmon\_listener.amq\_consumer.Client(*brokers*, *user*, *passcode*, *queues=None*, *consumer\_name='amq\_consumer'*)

Bases: object

ActiveMQ client Holds the connection to a broker

#### connect()

Connect to a broker

### get\_connection(*listener=None*)

Establish and return a connection to ActiveMQ

## **Parameters**

listener – listener object

## listen\_and\_wait(*waiting\_period=1.0*)

Listen for the next message from the brokers. This method will simply return once the connection is terminated.

# **Parameters**

waiting\_period – sleep time between connection to a broker

### send(*destination*, *message*, *persistent='false'*)

Send a message to a queue. This send method is used for heartbeats and doesn't need AMQ persistent messages.

#### **Parameters**

- destination name of the queue
- message message content
- persistent true, to set persistent header

### set\_listener(*listener*)

Set the listener object that will process each incoming message.

# **Parameters**

listener – listener object

## stop()

Disconnect and stop the client

## class dasmon\_listener.amq\_consumer.Listener

Bases: ConnectionListener

Base listener class for an ActiveMQ client

A fully implemented class should overload the on\_message() method to process incoming messages.

### on\_message(*frame*)

Process a message.

### **Parameters**

frame – stomp.utils.Frame

## retrieve\_instrument(*instrument\_name*)

Retrieve or create an instrument given its name

## retrieve\_parameter(*key*)

Retrieve of create a Parameter entry

## dasmon\_listener.amq\_consumer.notify\_users(*instrument\_id*, *signal*)

Find users who need to be notified and send them a message

### **Parameters**

- instrument\_id Instrument object
- signal  $-$  Signal object

dasmon\_listener.amq\_consumer.process\_SMS(*instrument\_id*, *headers*, *data*)

Process SMS process information The message content looks like this:

## **{u'start\_sec': u'1460394343',**

u'src id': u'SMS 32162', u'msg\_type': u'2686451712', u'facility': u'SNS', u'timestamp': u'1460394348', u'dest\_id': u", u'start\_nsec': u'554801929', u'instrument': u'BL16B', u'reason': u'SMS run stopped', u'run\_number': u'3014'}

#### **Parameters**

- instrument\_id Instrument object
- data data dictionary

dasmon\_listener.amq\_consumer.process\_ack(*data=None*, *headers=None*)

Process a ping request ack

**Parameters** data – data that came in with the ack

#### dasmon\_listener.amq\_consumer.process\_signal(*instrument\_id*, *data*)

Process and store signal messages.

Asserted signals look like this: {

```
"msg_type": "2147483648", "src_name": "DASMON.0", "timestamp": "1375464085",
"sig_name": "SID_SVP_HIGH", "sig_source": "DAS", "sig_message": "SV Pressure too
high!", "sig_level": "3"
```
}

Retracted signals look like this: {

```
"msg_type": "2147483649", "src_name": "DASMON.0", "timestamp": "1375464079",
"sig_name": "SID_SVP_HIGH"
```
}

#### **Parameters**

- instrument\_id Instrument object
- data data dictionary

#### dasmon\_listener.amq\_consumer.send\_message(*sender*, *recipients*, *subject*, *message*)

Send an email message

#### **Parameters**

- sender email of the sender
- recipients list of recipient emails
- subject subject of the message
- message content of the message

```
dasmon_listener.amq_consumer.store_and_cache(instrument_id, key_id, value, timestamp=None,
```
*cache\_only=False*)

Protected store and cache process. Store and cache a DASMON parameter

#### **Parameters**

• instrument\_id – Instrument object

- key\_id key Parameter object
- **value** value for the given key
- cache\_only only update cache

dasmon\_listener.amq\_consumer.store\_and\_cache\_(*instrument\_id*, *key\_id*, *value*, *timestamp=None*, *cache\_only=False*)

Store and cache a DASMON parameter

#### **Parameters**

- instrument\_id Instrument object
- key\_id key Parameter object
- **value** value for the given key
- cache\_only only update cache

### **dasmon\_listener.listener\_daemon module**

## DASMON listener daemon

class dasmon\_listener.listener\_daemon.DasMonListenerDaemon(*pidfile*, *stdin='/dev/null'*,

*stdout='/dev/null'*, *stderr='/dev/null'*)

#### Bases: [Daemon](#page-105-0)

DASMON listener daemon

#### $run()$

Run the dasmon listener daemon

dasmon\_listener.listener\_daemon.run() Entry point for command line script

## <span id="page-43-0"></span>**Module contents**

**webmon\_app**

**reporting package**

**Subpackages**

**reporting.dasmon package**

### **Subpackages**

**reporting.dasmon.templatetags package**

**Submodules**

**reporting.dasmon.templatetags.dasmon\_tags module**

reporting.dasmon.templatetags.dasmon\_tags.is\_number(*value*)

reporting.dasmon.templatetags.dasmon\_tags.strip(*value*)

## **Module contents**

## **Submodules**

### **reporting.dasmon.admin module**

```
class reporting.dasmon.admin.ActiveInstrumentAdmin(model, admin_site)
    Bases: ModelAdmin
    list_display = ('id', 'instrument_id', 'is_alive', 'is_adara')
    list_editable = ('is_alive', 'is_adara')
    property media
class reporting.dasmon.admin.LegacyURLAdmin(model, admin_site)
    Bases: ModelAdmin
    list_display = ('id', 'instrument_id', 'url', 'long_name')
    property media
class reporting.dasmon.admin.ParameterAdmin(model, admin_site)
    Bases: ModelAdmin
    list_display = ('id', 'name', 'monitored')
    list_editable = ('monitored',)
    property media
class reporting.dasmon.admin.SignalAdmin(model, admin_site)
    Bases: ModelAdmin
    list_display = ('id', 'instrument_id', 'name', 'message', 'level', 'timestamp')
    property media
class reporting.dasmon.admin.StatusVariableAdmin(model, admin_site)
    Bases: ModelAdmin
    list_display = ('id', 'instrument_id', 'key_id', 'value', 'timestamp', 'msg_time')
    list_filter = ('instrument_id', 'key_id')
    property media
    msg_time(obj)
class reporting.dasmon.admin.UserNotificationAdmin(model, admin_site)
    Bases: ModelAdmin
    list_display = ('id', 'user_id', 'email')
    property media
```
## **reporting.dasmon.legacy\_status module**

Get the status of legacy instruments

@author: M. Doucet, Oak Ridge National Laboratory @copyright: 2015 Oak Ridge National Laboratory

reporting.dasmon.legacy\_status.get\_legacy\_url(*instrument\_id*, *include\_domain=True*)

Generate URL for legacy instrument status data

#### **Parameters**

- instrument\_id Instrument object
- include\_domain True if we need to return a complete URL

reporting.dasmon.legacy\_status.get\_ops\_status(*instrument\_id*)

Pull the legacy status information

#### **Parameters**

instrument\_id – Instrument object

### **reporting.dasmon.models module**

Dasmon app models @author: M. Doucet, Oak Ridge National Laboratory @copyright: 2015 Oak Ridge National Laboratory

### class reporting.dasmon.models.ActiveInstrument(*\*args*, *\*\*kwargs*)

Bases: Model

Table containing the list of instruments that are expecting to have their DAS turned ON

### exception DoesNotExist

Bases: ObjectDoesNotExist

### exception MultipleObjectsReturned

Bases: MultipleObjectsReturned

### has\_pvsd

A wrapper for a deferred-loading field. When the value is read from this object the first time, the query is executed.

### has\_pvstreamer

A wrapper for a deferred-loading field. When the value is read from this object the first time, the query is executed.

## id

A wrapper for a deferred-loading field. When the value is read from this object the first time, the query is executed.

### instrument\_id

Accessor to the related object on the forward side of a many-to-one or one-to-one (via ForwardOne-ToOneDescriptor subclass) relation.

In the example:

```
class Child(Model):
   parent = ForeignKey(Parent, related_name='children')
```
Child.parent is a ForwardManyToOneDescriptor instance.

## instrument\_id\_id

### is\_adara

A wrapper for a deferred-loading field. When the value is read from this object the first time, the query is executed.

### is\_alive

A wrapper for a deferred-loading field. When the value is read from this object the first time, the query is executed.

#### objects = <reporting.dasmon.models.ActiveInstrumentManager object>

class reporting.dasmon.models.ActiveInstrumentManager(*\*args*, *\*\*kwargs*)

Bases: Manager

Table of options for instruments

has\_pvsd(*instrument\_id*)

Returns True if the instrument is running pvsd Defaults to False

has\_pvstreamer(*instrument\_id*)

Returns True if the instrument is running PVStreamer Defaults to True

is\_adara(*instrument\_id*)

Returns True if the instrument is running ADARA

is\_alive(*instrument\_id*)

Returns True if the instrument should be presented as part of the suite of instruments

#### class reporting.dasmon.models.LegacyURL(*\*args*, *\*\*kwargs*)

## Bases: Model

Table of URLs pointing to the legacy instrument status service

### exception DoesNotExist

Bases: ObjectDoesNotExist

## exception MultipleObjectsReturned

Bases: MultipleObjectsReturned

## id

A wrapper for a deferred-loading field. When the value is read from this object the first time, the query is executed.

#### instrument\_id

Accessor to the related object on the forward side of a many-to-one or one-to-one (via ForwardOne-ToOneDescriptor subclass) relation.

In the example:

```
class Child(Model):
   parent = ForeignKey(Parent, related_name='children')
```
Child.parent is a ForwardManyToOneDescriptor instance.

### instrument\_id\_id

### long\_name

A wrapper for a deferred-loading field. When the value is read from this object the first time, the query is executed.

### objects = <django.db.models.manager.Manager object>

#### url

A wrapper for a deferred-loading field. When the value is read from this object the first time, the query is executed.

class reporting.dasmon.models.Parameter(*\*args*, *\*\*kwargs*)

Bases: Model

Table holding the names of the measured quantities

#### exception DoesNotExist

Bases: ObjectDoesNotExist

## exception MultipleObjectsReturned

Bases: MultipleObjectsReturned

#### id

A wrapper for a deferred-loading field. When the value is read from this object the first time, the query is executed.

#### monitored

A wrapper for a deferred-loading field. When the value is read from this object the first time, the query is executed.

#### name

A wrapper for a deferred-loading field. When the value is read from this object the first time, the query is executed.

## objects = <django.db.models.manager.Manager object>

#### statuscache\_set

Accessor to the related objects manager on the reverse side of a many-to-one relation.

In the example:

```
class Child(Model):
   parent = ForeignKey(Parent, related_name='children')
```
Parent.children is a ReverseManyToOneDescriptor instance.

Most of the implementation is delegated to a dynamically defined manager class built by create\_forward\_many\_to\_many\_manager() defined below.

#### statusvariable\_set

Accessor to the related objects manager on the reverse side of a many-to-one relation.

In the example:

```
class Child(Model):
   parent = ForeignKey(Parent, related_name='children')
```
Parent.children is a ReverseManyToOneDescriptor instance.

Most of the implementation is delegated to a dynamically defined manager class built by create\_forward\_many\_to\_many\_manager() defined below.

class reporting.dasmon.models.Signal(*\*args*, *\*\*kwargs*)

Bases: Model

Table of signals received from DASMON

#### exception DoesNotExist

Bases: ObjectDoesNotExist

## exception MultipleObjectsReturned

Bases: MultipleObjectsReturned

get\_next\_by\_timestamp(*\**, *field=<django.db.models.fields.DateTimeField: timestamp>*, *is\_next=True*, *\*\*kwargs*)

get\_previous\_by\_timestamp(*\**, *field=<django.db.models.fields.DateTimeField: timestamp>*, *is\_next=False*, *\*\*kwargs*)

### id

A wrapper for a deferred-loading field. When the value is read from this object the first time, the query is executed.

## instrument\_id

Accessor to the related object on the forward side of a many-to-one or one-to-one (via ForwardOne-ToOneDescriptor subclass) relation.

In the example:

```
class Child(Model):
   parent = ForeignKey(Parent, related_name='children')
```
Child.parent is a ForwardManyToOneDescriptor instance.

## instrument\_id\_id

### level

A wrapper for a deferred-loading field. When the value is read from this object the first time, the query is executed.

## message

A wrapper for a deferred-loading field. When the value is read from this object the first time, the query is executed.

## name

A wrapper for a deferred-loading field. When the value is read from this object the first time, the query is executed.

### objects = <django.db.models.manager.Manager object>

### source

A wrapper for a deferred-loading field. When the value is read from this object the first time, the query is executed.

### timestamp

### class reporting.dasmon.models.StatusCache(*\*args*, *\*\*kwargs*)

Bases: Model

Table of cached status variable values

### exception DoesNotExist

Bases: ObjectDoesNotExist

## exception MultipleObjectsReturned

Bases: MultipleObjectsReturned

## get\_next\_by\_timestamp(*\**, *field=<django.db.models.fields.DateTimeField: timestamp>*, *is\_next=True*, *\*\*kwargs*)

get\_previous\_by\_timestamp(*\**, *field=<django.db.models.fields.DateTimeField: timestamp>*, *is\_next=False*, *\*\*kwargs*)

### id

A wrapper for a deferred-loading field. When the value is read from this object the first time, the query is executed.

## instrument\_id

Accessor to the related object on the forward side of a many-to-one or one-to-one (via ForwardOne-ToOneDescriptor subclass) relation.

In the example:

```
class Child(Model):
   parent = ForeignKey(Parent, related_name='children')
```
Child.parent is a ForwardManyToOneDescriptor instance.

## instrument\_id\_id

#### key\_id

Accessor to the related object on the forward side of a many-to-one or one-to-one (via ForwardOne-ToOneDescriptor subclass) relation.

In the example:

```
class Child(Model):
   parent = ForeignKey(Parent, related_name='children')
```
Child.parent is a ForwardManyToOneDescriptor instance.

### key\_id\_id

objects = <django.db.models.manager.Manager object>

## timestamp

A wrapper for a deferred-loading field. When the value is read from this object the first time, the query is executed.

value

### class reporting.dasmon.models.StatusVariable(*\*args*, *\*\*kwargs*)

Bases: Model

Table containing key-value pairs from the DASMON

#### exception DoesNotExist

Bases: ObjectDoesNotExist

## exception MultipleObjectsReturned

Bases: MultipleObjectsReturned

get\_next\_by\_timestamp(*\**, *field=<django.db.models.fields.DateTimeField: timestamp>*, *is\_next=True*, *\*\*kwargs*)

get\_previous\_by\_timestamp(*\**, *field=<django.db.models.fields.DateTimeField: timestamp>*, *is\_next=False*, *\*\*kwargs*)

## id

A wrapper for a deferred-loading field. When the value is read from this object the first time, the query is executed.

## instrument\_id

Accessor to the related object on the forward side of a many-to-one or one-to-one (via ForwardOne-ToOneDescriptor subclass) relation.

In the example:

```
class Child(Model):
   parent = ForeignKey(Parent, related_name='children')
```
Child.parent is a ForwardManyToOneDescriptor instance.

## instrument\_id\_id

#### key\_id

Accessor to the related object on the forward side of a many-to-one or one-to-one (via ForwardOne-ToOneDescriptor subclass) relation.

In the example:

```
class Child(Model):
   parent = ForeignKey(Parent, related_name='children')
```
Child.parent is a ForwardManyToOneDescriptor instance.

## key\_id\_id

objects = <django.db.models.manager.Manager object>

### timestamp

A wrapper for a deferred-loading field. When the value is read from this object the first time, the query is executed.

value

#### class reporting.dasmon.models.UserNotification(*\*args*, *\*\*kwargs*)

Bases: Model

Table of users to notify

### exception DoesNotExist

Bases: ObjectDoesNotExist

## exception MultipleObjectsReturned

Bases: MultipleObjectsReturned

#### email

A wrapper for a deferred-loading field. When the value is read from this object the first time, the query is executed.

#### id

A wrapper for a deferred-loading field. When the value is read from this object the first time, the query is executed.

### instruments

Accessor to the related objects manager on the forward and reverse sides of a many-to-many relation.

In the example:

class Pizza(Model): toppings = ManyToManyField(Topping, related\_name='pizzas')

Pizza.toppings and Topping.pizzas are ManyToManyDescriptor instances.

Most of the implementation is delegated to a dynamically defined manager class built by create\_forward\_many\_to\_many\_manager() defined below.

## objects = <django.db.models.manager.Manager object>

### registered

A wrapper for a deferred-loading field. When the value is read from this object the first time, the query is executed.

#### user\_id

A wrapper for a deferred-loading field. When the value is read from this object the first time, the query is executed.

### **reporting.dasmon.urls module**

Define url structure

#### **reporting.dasmon.view\_util module**

Status monitor utilities to support 'dasmon' views

@author: M. Doucet, Oak Ridge National Laboratory @copyright: 2014 Oak Ridge National Laboratory

class reporting.dasmon.view\_util.SignalEntry(*name=''*, *status=''*, *assert\_time=''*, *key=''*, *ack\_url=''*) Bases: object

Utility class representing a DASMON signal

reporting.dasmon.view\_util.add\_status\_entry(*instrument\_id*, *message\_channel*, *value*) Add a status message for a given instrument.

## **Parameters**

- instrument\_id Instrument object
- message\_channel name of the AMQ channel used to report updates
- **value** value for the entry (string)

reporting.dasmon.view\_util.dasmon\_diagnostics(*instrument\_id*, *timeout=None*) Diagnostics for DASMON

#### **Parameters**

- instrument\_id Instrument object
- timeout number of seconds of silence before declaring a problem

```
reporting.dasmon.view_util.fill_template_values(request, **template_args)
```
Fill a template dictionary with information about the instrument

reporting.dasmon.view\_util.get\_cached\_variables(*instrument\_id*, *monitored\_only=False*)

Get cached parameter values for a given instrument

## **Parameters**

- instrument\_id Instrument object
- **monitored\_only** if True, only monitored parameters are returned
- reporting.dasmon.view\_util.get\_completeness\_status(*instrument\_id*)

Check that the latest runs have successfully completed post-processing

#### **Parameters**

instrument\_id – Instrument object

reporting.dasmon.view\_util.get\_component\_status(*instrument\_id*, *red\_timeout=1*, *yellow\_timeout=None*, *process='dasmon'*)

Get the health status of an ADARA component

### **Parameters**

- red\_timeout number of hours before declaring a process dead
- yellow\_timeout number of seconds before declaring a process slow
- reporting.dasmon.view\_util.get\_dashboard\_data()

Get all the run and error rates

reporting.dasmon.view\_util.get\_instrument\_status\_summary()

Create an instrument status dictionary that can be used to fill out the summary page template or the summary update response.

reporting.dasmon.view\_util.get\_instruments\_for\_user(*request*)

Get the list of instruments for a given user

reporting.dasmon.view\_util.get\_latest(*instrument\_id*, *key\_id*)

Returns the latest entry for a given key on a given instrument

**Parameters**

• instrument\_id – Instrument object

• key\_id – Parameter object

reporting.dasmon.view\_util.get\_latest\_updates(*instrument\_id*, *message\_channel*, *timeframe=2.0*, *number of entries=10, start time=None*)

Return a list of recent status messages received on a given channel.

### **Parameters**

- instrument\_id Instrument object
- message\_channel name of the AMQ channel used to report updates
- timeframe number of days to report on
- number\_of\_entries number of recent entries to return if nothing was found in the desired time frame
- start\_time earliest time of returned entries. Takes precedence over timeframe and number.

reporting.dasmon.view\_util.get\_live\_runs(*timeframe=12*, *number\_of\_entries=25*, *instrument\_id=None*, *as\_html=True*)

Get recent runs for all instruments. If no run is found in the last few hours (defined by the timeframe parameter), we return the last few runs (defined by the number\_of\_entries parameter).

#### **Parameters**

- **timeframe** number of hours going back from now, defining the period of time for the runs
- number\_of\_entries number of entries to return if we didn't find any run in the defined period
- **instrument\_id** if provided, results will be limited to the given instrument

reporting.dasmon.view\_util.get\_live\_runs\_update(*request*, *instrument\_id*, *ipts\_id*, *\*\*data\_dict*)

Get updated information about the latest runs

#### **Parameters**

- request HTTP request so we can get the 'since' parameter
- instrument\_id Instrument model object
- **ipts\_id** filter by experiment, if provided
- data\_dict dictionary to populate

## reporting.dasmon.view\_util.get\_live\_variables(*request*, *instrument\_id*)

Create a data dictionary with requested live data

### **Parameters**

- request HttpRequest object
- instrument\_id Instrument object

reporting.dasmon.view\_util.get\_monitor\_breadcrumbs(*instrument\_id*, *current\_view='monitor'*)

Create breadcrumbs for a live monitoring view

#### **Parameters**

- instrument\_id Instrument object
- **current\_view** name to give this view

reporting.dasmon.view\_util.get\_pvstreamer\_status(*instrument\_id*, *red\_timeout=1*, *yellow\_timeout=None*)

Get the health status of PVStreamer

## **Parameters**

- red\_timeout number of hours before declaring a process dead
- yellow\_timeout number of seconds before declaring a process slow

```
reporting.dasmon.view_util.get_run_list(run_list)
```
Get a list of run object and transform it into a list of dictionaries that can be used as a simple dictionary that can be shipped as json.

## **Parameters**

run\_list – list of run object (usually a QuerySet)

reporting.dasmon.view\_util.get\_signals(*instrument\_id*)

Get the current list of signals/alarms for a given instrument

## **Parameters**

instrument\_id – Instrument object

## reporting.dasmon.view\_util.get\_system\_health(*instrument\_id=None*)

Get system health status. If an instrument id is provided, the sub-systems relevant to that instrument will also be provided, otherwise only common sub-systems are provided.

### **Parameters**

instrument\_id – Instrument object

reporting.dasmon.view\_util.get\_workflow\_status(*red\_timeout=1*, *yellow\_timeout=None*)

Get the health status of Workflow Manager

### **Parameters**

- **red\_timeout** number of hours before declaring a process dead
- **yellow\_timeout** number of seconds before declaring a process slow

reporting.dasmon.view\_util.is\_running(*instrument\_id*)

reporting.dasmon.view\_util.postprocessing\_diagnostics(*timeout=None*)

Diagnostics for the auto-reduction and cataloging

## **Parameters**

timeout – number of seconds of silence before declaring a problem

reporting.dasmon.view\_util.pvstreamer\_diagnostics(*instrument\_id*, *timeout=None*, *process='pvstreamer'*)

### Diagnostics for PVStreamer

## **Parameters**

- instrument\_id Instrument object
- timeout number of seconds of silence before declaring a problem
- **process** name of the process to diagnose (pvsd or pvstreamer)

## reporting.dasmon.view\_util.workflow\_diagnostics(*timeout=None*)

Diagnostics for the workflow manager

### **Parameters**

timeout – number of seconds of silence before declaring a problem

## **reporting.dasmon.views module**

#### Live monitoring

reporting.dasmon.views.notifications(*request*)

Let an instrument team member register for a DASMON signal

### **Module contents**

**reporting.pvmon package**

## **Submodules**

### **reporting.pvmon.admin module**

```
class reporting.pvmon.admin.AddForm(*args, **kwargs)
     Bases: ModelForm
```
## class Meta

Bases: object

 $exclude = ()$ 

## model

alias of [MonitoredVariable](#page-56-0)

```
base_fields = {'instrument': <django.forms.models.ModelChoiceField object>,
'pv_name': <django.forms.models.ModelChoiceField object>, 'rule_name':
<django.forms.fields.CharField object>}
```

```
declared_fields = \{\}
```
## property media

Return all media required to render the widgets on this form.

class reporting.pvmon.admin.MonitoredVariableAdmin(*model*, *admin\_site*)

Bases: ModelAdmin

## form

alias of [AddForm](#page-55-0)

list\_display = ('id', 'instrument', 'pv\_name', 'rule\_name')

```
list_editable = ('pv_name', 'rule_name')
```
#### property media

class reporting.pvmon.admin.PVAdmin(*model*, *admin\_site*)

Bases: ModelAdmin

get\_timestamp(*pv*)

```
list_display = ('id', 'instrument', 'name', 'value', 'status', 'update_time',
'get_timestamp')
```
list\_filter = ('instrument', 'name', 'status')

property media

class reporting.pvmon.admin.PVNameAdmin(*model*, *admin\_site*)

Bases: ModelAdmin

list\_display = ('id', 'name', 'monitored')

list\_editable = ('monitored',)

property media

class reporting.pvmon.admin.PVNameCharField(*\**, *max\_length=None*, *min\_length=None*, *strip=True*, *empty\_value=''*, *\*\*kwargs*)

Bases: CharField

to\_python(*value*)

Return a string.

### **reporting.pvmon.models module**

Models for PV monitor app

@author: M. Doucet, Oak Ridge National Laboratory @copyright: 2014 Oak Ridge National Laboratory

```
class reporting.pvmon.models.MonitoredVariable(*args, **kwargs)
```
Bases: Model

Table of PVs that need special monitoring and might have DASMON rules associated with them

## exception DoesNotExist

Bases: ObjectDoesNotExist

#### exception MultipleObjectsReturned

Bases: MultipleObjectsReturned

## id

A wrapper for a deferred-loading field. When the value is read from this object the first time, the query is executed.

## instrument

Accessor to the related object on the forward side of a many-to-one or one-to-one (via ForwardOne-ToOneDescriptor subclass) relation.

In the example:

class Child(Model): parent = ForeignKey(Parent, related\_name='children')

Child.parent is a ForwardManyToOneDescriptor instance.

### instrument\_id

objects = <django.db.models.manager.Manager object>

#### pv\_name

Accessor to the related object on the forward side of a many-to-one or one-to-one (via ForwardOne-ToOneDescriptor subclass) relation.

In the example:

```
class Child(Model):
   parent = ForeignKey(Parent, related_name='children')
```
Child.parent is a ForwardManyToOneDescriptor instance.

# pv\_name\_id

#### rule\_name

A wrapper for a deferred-loading field. When the value is read from this object the first time, the query is executed.

class reporting.pvmon.models.PV(*\*args*, *\*\*kwargs*)

Bases: Model

Table holding values

#### exception DoesNotExist

Bases: ObjectDoesNotExist

## exception MultipleObjectsReturned

Bases: MultipleObjectsReturned

## id

A wrapper for a deferred-loading field. When the value is read from this object the first time, the query is executed.

## instrument

Accessor to the related object on the forward side of a many-to-one or one-to-one (via ForwardOne-ToOneDescriptor subclass) relation.

In the example:

```
class Child(Model):
   parent = ForeignKey(Parent, related_name='children')
```
Child.parent is a ForwardManyToOneDescriptor instance.

### instrument\_id

#### name

Accessor to the related object on the forward side of a many-to-one or one-to-one (via ForwardOne-ToOneDescriptor subclass) relation.

In the example:

```
class Child(Model):
   parent = ForeignKey(Parent, related_name='children')
```
Child.parent is a ForwardManyToOneDescriptor instance.

#### name\_id

objects = <django.db.models.manager.Manager object>

#### status

A wrapper for a deferred-loading field. When the value is read from this object the first time, the query is executed.

### update\_time

A wrapper for a deferred-loading field. When the value is read from this object the first time, the query is executed.

#### value

A wrapper for a deferred-loading field. When the value is read from this object the first time, the query is executed.

#### class reporting.pvmon.models.PVCache(*\*args*, *\*\*kwargs*)

Bases: Model

Table holding the latest values

#### exception DoesNotExist

Bases: ObjectDoesNotExist

## exception MultipleObjectsReturned

Bases: MultipleObjectsReturned

### id

A wrapper for a deferred-loading field. When the value is read from this object the first time, the query is executed.

#### instrument

Accessor to the related object on the forward side of a many-to-one or one-to-one (via ForwardOne-ToOneDescriptor subclass) relation.

In the example:

```
class Child(Model):
   parent = ForeignKey(Parent, related_name='children')
```
Child.parent is a ForwardManyToOneDescriptor instance.

## instrument\_id

#### name

Accessor to the related object on the forward side of a many-to-one or one-to-one (via ForwardOne-ToOneDescriptor subclass) relation.

In the example:

```
class Child(Model):
   parent = ForeignKey(Parent, related_name='children')
```
Child.parent is a ForwardManyToOneDescriptor instance.

#### name\_id

objects = <django.db.models.manager.Manager object>

#### status

#### update\_time

A wrapper for a deferred-loading field. When the value is read from this object the first time, the query is executed.

#### value

A wrapper for a deferred-loading field. When the value is read from this object the first time, the query is executed.

class reporting.pvmon.models.PVName(*\*args*, *\*\*kwargs*)

Bases: Model

Table holding the Process Variable names

## exception DoesNotExist

Bases: ObjectDoesNotExist

#### exception MultipleObjectsReturned

Bases: MultipleObjectsReturned

#### id

A wrapper for a deferred-loading field. When the value is read from this object the first time, the query is executed.

### monitored

A wrapper for a deferred-loading field. When the value is read from this object the first time, the query is executed.

#### monitoredvariable\_set

Accessor to the related objects manager on the reverse side of a many-to-one relation.

In the example:

```
class Child(Model):
   parent = ForeignKey(Parent, related_name='children')
```
Parent.children is a ReverseManyToOneDescriptor instance.

Most of the implementation is delegated to a dynamically defined manager class built by create\_forward\_many\_to\_many\_manager() defined below.

### name

A wrapper for a deferred-loading field. When the value is read from this object the first time, the query is executed.

#### objects = <django.db.models.manager.Manager object>

### pv\_set

Accessor to the related objects manager on the reverse side of a many-to-one relation.

In the example:

```
class Child(Model):
   parent = ForeignKey(Parent, related_name='children')
```
Parent.children is a ReverseManyToOneDescriptor instance.

Most of the implementation is delegated to a dynamically defined manager class built by create\_forward\_many\_to\_many\_manager() defined below.

#### pvcache\_set

Accessor to the related objects manager on the reverse side of a many-to-one relation.

In the example:

```
class Child(Model):
   parent = ForeignKey(Parent, related_name='children')
```
Parent.children is a ReverseManyToOneDescriptor instance.

Most of the implementation is delegated to a dynamically defined manager class built by create\_forward\_many\_to\_many\_manager() defined below.

#### pvstring\_set

Accessor to the related objects manager on the reverse side of a many-to-one relation.

In the example:

```
class Child(Model):
   parent = ForeignKey(Parent, related_name='children')
```
Parent.children is a ReverseManyToOneDescriptor instance.

Most of the implementation is delegated to a dynamically defined manager class built by create\_forward\_many\_to\_many\_manager() defined below.

#### pvstringcache\_set

Accessor to the related objects manager on the reverse side of a many-to-one relation.

In the example:

```
class Child(Model):
   parent = ForeignKey(Parent, related_name='children')
```
Parent.children is a ReverseManyToOneDescriptor instance.

Most of the implementation is delegated to a dynamically defined manager class built by create\_forward\_many\_to\_many\_manager() defined below.

class reporting.pvmon.models.PVString(*\*args*, *\*\*kwargs*)

Bases: Model

Table holding string values

## exception DoesNotExist

Bases: ObjectDoesNotExist

#### exception MultipleObjectsReturned

Bases: MultipleObjectsReturned

id

A wrapper for a deferred-loading field. When the value is read from this object the first time, the query is executed.

## instrument

Accessor to the related object on the forward side of a many-to-one or one-to-one (via ForwardOne-ToOneDescriptor subclass) relation.

In the example:

```
class Child(Model):
   parent = ForeignKey(Parent, related_name='children')
```
Child.parent is a ForwardManyToOneDescriptor instance.

#### instrument\_id

#### name

Accessor to the related object on the forward side of a many-to-one or one-to-one (via ForwardOne-ToOneDescriptor subclass) relation.

In the example:

```
class Child(Model):
   parent = ForeignKey(Parent, related_name='children')
```
Child.parent is a ForwardManyToOneDescriptor instance.

## name\_id

#### objects = <django.db.models.manager.Manager object>

#### status

A wrapper for a deferred-loading field. When the value is read from this object the first time, the query is executed.

### update\_time

A wrapper for a deferred-loading field. When the value is read from this object the first time, the query is executed.

#### value

A wrapper for a deferred-loading field. When the value is read from this object the first time, the query is executed.

#### class reporting.pvmon.models.PVStringCache(*\*args*, *\*\*kwargs*)

Bases: Model

Table holding the latest string values

### exception DoesNotExist

Bases: ObjectDoesNotExist

#### exception MultipleObjectsReturned

Bases: MultipleObjectsReturned

#### id

A wrapper for a deferred-loading field. When the value is read from this object the first time, the query is executed.

#### instrument

Accessor to the related object on the forward side of a many-to-one or one-to-one (via ForwardOne-ToOneDescriptor subclass) relation.

In the example:

```
class Child(Model):
   parent = ForeignKey(Parent, related_name='children')
```
Child.parent is a ForwardManyToOneDescriptor instance.

## instrument\_id

#### name

Accessor to the related object on the forward side of a many-to-one or one-to-one (via ForwardOne-ToOneDescriptor subclass) relation.

In the example:

```
class Child(Model):
   parent = ForeignKey(Parent, related_name='children')
```
Child.parent is a ForwardManyToOneDescriptor instance.

## name\_id

### objects = <django.db.models.manager.Manager object>

### status

A wrapper for a deferred-loading field. When the value is read from this object the first time, the query is executed.

### update\_time

A wrapper for a deferred-loading field. When the value is read from this object the first time, the query is executed.

## value

A wrapper for a deferred-loading field. When the value is read from this object the first time, the query is executed.

### **reporting.pvmon.urls module**

Define url structure

### **reporting.pvmon.view\_util module**

Utilities to compile the PVs stored in the web monitor DB.

@author: M. Doucet, Oak Ridge National Laboratory @copyright: 2014 Oak Ridge National Laboratory

reporting.pvmon.view\_util.get\_cached\_variables(*instrument\_id*, *monitored\_only=False*)

Get cached PV values for a given instrument

### **Parameters**

- instrument\_id Instrument object
- monitored\_only if True, only monitored PVs are returned

reporting.pvmon.view\_util.get\_live\_variables(*request*, *instrument\_id*, *key\_id=None*)

Create a data dictionary with requested live data

#### **Parameters**

- request HTTP request object
- instrument\_id Instrument object
- key\_id key to return data for, if request is None

## **reporting.pvmon.views module**

Live PV monitoring

**Module contents**

**reporting.reduction package**

**Submodules**

**reporting.reduction.admin module**

```
class reporting.reduction.admin.ChoiceAdmin(model, admin_site)
     Bases: ModelAdmin
     list_display = ('id', 'instrument', 'property', 'description', 'value')
     list_filter = ('instrument',)
     property media
class reporting.reduction.admin.PropertyDefaultAdmin(model, admin_site)
     Bases: ModelAdmin
     list_display = ('id', 'property', 'value', 'timestamp')
    property media
class reporting.reduction.admin.PropertyModificationAdmin(model, admin_site)
     Bases: ModelAdmin
     list_display = ('id', 'property', 'value', 'user', 'timestamp')
     list_filter = ('property', 'user')
     property media
class reporting.reduction.admin.ReductionPropertyAdmin(model, admin_site)
     Bases: ModelAdmin
     list_display = ('id', 'instrument', 'key', 'value', 'timestamp')
     list_filter = ('instrument', 'key')
     property media
```
## **reporting.reduction.forms module**

Forms for auto-reduction configuration

@author: M. Doucet, Oak Ridge National Laboratory @copyright: 2014 Oak Ridge National Laboratory

<span id="page-64-0"></span>class reporting.reduction.forms.BaseReductionConfigurationForm(*\*args*, *\*\*kwargs*)

Bases: Form

Base class for reduction form

base\_fields =  $\{\}$ 

## declared\_fields = {}

#### property media

Return all media required to render the widgets on this form.

#### set\_instrument(*instrument*)

Populate instrument-specific options.

**Parameters** instrument – instrument short name

to\_db(*instrument\_id*, *user=None*)

Store the form data

#### **Parameters**

• instrument\_id – Instrument object

• user – user that made the change

### to\_template()

Return a dictionary

class reporting.reduction.forms.MaskForm(*data=None*, *files=None*, *auto\_id='id\_%s'*, *prefix=None*,

*initial=None*, *error\_class=<class 'django.forms.utils.ErrorList'>*, *label\_suffix=None*, *empty\_permitted=False*, *field\_order=None*, *use\_required\_attribute=None*, *renderer=None*)

Bases: Form

Simple form for a mask entry. A combination of banks, tubes, pixels can be specified.

```
base_fields = {'bank': <django.forms.fields.CharField object>, 'pixel':
<django.forms.fields.CharField object>, 'remove': <django.forms.fields.BooleanField
object>, 'tube': <django.forms.fields.CharField object>}
```

```
declared_fields = {'bank': <django.forms.fields.CharField object>, 'pixel':
<django.forms.fields.CharField object>, 'remove': <django.forms.fields.BooleanField
object>, 'tube': <django.forms.fields.CharField object>}
```
classmethod from\_dict\_list(*param\_value*)

Return a list of dictionaries that is compatible with our form

**Parameters**

param\_value – string representation of the dictionary

#### property media

Return all media required to render the widgets on this form.

#### classmethod to\_dict\_list(*mask\_list*)

Create a list of mask dictionary from a set of mask forms

**Parameters** mask\_list – list of MaskForm objects

#### classmethod to\_python(*mask\_list*, *indent=' '*)

Take a block of Mantid script from a list of mask forms

**Parameters**

• mask\_list – list of MaskForm objects

• **indent** – string indentation to add to each line

### classmethod to\_tokens(*value*)

Takes a block of Mantid script and extract the dictionary argument. The template should be like

MaskBTPParameters({'Bank':", 'Tube':", 'Pixel':"})

### **Parameters**

value – string value for the code snippet

class reporting.reduction.forms.PlottingForm(*data=None*, *files=None*, *auto\_id='id\_%s'*, *prefix=None*,

*initial=None*, *error\_class=<class 'django.forms.utils.ErrorList'>*, *label\_suffix=None*, *empty\_permitted=False*, *field\_order=None*, *use\_required\_attribute=None*, *renderer=None*)

Bases: Form

Simple form for a mask entry. A combination of banks, tubes, pixels can be specified.

```
base_fields = {'maximum': <django.forms.fields.FloatField object>, 'minimum':
<django.forms.fields.FloatField object>, 'perpendicular_to':
<django.forms.fields.ChoiceField object>, 'remove':
<django.forms.fields.BooleanField object>}
```

```
declared_fields = {'maximum': <django.forms.fields.FloatField object>, 'minimum':
<django.forms.fields.FloatField object>, 'perpendicular_to':
<django.forms.fields.ChoiceField object>, 'remove':
<django.forms.fields.BooleanField object>}
```
## classmethod from\_dict\_list(*param\_value*)

Return a list of dictionaries that is compatible with our form

### **Parameters**

**param\_value** – string representation of the dictionary

## property media

Return all media required to render the widgets on this form.

#### classmethod to\_dict\_list(*opt\_list*)

Create a list of option dictionary from a set of plotting forms

#### **Parameters**

optlist – list of PlottingForm objects

class reporting.reduction.forms.ReductionConfigurationCNCSForm(*\*args*, *\*\*kwargs*)

Bases: [BaseReductionConfigurationForm](#page-64-0)

Generic form for DGS reduction instruments

```
base_fields = {'a': <django.forms.fields.FloatField object>, 'alpha':
<django.forms.fields.FloatField object>, 'auto_tzero_flag':
<django.forms.fields.BooleanField object>, 'b': <django.forms.fields.FloatField
object>, 'beta': <django.forms.fields.FloatField object>, 'c':
<django.forms.fields.FloatField object>, 'create_elastic_nxspe':
<django.forms.fields.BooleanField object>, 'create_md_nxs':
<django.forms.fields.BooleanField object>, 'do_tib':
<django.forms.fields.BooleanField object>, 'e_max': <django.forms.fields.FloatField
object>, 'e_min': <django.forms.fields.FloatField object>, 'e_pars_in_mev':
<django.forms.fields.BooleanField object>, 'e_step':
<django.forms.fields.FloatField object>, 'gamma': <django.forms.fields.FloatField
object>, 'grouping': <django.forms.fields.ChoiceField object>, 'mask':
<django.forms.fields.CharField object>, 'motor_names':
<django.forms.fields.CharField object>, 'processed_vanadium':
<django.forms.fields.CharField object>, 'raw_vanadium':
<django.forms.fields.CharField object>, 'sub_directory':
<django.forms.fields.CharField object>, 't0': <django.forms.fields.CharField
object>, 'temperature_names': <django.forms.fields.CharField object>, 'tib_max':
<django.forms.fields.CharField object>, 'tib_min': <django.forms.fields.CharField
object>, 'u_vector': <django.forms.fields.CharField object>, 'v_vector':
<django.forms.fields.CharField object>, 'vanadium_integration_max':
<django.forms.fields.FloatField object>, 'vanadium_integration_min':
<django.forms.fields.FloatField object>}
declared fields = \{a': \langle d\rangle\} = \langle d\rangle = \langle f\rangle = \langle f\rangle = \langle f\rangle = \langle g\rangle = \langle g\rangle = \langle g\rangle = \langle g\rangle = \langle g\rangle = \langle g\rangle = \langle g\rangle = \langle g\rangle = \langle g\rangle = \langle g\rangle = \langle g\rangle = \langle g\rangle = \langle g\rangle = \langle g\rangle = \langle g\rangle<django.forms.fields.FloatField object>, 'auto_tzero_flag':
<django.forms.fields.BooleanField object>, 'b': <django.forms.fields.FloatField
object>, 'beta': <django.forms.fields.FloatField object>, 'c':
<django.forms.fields.FloatField object>, 'create_elastic_nxspe':
<django.forms.fields.BooleanField object>, 'create_md_nxs':
<django.forms.fields.BooleanField object>, 'do_tib':
<django.forms.fields.BooleanField object>, 'e_max': <django.forms.fields.FloatField
object>, 'e_min': <django.forms.fields.FloatField object>, 'e_pars_in_mev':
<django.forms.fields.BooleanField object>, 'e_step':
<django.forms.fields.FloatField object>, 'gamma': <django.forms.fields.FloatField
object>, 'grouping': <django.forms.fields.ChoiceField object>, 'mask':
<django.forms.fields.CharField object>, 'motor_names':
<django.forms.fields.CharField object>, 'processed_vanadium':
<django.forms.fields.CharField object>, 'raw_vanadium':
<django.forms.fields.CharField object>, 'sub_directory':
<django.forms.fields.CharField object>, 't0': <django.forms.fields.CharField
object>, 'temperature_names': <django.forms.fields.CharField object>, 'tib_max':
<django.forms.fields.CharField object>, 'tib_min': <django.forms.fields.CharField
object>, 'u_vector': <django.forms.fields.CharField object>, 'v_vector':
<django.forms.fields.CharField object>, 'vanadium_integration_max':
<django.forms.fields.FloatField object>, 'vanadium_integration_min':
<django.forms.fields.FloatField object>}
```
## property media

Return all media required to render the widgets on this form.

#### set\_instrument(*instrument*)

Populate instrument-specific options.

#### **Parameters** instrument – instrument short name

class reporting.reduction.forms.ReductionConfigurationCorelliForm(*\*args*, *\*\*kwargs*)

Bases: [BaseReductionConfigurationForm](#page-64-0)

Generic form for Corelli reduction instruments

```
base_fields = {'mask': <django.forms.fields.CharField object>, 'plot_requests':
<django.forms.fields.CharField object>, 'ub_matrix_file':
<django.forms.fields.CharField object>, 'useCC': <django.forms.fields.BooleanField
object>, 'vanadium_SA_file': <django.forms.fields.CharField object>,
'vanadium_flux_file': <django.forms.fields.CharField object>}
```

```
declared_fields = {'mask': <django.forms.fields.CharField object>, 'plot_requests':
<django.forms.fields.CharField object>, 'ub_matrix_file':
<django.forms.fields.CharField object>, 'useCC': <django.forms.fields.BooleanField
object>, 'vanadium_SA_file': <django.forms.fields.CharField object>,
'vanadium_flux_file': <django.forms.fields.CharField object>}
```
#### property media

Return all media required to render the widgets on this form.

<span id="page-67-0"></span>class reporting.reduction.forms.ReductionConfigurationDGSForm(*\*args*, *\*\*kwargs*)

Bases: [BaseReductionConfigurationForm](#page-64-0)

Generic form for DGS reduction instruments

```
base_fields = {'e_max': <django.forms.fields.FloatField object>, 'e_min':
<django.forms.fields.FloatField object>, 'e_step': <django.forms.fields.FloatField
object>, 'grouping': <django.forms.fields.ChoiceField object>, 'mask':
<django.forms.fields.CharField object>, 'processed_vanadium':
<django.forms.fields.CharField object>, 'raw_vanadium':
<django.forms.fields.CharField object>}
```

```
declared_fields = {'e_max': <django.forms.fields.FloatField object>, 'e_min':
<django.forms.fields.FloatField object>, 'e_step': <django.forms.fields.FloatField
object>, 'grouping': <django.forms.fields.ChoiceField object>, 'mask':
<django.forms.fields.CharField object>, 'processed_vanadium':
<django.forms.fields.CharField object>, 'raw_vanadium':
<django.forms.fields.CharField object>}
```
#### property media

Return all media required to render the widgets on this form.

```
set_instrument(instrument)
```
Populate instrument-specific options.

**Parameters** instrument – instrument short name

class reporting.reduction.forms.ReductionConfigurationREFMForm(*\*args*, *\*\*kwargs*)

Bases: [BaseReductionConfigurationForm](#page-64-0)

Generic form for REF\_M reduction instruments

```
base_fields = {'bck_max': <django.forms.fields.IntegerField object>, 'bck_min':
<django.forms.fields.IntegerField object>, 'bck_width':
<django.forms.fields.IntegerField object>, 'const_q_cutoff':
<django.forms.fields.FloatField object>, 'fit_peak_in_roi':
<django.forms.fields.BooleanField object>, 'force_background':
<django.forms.fields.BooleanField object>, 'force_peak':
<django.forms.fields.BooleanField object>, 'peak_max':
<django.forms.fields.IntegerField object>, 'peak_min':
<django.forms.fields.IntegerField object>, 'plot_in_2D':
<django.forms.fields.BooleanField object>, 'q_step':
<django.forms.fields.FloatField object>, 'skip_quicknxs':
<django.forms.fields.BooleanField object>, 'use_const_q':
<django.forms.fields.BooleanField object>, 'use_roi_bck':
<django.forms.fields.BooleanField object>, 'use_sangle':
<django.forms.fields.BooleanField object>, 'use_side_bck':
<django.forms.fields.BooleanField object>}
declared_fields = {'bck_max': <django.forms.fields.IntegerField object>, 'bck_min':
<django.forms.fields.IntegerField object>, 'bck_width':
<django.forms.fields.IntegerField object>, 'const_q_cutoff':
<django.forms.fields.FloatField object>, 'fit_peak_in_roi':
<django.forms.fields.BooleanField object>, 'force_background':
<django.forms.fields.BooleanField object>, 'force_peak':
<django.forms.fields.BooleanField object>, 'peak_max':
<django.forms.fields.IntegerField object>, 'peak_min':
<django.forms.fields.IntegerField object>, 'plot_in_2D':
<django.forms.fields.BooleanField object>, 'q_step':
<django.forms.fields.FloatField object>, 'skip_quicknxs':
<django.forms.fields.BooleanField object>, 'use_const_q':
<django.forms.fields.BooleanField object>, 'use_roi_bck':
<django.forms.fields.BooleanField object>, 'use_sangle':
<django.forms.fields.BooleanField object>, 'use_side_bck':
<django.forms.fields.BooleanField object>}
```
### property media

Return all media required to render the widgets on this form.

class reporting.reduction.forms.ReductionConfigurationSEQForm(*\*args*, *\*\*kwargs*)

Bases: [ReductionConfigurationDGSForm](#page-67-0)

```
Reduction form for SEQ
```

```
base_fields = {'create_elastic_nxspe': <django.forms.fields.BooleanField object>,
'e_max': <django.forms.fields.FloatField object>, 'e_min':
<django.forms.fields.FloatField object>, 'e_step': <django.forms.fields.FloatField
object>, 'grouping': <django.forms.fields.ChoiceField object>, 'mask':
<django.forms.fields.CharField object>, 'processed_vanadium':
<django.forms.fields.CharField object>, 'raw_vanadium':
<django.forms.fields.CharField object>}
```

```
declared_fields = {'create_elastic_nxspe': <django.forms.fields.BooleanField
object>, 'e_max': <django.forms.fields.FloatField object>, 'e_min':
<django.forms.fields.FloatField object>, 'e_step': <django.forms.fields.FloatField
object>, 'grouping': <django.forms.fields.ChoiceField object>, 'mask':
<django.forms.fields.CharField object>, 'processed_vanadium':
<django.forms.fields.CharField object>, 'raw_vanadium':
<django.forms.fields.CharField object>}
```
## property media

Return all media required to render the widgets on this form.

reporting.reduction.forms.validate\_float\_list(*value*)

### **Parameters**

**value** – string value to parse

```
reporting.reduction.forms.validate_integer_list(value)
```
Allow for "1,2,3" and "1-3"

#### **Parameters**

**value** – string value to parse

## **reporting.reduction.models module**

#### class reporting.reduction.models.Choice(*\*args*, *\*\*kwargs*)

Bases: Model

Table of choices for forms

## exception DoesNotExist

Bases: ObjectDoesNotExist

## exception MultipleObjectsReturned

Bases: MultipleObjectsReturned

#### description

A wrapper for a deferred-loading field. When the value is read from this object the first time, the query is executed.

## id

A wrapper for a deferred-loading field. When the value is read from this object the first time, the query is executed.

#### instrument

Accessor to the related object on the forward side of a many-to-one or one-to-one (via ForwardOne-ToOneDescriptor subclass) relation.

In the example:

```
class Child(Model):
   parent = ForeignKey(Parent, related_name='children')
```
Child.parent is a ForwardManyToOneDescriptor instance.

#### instrument\_id

objects = <django.db.models.manager.Manager object>

### property

Accessor to the related object on the forward side of a many-to-one or one-to-one (via ForwardOne-ToOneDescriptor subclass) relation.

In the example:

```
class Child(Model):
   parent = ForeignKey(Parent, related_name='children')
```
Child.parent is a ForwardManyToOneDescriptor instance.

## property\_id

## value

A wrapper for a deferred-loading field. When the value is read from this object the first time, the query is executed.

class reporting.reduction.models.PropertyDefault(*\*args*, *\*\*kwargs*)

Bases: Model

Table of default values

## exception DoesNotExist

Bases: ObjectDoesNotExist

#### exception MultipleObjectsReturned

Bases: MultipleObjectsReturned

```
get_next_by_timestamp(*, field=<django.db.models.fields.DateTimeField: timestamp>, is_next=True,
                          **kwargs)
```
get\_previous\_by\_timestamp(*\**, *field=<django.db.models.fields.DateTimeField: timestamp>*, *is\_next=False*, *\*\*kwargs*)

## id

A wrapper for a deferred-loading field. When the value is read from this object the first time, the query is executed.

## objects = <django.db.models.manager.Manager object>

#### property

Accessor to the related object on the forward side of a many-to-one or one-to-one (via ForwardOne-ToOneDescriptor subclass) relation.

In the example:

```
class Child(Model):
   parent = ForeignKey(Parent, related_name='children')
```
Child.parent is a ForwardManyToOneDescriptor instance.

### property\_id

#### timestamp

#### value

A wrapper for a deferred-loading field. When the value is read from this object the first time, the query is executed.

class reporting.reduction.models.PropertyModification(*\*args*, *\*\*kwargs*)

Bases: Model

Table of actions taken by users to modify the reduction property table.

#### exception DoesNotExist

Bases: ObjectDoesNotExist

#### exception MultipleObjectsReturned

Bases: MultipleObjectsReturned

get\_next\_by\_timestamp(*\**, *field=<django.db.models.fields.DateTimeField: timestamp>*, *is\_next=True*, *\*\*kwargs*)

```
get_previous_by_timestamp(*, field=<django.db.models.fields.DateTimeField: timestamp>,
                              is_next=False, **kwargs)
```
## id

A wrapper for a deferred-loading field. When the value is read from this object the first time, the query is executed.

#### objects = <django.db.models.manager.Manager object>

#### property

Accessor to the related object on the forward side of a many-to-one or one-to-one (via ForwardOne-ToOneDescriptor subclass) relation.

In the example:

```
class Child(Model):
   parent = ForeignKey(Parent, related_name='children')
```
Child.parent is a ForwardManyToOneDescriptor instance.

## property\_id

## timestamp

A wrapper for a deferred-loading field. When the value is read from this object the first time, the query is executed.

### user

Accessor to the related object on the forward side of a many-to-one or one-to-one (via ForwardOne-ToOneDescriptor subclass) relation.

In the example:

```
class Child(Model):
   parent = ForeignKey(Parent, related_name='children')
```
Child.parent is a ForwardManyToOneDescriptor instance.

user\_id
# value

A wrapper for a deferred-loading field. When the value is read from this object the first time, the query is executed.

class reporting.reduction.models.ReductionProperty(*\*args*, *\*\*kwargs*)

Bases: Model

Table of template properties for reduction scripts

### exception DoesNotExist

Bases: ObjectDoesNotExist

# exception MultipleObjectsReturned

Bases: MultipleObjectsReturned

#### choice\_set

Accessor to the related objects manager on the reverse side of a many-to-one relation.

In the example:

```
class Child(Model):
   parent = ForeignKey(Parent, related_name='children')
```
Parent.children is a ReverseManyToOneDescriptor instance.

Most of the implementation is delegated to a dynamically defined manager class built by create\_forward\_many\_to\_many\_manager() defined below.

```
get_next_by_timestamp(*, field=<django.db.models.fields.DateTimeField: timestamp>, is_next=True,
                          **kwargs)
```
get\_previous\_by\_timestamp(*\**, *field=<django.db.models.fields.DateTimeField: timestamp>*, *is\_next=False*, *\*\*kwargs*)

## id

A wrapper for a deferred-loading field. When the value is read from this object the first time, the query is executed.

#### instrument

Accessor to the related object on the forward side of a many-to-one or one-to-one (via ForwardOne-ToOneDescriptor subclass) relation.

In the example:

class Child(Model): parent = ForeignKey(Parent, related\_name='children')

Child.parent is a ForwardManyToOneDescriptor instance.

# instrument\_id

key

A wrapper for a deferred-loading field. When the value is read from this object the first time, the query is executed.

#### objects = <django.db.models.manager.Manager object>

### propertydefault\_set

Accessor to the related objects manager on the reverse side of a many-to-one relation.

In the example:

```
class Child(Model):
   parent = ForeignKey(Parent, related_name='children')
```
Parent.children is a ReverseManyToOneDescriptor instance.

Most of the implementation is delegated to a dynamically defined manager class built by create\_forward\_many\_to\_many\_manager() defined below.

### propertymodification\_set

Accessor to the related objects manager on the reverse side of a many-to-one relation.

In the example:

```
class Child(Model):
   parent = ForeignKey(Parent, related_name='children')
```
Parent.children is a ReverseManyToOneDescriptor instance.

Most of the implementation is delegated to a dynamically defined manager class built by create\_forward\_many\_to\_many\_manager() defined below.

#### timestamp

A wrapper for a deferred-loading field. When the value is read from this object the first time, the query is executed.

### value

A wrapper for a deferred-loading field. When the value is read from this object the first time, the query is executed.

### **reporting.reduction.urls module**

Define url structure

## **reporting.reduction.view\_util module**

Utilities for reduction configuration views

@author: M. Doucet, Oak Ridge National Laboratory @copyright: 2014 Oak Ridge National Laboratory

### reporting.reduction.view\_util.reduction\_setup\_url(*instrument*)

Return a URL for the reduction setup if it's enabled for the given instrument

# **Parameters**

instrument – instrument name

## reporting.reduction.view\_util.reset\_to\_default(*instrument\_id*)

Reset reduction properties for a given instrument to their default value. If no default has been set for a property, it will not be changed.

### **Parameters**

instrument\_id – Instrument object

reporting.reduction.view\_util.send\_template\_request(*instrument\_id*, *template\_dict*, *user='unknown'*) Send an ActiveMQ message to request a new script

## **Parameters**

- instrument\_id Instrument object
- template\_dict dictionary of peroperties
- user user that created the change

reporting.reduction.view\_util.store\_property(*instrument\_id*, *key*, *value*, *user=None*) Store a reduction property

### **Parameters**

- instrument\_id Instrument object
- $key$  name of the property
- **value** value of the property (string)
- user user that created the change

## **reporting.reduction.views module**

Automated reduction configuration view

@author: M. Doucet, Oak Ridge National Laboratory @copyright: 2014 Oak Ridge National Laboratory

# **Module contents**

**reporting.report package**

**Subpackages**

**reporting.report.management package**

**Subpackages**

**reporting.report.management.commands package**

**Submodules**

**reporting.report.management.commands.add\_stored\_procs module**

class reporting.report.management.commands.add\_stored\_procs.Command(*stdout=None*, *stderr=None*, *no\_color=False*, *force\_color=False*)

Bases: BaseCommand

handle(*\*args*, *\*\*options*)

The actual logic of the command. Subclasses must implement this method.

help = 'add additional stored procedures to backend database'

# **reporting.report.management.commands.clearcache module**

class reporting.report.management.commands.clearcache.Command(*stdout=None*, *stderr=None*, *no\_color=False*, *force\_color=False*)

Bases: BaseCommand handle(*\*args*, *\*\*kwargs*) The actual logic of the command. Subclasses must implement this method.

## **reporting.report.management.commands.ensure\_adminuser module**

class reporting.report.management.commands.ensure\_adminuser.Command(*stdout=None*, *stderr=None*,

*no\_color=False*, *force\_color=False*)

Bases: BaseCommand

add\_arguments(*parser*)

Entry point for subclassed commands to add custom arguments.

handle(*\*args*, *\*\*options*)

The actual logic of the command. Subclasses must implement this method.

help = "Creates an admin user non-interactively if it doesn't exist"

**Module contents**

**Module contents**

**Submodules**

**reporting.report.admin module**

```
class reporting.report.admin.DataRunAdmin(model, admin_site)
    Bases: ModelAdmin
    list_display = ('id', 'run_number', 'instrument_id', 'ipts_id', 'file',
     'created_on')
    list_filter = ('instrument_id', 'ipts_id')
    property media
class reporting.report.admin.ErrorAdmin(model, admin_site)
```
Bases: ModelAdmin

list\_display = ('id', 'run\_status\_id', 'time', 'description')

list\_filter = ('run\_status\_id\_\_run\_id\_\_instrument\_id',)

property media

```
readonly_fields = ('run_status_id',)
    search_fields = ['description']
    time(obj)
class reporting.report.admin.IPTSAdmin(model, admin_site)
    Bases: ModelAdmin
    list_display = ('expt_name', 'created_on', 'show_instruments')
    property media
    search_fields = ['instruments__name']
    show_instruments(ipts)
class reporting.report.admin.InformationAdmin(model, admin_site)
    Bases: ModelAdmin
    list_display = ('id', 'run_status_id', 'time', 'description')
    property media
    readonly_fields = ('run_status_id',)
    search_fields = ['description']
    time(obj)
class reporting.report.admin.InstrumentStatusAdmin(model, admin_site)
    Bases: ModelAdmin
    list_display = ('id', 'instrument_id', 'last_run_id')
    property media
    readonly_fields = ('last_run_id',')class reporting.report.admin.RunStatusAdmin(model, admin_site)
    Bases: ModelAdmin
    list_display = ('id', 'run_id', 'queue_id', 'created_on')
    list_filter = ('run_id__instrument_id', 'queue_id')
    property media
    readonly_fields = ('run_id',)
    search_fields = ['run_id__run_number']
class reporting.report.admin.StatusQueueAdmin(model, admin_site)
    Bases: ModelAdmin
    list_display = ('id', 'name', 'is_workflow_input')
    list_filter = ('is_workflow_input',)
    property media
```

```
class reporting.report.admin.TaskAdmin(model, admin_site)
    Bases: ModelAdmin
    list_display = ('id', 'instrument_id', 'input_queue_id', 'task_class',
     'task_queues', 'success_queues')
    list_filter = ('instrument_id', 'input_queue_id')
    property media
    search_fields = ['instrument_id__name', 'input_queue_id__name']
class reporting.report.admin.WorkflowSummaryAdmin(model, admin_site)
    Bases: ModelAdmin
    actions = [<function reduction_not_needed>, <function reduction_needed>, <function
    reduction_complete>, <function reduction_incomplete>]
    date(summary)
    list_display = ('run_id', 'date', 'complete', 'catalog_started', 'cataloged',
     'reduction_needed', 'reduction_started', 'reduced', 'reduction_cataloged',
     'reduction_catalog_started')
    list_editable = ('reduction_needed',)
    list_filter = ('run_id__instrument_id', 'complete', 'catalog_started', 'cataloged',
     'reduction_needed', 'reduction_started', 'reduced', 'reduction_cataloged',
     'reduction_catalog_started')
    property media
    readonly_fields = ('run_id',)
    search_fields = ['run_id__run_number']
reporting.report.admin.reduction_complete(modeladmin, request, queryset)
reporting.report.admin.reduction_incomplete(modeladmin, request, queryset)
reporting.report.admin.reduction_needed(modeladmin, request, queryset)
reporting.report.admin.reduction_not_needed(modeladmin, request, queryset)
reporting.report.catalog module
Optional utilities to communicate with ONcat. ONcat is an online data catalog used internally at ORNL.
```
@author: M. Doucet, Oak Ridge National Laboratory @copyright: 2018 Oak Ridge National Laboratory

reporting.report.catalog.decode\_time(*timestamp*)

Decode timestamp and return a datetime object :param timestamp: timestamp to decode

reporting.report.catalog.get\_run\_info(*instrument*, *ipts*, *run\_number*)

Legacy issue: Until the facility information is stored in the DB so that we can retrieve the facility from it, we'll have to use the application configuration. :param str instrument: instrument short name :param str ipts: experiment name :param str run\_number: run number :param str facility: facility name (SNS or HFIR)

# **reporting.report.detect\_mobile module**

reporting.report.detect\_mobile.is\_mobile(*request*)

Returns true if a request appears to be coming from a mobile device. The request.mobile data member is also filled in.

## **Parameters**

request – django request object

## **reporting.report.forms module**

Forms for auto-reduction configuration

@author: M. Doucet, Oak Ridge National Laboratory @copyright: 2016 Oak Ridge National Laboratory

```
class reporting.report.forms.ProcessingForm(*args, **kwargs)
```
Bases: Form

Form to send a post-processing request

```
base_fields = {'create_as_needed': <django.forms.fields.BooleanField object>,
'experiment': <django.forms.fields.CharField object>, 'instrument':
<django.forms.fields.ChoiceField object>, 'run_list':
<django.forms.fields.CharField object>, 'task': <django.forms.fields.ChoiceField
object>}
```

```
declared_fields = {'create_as_needed': <django.forms.fields.BooleanField object>,
'experiment': <django.forms.fields.CharField object>, 'instrument':
<django.forms.fields.ChoiceField object>, 'run_list':
<django.forms.fields.CharField object>, 'task': <django.forms.fields.ChoiceField
object>}
```
## property media

Return all media required to render the widgets on this form.

## process()

Process the completed form

```
set_initial(initial)
```
Set the initial values after cleaning them up

## **Parameters**

initial – initial dictionary

reporting.report.forms.validate\_integer\_list(*value*)

Allow for "1,2,3" and "1-3"

# **Parameters**

**value** – string value to parse

# **reporting.report.models module**

The definition of the models is shared by the workflow manager and the reporting app. The models are defined in the workflow manager and should be installed on the system before running the app.

## **reporting.report.urls module**

Define url structure

## **reporting.report.view\_util module**

Status monitor utilities to support 'report' views

@author: M. Doucet, Oak Ridge National Laboratory @copyright: 2014 Oak Ridge National Laboratory

reporting.report.view\_util.append\_key(*input\_url*, *instrument*, *run\_id*)

Append a live data secret key to a url

#### **Parameters**

- **input\_url** url to modify
- **instrument** instrument name
- run  $id$  run number

reporting.report.view\_util.error\_rate(*instrument\_id*, *n\_hours=24*)

Returns the rate of errors for the last n\_hours hours.

## **Parameters**

- instrument\_id Instrument model object
- **n\_hours** number of hours to track

reporting.report.view\_util.extract\_ascii\_from\_div(*html\_data*, *trace\_id=None*)

Extract data from an plot <div>. Only returns the first one it finds.

### **Parameters**

html\_data – <div> string

#TODO: allow to specify which trace to return in cases where we have multiple curves

reporting.report.view\_util.extract\_d3\_data\_from\_json(*json\_data*)

# DEPRECATED

For backward compatibility, extract D3 data from json data for the old-style interactive plots.

#### **Parameters**

json\_data – json data block

reporting.report.view\_util.fill\_template\_values(*request*, *\*\*template\_args*)

Fill the template argument items needed to populate side bars and other satellite items on the pages.

Only the arguments common to all pages will be filled.

reporting.report.view\_util.find\_skipped\_runs(*instrument\_id*, *start\_run\_number=0*)

Find run numbers that were skipped for a given instrument

- instrument\_id Instrument object
- start\_run\_number run number to start from

reporting.report.view\_util.generate\_key(*instrument: str*, *run\_id: int*)

Generate a secret key for a run on a given instrument

### **Parameters**

- instrument instrument name
- run  $id$  run number

#### reporting.report.view\_util.get\_current\_status(*instrument\_id*)

Get current status information such as the last experiment/run for a given instrument.

Used to populate AJAX response, so must not contain Model objects

### **Parameters**

instrument\_id – Instrument model object

reporting.report.view\_util.get\_plot\_data\_from\_server(*instrument*, *run\_id*, *data\_type='json'*)

Get json data from the live data server

# **Parameters**

- instrument instrument name
- run\_id run number
- data\_type data type, either 'json' or 'html'

reporting.report.view\_util.get\_plot\_template\_dict(*run\_object=None*, *instrument=None*,

*run\_id=None*)

Get template dictionary for plots

#### **Parameters**

- run\_object DataRun object
- instrument instrument name
- run\_id run\_number

reporting.report.view\_util.get\_post\_processing\_status(*red\_timeout=0.25*, *yellow\_timeout=120*)

Get the health status of post-processing services :param red timeout: number of hours before declaring a process dead :param yellow\_timeout: number of seconds before declaring a process slow

### reporting.report.view\_util.get\_run\_list\_dict(*run\_list*)

Get a list of run object and transform it into a list of dictionaries that can be used to fill a table.

## **Parameters**

run\_list – list of run object (usually a QuerySet)

reporting.report.view\_util.get\_run\_status\_text(*run\_id*, *show\_error=False*, *use\_element\_id=False*)

Get a textual description of the current status for a given run

- run\_id run object
- show\_error if true, the last error will be whow, otherwise "error"

# reporting.report.view\_util.is\_acquisition\_complete(*run\_id*)

Determine whether the acquisition is complete and post-processing has started

## **Parameters**

run\_id – run object

reporting.report.view\_util.needs\_reduction(*request*, *run\_id*)

Determine whether we need a reduction link to submit a run for automated reduction

### **Parameters**

- request HTTP request object
- run\_id DataRun object

reporting.report.view\_util.processing\_request(*request*, *instrument*, *run\_id*, *destination*) Process a request for post-processing

#### **Parameters**

- instrument instrument name
- run\_id run number [string]
- destination outgoing AMQ queue

reporting.report.view\_util.retrieve\_rates(*instrument\_id*, *last\_run\_id*)

Retrieve the run rate and error rate for an instrument. Try to get it from the cache if possible.

### **Parameters**

- instrument\_id Instrument object
- last\_run\_id DataRun object

reporting.report.view\_util.run\_rate(*instrument\_id*, *n\_hours=24*)

Returns the rate of new runs for the last n\_hours hours.

# **Parameters**

- instrument\_id Instrument model object
- **n\_hours** number of hours to track

reporting.report.view\_util.send\_processing\_request(*instrument\_id*, *run\_id*, *user=None*,

*destination=None*, *is\_complete=False*)

Send an AMQ message to the workflow manager to reprocess the run

- instrument\_id Instrument object
- run\_id DataRun object

# **reporting.report.views module**

Report views

@author: M. Doucet, Oak Ridge National Laboratory @copyright: 2014-2015 Oak Ridge National Laboratory

reporting.report.views.download\_reduced\_data(*request*, *instrument*, *run\_id*)

Download reduced data from live data server

# **Parameters**

- request http request object
- instrument instrument name
- run\_id run number

reporting.report.views.processing\_admin(*request*)

Form to let admins easily reprocess parts of the workflow

reporting.report.views.submit\_for\_cataloging(*request*, *instrument*, *run\_id*)

Send a run for cataloging

# **Parameters**

- **instrument** instrument name
- $run$   $id$  run number

reporting.report.views.submit\_for\_post\_processing(*request*, *instrument*, *run\_id*)

Send a run for complete post-processing

## **Parameters**

- instrument instrument name
- run\_id run number

reporting.report.views.submit\_for\_reduction(*request*, *instrument*, *run\_id*)

Send a run for automated reduction

## **Parameters**

- **instrument** instrument name
- run\_id run number

**Module contents**

**reporting.reporting\_app package**

# **Subpackages**

**Submodules**

# **reporting.reporting\_app.urls module**

Define url structure

# **reporting.reporting\_app.view\_util module**

Utilities common to the whole web application.

@copyright: 2014 Oak Ridge National Laboratory

reporting.reporting\_app.view\_util.reduction\_setup\_url(*instrument*)

Check whether the reduction app is installed, and if so return a URL for the reduction setup if it's enabled for the given instrument

### **Parameters**

instrument – instrument name

reporting.reporting\_app.view\_util.send\_activemq\_message(*destination*, *data*)

Send an AMQ message to the workflow manager.

## **Parameters**

- destination queue to send the request to
- data JSON data payload for the message

# **reporting.reporting\_app.wsgi module**

WSGI config for reporting\_app project.

This module contains the WSGI application used by Django's development server and any production WSGI deployments. It should expose a module-level variable named application. Django's runserver and runfcgi commands discover this application via the WSGI\_APPLICATION setting.

Usually you will have the standard Django WSGI application here, but it also might make sense to replace the whole Django WSGI application with a custom one that later delegates to the Django one. For example, you could introduce WSGI middleware here, or combine a Django application with an application of another framework.

## **Module contents**

# **reporting.users package**

**Submodules**

## **reporting.users.admin module**

class reporting.users.admin.DeveloperNodeAdmin(*model*, *admin\_site*)

Bases: ModelAdmin

get\_host(*view*)

list\_display = ('id', 'ip', 'get\_host')

## property media

class reporting.users.admin.NonDeveloperUsers(*request*, *params*, *model*, *model\_admin*) Bases: SimpleListFilter

## lookups(*request*, *model\_admin*)

Returns a list of tuples. The first element in each tuple is the coded value for the option that will appear in the URL query. The second element is the human-readable name for the option that will appear in the right sidebar.

## parameter\_name = 'user\_type'

## queryset(*request*, *queryset*)

Returns the filtered queryset based on the value provided in the query string and retrievable via *self.value()*.

```
title = 'User type'
```
class reporting.users.admin.PageViewAdmin(*model*, *admin\_site*)

Bases: ModelAdmin

```
get_host(view)
```

```
list_display = ('user', 'view', 'ip', 'get_host', 'path', 'timestamp')
```
list\_filter = ('user', 'view', <class 'reporting.users.admin.NonDeveloperUsers'>)

property media

class reporting.users.admin.SNSUserAdmin(*model*, *admin\_site*)

Bases: UserAdmin

get\_groups(*user*)

```
list_display = ('username', 'first_name', 'last_name', 'get_groups', 'is_staff',
'is_superuser')
```
## property media

class reporting.users.admin.SiteNotificationAdmin(*model*, *admin\_site*)

Bases: ModelAdmin

list\_display = ('id', 'message', 'is\_active')

list\_editable = ('message', 'is\_active')

property media

## **reporting.users.models module**

class reporting.users.models.DeveloperNode(*\*args*, *\*\*kwargs*)

Bases: Model

Table of IP names recognized as developer nodes

## exception DoesNotExist

Bases: ObjectDoesNotExist

## exception MultipleObjectsReturned

Bases: MultipleObjectsReturned

id

A wrapper for a deferred-loading field. When the value is read from this object the first time, the query is executed.

# ip

A wrapper for a deferred-loading field. When the value is read from this object the first time, the query is executed.

### objects = <django.db.models.manager.Manager object>

class reporting.users.models.PageView(*id*, *user*, *view*, *path*, *ip*, *timestamp*)

Bases: Model

## exception DoesNotExist

Bases: ObjectDoesNotExist

## exception MultipleObjectsReturned

Bases: MultipleObjectsReturned

## get\_next\_by\_timestamp(*\**, *field=<django.db.models.fields.DateTimeField: timestamp>*, *is\_next=True*, *\*\*kwargs*)

get\_previous\_by\_timestamp(*\**, *field=<django.db.models.fields.DateTimeField: timestamp>*, *is\_next=False*, *\*\*kwargs*)

## id

A wrapper for a deferred-loading field. When the value is read from this object the first time, the query is executed.

## ip

A wrapper for a deferred-loading field. When the value is read from this object the first time, the query is executed.

### objects = <django.db.models.manager.Manager object>

## path

A wrapper for a deferred-loading field. When the value is read from this object the first time, the query is executed.

## timestamp

A wrapper for a deferred-loading field. When the value is read from this object the first time, the query is executed.

## user

Accessor to the related object on the forward side of a many-to-one or one-to-one (via ForwardOne-ToOneDescriptor subclass) relation.

In the example:

class Child(Model): parent = ForeignKey(Parent, related\_name='children')

Child.parent is a ForwardManyToOneDescriptor instance.

### user\_id

## view

A wrapper for a deferred-loading field. When the value is read from this object the first time, the query is executed.

```
class reporting.users.models.SiteNotification(id, message, is_active)
```
Bases: Model

### exception DoesNotExist

Bases: ObjectDoesNotExist

### exception MultipleObjectsReturned

Bases: MultipleObjectsReturned

id

A wrapper for a deferred-loading field. When the value is read from this object the first time, the query is executed.

### is\_active

A wrapper for a deferred-loading field. When the value is read from this object the first time, the query is executed.

#### message

A wrapper for a deferred-loading field. When the value is read from this object the first time, the query is executed.

## objects = <django.db.models.manager.Manager object>

class reporting.users.models.TruncatingCharField(*\*args*, *db\_collation=None*, *\*\*kwargs*)

Bases: CharField

## get\_prep\_value(*value*)

Perform preliminary non-db specific value checks and conversions.

# **reporting.users.urls module**

Define url structure

## **reporting.users.view\_util module**

View utility functions for user management

reporting.users.view\_util.fill\_template\_values(*request*, *\*\*template\_args*)

Fill the template argument items needed to populate side bars and other satellite items on the pages.

Only the arguments common to all pages will be filled.

```
reporting.users.view_util.is_experiment_member(request, instrument_id, experiment_id)
```
Determine whether a user is part of the given experiment.

## **Parameters**

- request request object
- instrument\_id Instrument object
- experiment\_id IPTS object

#### reporting.users.view\_util.is\_instrument\_staff(*request*, *instrument\_id*)

Determine whether a user is part of an instrument team

- request HTTP request object
- instrument\_id Instrument object

# reporting.users.view\_util.login\_or\_local\_required(*fn*)

Function decorator to check whether a user is allowed to see a view.

reporting.users.view\_util.login\_or\_local\_required\_401(*fn*) Function decorator to check whether a user is allowed to see a view.

Usually used for AJAX calls.

# reporting.users.view\_util.monitor(*fn*) Function decorator to monitor page usage

# **reporting.users.views module**

User management

reporting.users.views.perform\_login(*request*) Perform user authentication

reporting.users.views.perform\_logout(*request*) Logout user

### **Module contents**

**Submodules**

**reporting.manage module**

**Module contents**

**workflow\_app**

**workflow package**

**Subpackages**

**workflow.database package**

**Subpackages**

**workflow.database.report package**

# **Submodules**

**workflow.database.report.models module**

class workflow.database.report.models.DataRun(*\*args*, *\*\*kwargs*) Bases: Model

TODO: run number should be unique for a given instrument

### exception DoesNotExist

Bases: ObjectDoesNotExist

## exception MultipleObjectsReturned

Bases: MultipleObjectsReturned

### classmethod create\_and\_save(*run\_number*, *ipts\_id*, *instrument\_id*, *file*)

Create a database entry for this run and update the instrument status

## created\_on

A wrapper for a deferred-loading field. When the value is read from this object the first time, the query is executed.

file

A wrapper for a deferred-loading field. When the value is read from this object the first time, the query is executed.

get\_next\_by\_created\_on(*\**, *field=<django.db.models.fields.DateTimeField: created\_on>*, *is\_next=True*, *\*\*kwargs*)

get\_previous\_by\_created\_on(*\**, *field=<django.db.models.fields.DateTimeField: created\_on>*, *is\_next=False*, *\*\*kwargs*)

## id

A wrapper for a deferred-loading field. When the value is read from this object the first time, the query is executed.

## instrument\_id

Accessor to the related object on the forward side of a many-to-one or one-to-one (via ForwardOne-ToOneDescriptor subclass) relation.

In the example:

```
class Child(Model):
   parent = ForeignKey(Parent, related_name='children')
```
Child.parent is a ForwardManyToOneDescriptor instance.

## instrument\_id\_id

### instrumentstatus\_set

Accessor to the related objects manager on the reverse side of a many-to-one relation.

In the example:

```
class Child(Model):
   parent = ForeignKey(Parent, related_name='children')
```
Parent.children is a ReverseManyToOneDescriptor instance.

Most of the implementation is delegated to a dynamically defined manager class built by create\_forward\_many\_to\_many\_manager() defined below.

# ipts\_id

Accessor to the related object on the forward side of a many-to-one or one-to-one (via ForwardOne-ToOneDescriptor subclass) relation.

class Child(Model): parent = ForeignKey(Parent, related\_name='children')

Child.parent is a ForwardManyToOneDescriptor instance.

### ipts\_id\_id

# is\_complete()

Return completion status

## json\_encode()

Encode the object as a JSON dictionnary

## last\_error()

Return last error

## objects = <workflow.database.report.models.DataRunManager object>

### run\_number

A wrapper for a deferred-loading field. When the value is read from this object the first time, the query is executed.

### runstatus\_set

Accessor to the related objects manager on the reverse side of a many-to-one relation.

In the example:

```
class Child(Model):
   parent = ForeignKey(Parent, related_name='children')
```
Parent.children is a ReverseManyToOneDescriptor instance.

Most of the implementation is delegated to a dynamically defined manager class built by create\_forward\_many\_to\_many\_manager() defined below.

#### workflowsummary\_set

Accessor to the related objects manager on the reverse side of a many-to-one relation.

In the example:

```
class Child(Model):
   parent = ForeignKey(Parent, related_name='children')
```
Parent.children is a ReverseManyToOneDescriptor instance.

Most of the implementation is delegated to a dynamically defined manager class built by create\_forward\_many\_to\_many\_manager() defined below.

class workflow.database.report.models.DataRunManager(*\*args*, *\*\*kwargs*)

Bases: Manager

### get\_last\_cached\_run(*instrument\_id*)

Try to get the last run from the InstrumentStatus table. If we can't find it, find it the long way and add the result to the cache.

- instrument\_id Instrument object
- ipts\_id IPTS object

# get\_last\_run(*instrument\_id*, *ipts\_id=None*)

Get the last run for a given instrument and experiment. Returns None if nothing was found.

## **Parameters**

- instrument\_id Instrument object
- ipts\_id IPTS object

class workflow.database.report.models.Error(*\*args*, *\*\*kwargs*)

Bases: Model

Details of a particular error event

### exception DoesNotExist

Bases: ObjectDoesNotExist

## exception MultipleObjectsReturned

Bases: MultipleObjectsReturned

## description

A wrapper for a deferred-loading field. When the value is read from this object the first time, the query is executed.

## id

A wrapper for a deferred-loading field. When the value is read from this object the first time, the query is executed.

### objects = <django.db.models.manager.Manager object>

### run\_status\_id

Accessor to the related object on the forward side of a many-to-one or one-to-one (via ForwardOne-ToOneDescriptor subclass) relation.

In the example:

```
class Child(Model):
   parent = ForeignKey(Parent, related_name='children')
```
Child.parent is a ForwardManyToOneDescriptor instance.

# run\_status\_id\_id

class workflow.database.report.models.IPTS(*\*args*, *\*\*kwargs*)

Bases: Model

Table holding IPTS information

## exception DoesNotExist

Bases: ObjectDoesNotExist

## exception MultipleObjectsReturned

Bases: MultipleObjectsReturned

### created\_on

A wrapper for a deferred-loading field. When the value is read from this object the first time, the query is executed.

### datarun\_set

Accessor to the related objects manager on the reverse side of a many-to-one relation.

In the example:

```
class Child(Model):
```

```
parent = ForeignKey(Parent, related_name='children')
```
Parent.children is a ReverseManyToOneDescriptor instance.

Most of the implementation is delegated to a dynamically defined manager class built by create\_forward\_many\_to\_many\_manager() defined below.

#### expt\_name

A wrapper for a deferred-loading field. When the value is read from this object the first time, the query is executed.

get\_next\_by\_created\_on(*\**, *field=<django.db.models.fields.DateTimeField: created\_on>*, *is\_next=True*, *\*\*kwargs*)

get\_previous\_by\_created\_on(*\**, *field=<django.db.models.fields.DateTimeField: created\_on>*, *is\_next=False*, *\*\*kwargs*)

# id

A wrapper for a deferred-loading field. When the value is read from this object the first time, the query is executed.

#### instruments

Accessor to the related objects manager on the forward and reverse sides of a many-to-many relation.

In the example:

```
class Pizza(Model):
   toppings = ManyToManyField(Topping, related_name='pizzas')
```
Pizza.toppings and Topping.pizzas are ManyToManyDescriptor instances.

Most of the implementation is delegated to a dynamically defined manager class built by create\_forward\_many\_to\_many\_manager() defined below.

number\_of\_runs(*instrument\_id=None*)

Returns the total number of runs for this IPTS on the given instrument.

### **Parameters**

instrument\_id – Instrument object

objects = <workflow.database.report.models.IPTSManager object>

class workflow.database.report.models.IPTSManager(*\*args*, *\*\*kwargs*)

Bases: Manager

## get\_last\_ipts(*instrument\_id*)

Get the last experiment object for a given instrument. Returns None if nothing was found.

# **Parameters**

instrument\_id – Instrument object

```
ipts_for_instrument(instrument_id)
```
class workflow.database.report.models.Information(*\*args*, *\*\*kwargs*)

Bases: Model

Extra information associated with a status update

## exception DoesNotExist

Bases: ObjectDoesNotExist

#### exception MultipleObjectsReturned

Bases: MultipleObjectsReturned

### description

A wrapper for a deferred-loading field. When the value is read from this object the first time, the query is executed.

id

A wrapper for a deferred-loading field. When the value is read from this object the first time, the query is executed.

#### objects = <django.db.models.manager.Manager object>

#### run\_status\_id

Accessor to the related object on the forward side of a many-to-one or one-to-one (via ForwardOne-ToOneDescriptor subclass) relation.

In the example:

```
class Child(Model):
   parent = ForeignKey(Parent, related_name='children')
```
Child.parent is a ForwardManyToOneDescriptor instance.

## run\_status\_id\_id

class workflow.database.report.models.Instrument(*id*, *name*)

Bases: Model

#### exception DoesNotExist

Bases: ObjectDoesNotExist

### exception MultipleObjectsReturned

Bases: MultipleObjectsReturned

### activeinstrument\_set

Accessor to the related objects manager on the reverse side of a many-to-one relation.

In the example:

```
class Child(Model):
   parent = ForeignKey(Parent, related_name='children')
```
Parent.children is a ReverseManyToOneDescriptor instance.

Most of the implementation is delegated to a dynamically defined manager class built by create\_forward\_many\_to\_many\_manager() defined below.

### choice\_set

Accessor to the related objects manager on the reverse side of a many-to-one relation.

```
class Child(Model):
   parent = ForeignKey(Parent, related_name='children')
```
Parent.children is a ReverseManyToOneDescriptor instance.

Most of the implementation is delegated to a dynamically defined manager class built by create\_forward\_many\_to\_many\_manager() defined below.

#### datarun\_set

Accessor to the related objects manager on the reverse side of a many-to-one relation.

In the example:

```
class Child(Model):
   parent = ForeignKey(Parent, related_name='children')
```
Parent.children is a ReverseManyToOneDescriptor instance.

Most of the implementation is delegated to a dynamically defined manager class built by create\_forward\_many\_to\_many\_manager() defined below.

## id

A wrapper for a deferred-loading field. When the value is read from this object the first time, the query is executed.

## instrumentstatus\_set

Accessor to the related objects manager on the reverse side of a many-to-one relation.

In the example:

```
class Child(Model):
   parent = ForeignKey(Parent, related_name='children')
```
Parent.children is a ReverseManyToOneDescriptor instance.

Most of the implementation is delegated to a dynamically defined manager class built by create\_forward\_many\_to\_many\_manager() defined below.

#### legacyurl\_set

Accessor to the related objects manager on the reverse side of a many-to-one relation.

In the example:

```
class Child(Model):
   parent = ForeignKey(Parent, related_name='children')
```
Parent.children is a ReverseManyToOneDescriptor instance.

Most of the implementation is delegated to a dynamically defined manager class built by create\_forward\_many\_to\_many\_manager() defined below.

### monitoredvariable\_set

Accessor to the related objects manager on the reverse side of a many-to-one relation.

```
class Child(Model):
   parent = ForeignKey(Parent, related_name='children')
```
Parent.children is a ReverseManyToOneDescriptor instance.

Most of the implementation is delegated to a dynamically defined manager class built by create\_forward\_many\_to\_many\_manager() defined below.

name

A wrapper for a deferred-loading field. When the value is read from this object the first time, the query is executed.

## number\_of\_expts()

Returns the total number of experiments for this instrument

## number\_of\_runs()

Returns the total number of runs for this instrument

### objects = <workflow.database.report.models.InstrumentManager object>

#### pv\_set

Accessor to the related objects manager on the reverse side of a many-to-one relation.

In the example:

```
class Child(Model):
   parent = ForeignKey(Parent, related_name='children')
```
Parent.children is a ReverseManyToOneDescriptor instance.

Most of the implementation is delegated to a dynamically defined manager class built by create\_forward\_many\_to\_many\_manager() defined below.

## pvcache\_set

Accessor to the related objects manager on the reverse side of a many-to-one relation.

In the example:

```
class Child(Model):
   parent = ForeignKey(Parent, related_name='children')
```
Parent.children is a ReverseManyToOneDescriptor instance.

Most of the implementation is delegated to a dynamically defined manager class built by create\_forward\_many\_to\_many\_manager() defined below.

#### pvstring\_set

Accessor to the related objects manager on the reverse side of a many-to-one relation.

In the example:

class Child(Model): parent = ForeignKey(Parent, related\_name='children')

Parent.children is a ReverseManyToOneDescriptor instance.

Most of the implementation is delegated to a dynamically defined manager class built by create\_forward\_many\_to\_many\_manager() defined below.

#### pvstringcache\_set

Accessor to the related objects manager on the reverse side of a many-to-one relation.

```
class Child(Model):
   parent = ForeignKey(Parent, related_name='children')
```
Parent.children is a ReverseManyToOneDescriptor instance.

Most of the implementation is delegated to a dynamically defined manager class built by create\_forward\_many\_to\_many\_manager() defined below.

### reductionproperty\_set

Accessor to the related objects manager on the reverse side of a many-to-one relation.

In the example:

```
class Child(Model):
   parent = ForeignKey(Parent, related_name='children')
```
Parent.children is a ReverseManyToOneDescriptor instance.

Most of the implementation is delegated to a dynamically defined manager class built by create\_forward\_many\_to\_many\_manager() defined below.

# signal\_set

Accessor to the related objects manager on the reverse side of a many-to-one relation.

In the example:

```
class Child(Model):
   parent = ForeignKey(Parent, related_name='children')
```
Parent.children is a ReverseManyToOneDescriptor instance.

Most of the implementation is delegated to a dynamically defined manager class built by create\_forward\_many\_to\_many\_manager() defined below.

## statuscache\_set

Accessor to the related objects manager on the reverse side of a many-to-one relation.

In the example:

```
class Child(Model):
   parent = ForeignKey(Parent, related_name='children')
```
Parent.children is a ReverseManyToOneDescriptor instance.

Most of the implementation is delegated to a dynamically defined manager class built by create\_forward\_many\_to\_many\_manager() defined below.

## statusvariable\_set

Accessor to the related objects manager on the reverse side of a many-to-one relation.

In the example:

```
class Child(Model):
   parent = ForeignKey(Parent, related_name='children')
```
Parent.children is a ReverseManyToOneDescriptor instance.

Most of the implementation is delegated to a dynamically defined manager class built by create\_forward\_many\_to\_many\_manager() defined below.

### task\_set

Accessor to the related objects manager on the reverse side of a many-to-one relation.

In the example:

```
class Child(Model):
   parent = ForeignKey(Parent, related_name='children')
```
Parent.children is a ReverseManyToOneDescriptor instance.

Most of the implementation is delegated to a dynamically defined manager class built by create\_forward\_many\_to\_many\_manager() defined below.

class workflow.database.report.models.InstrumentManager(*\*args*, *\*\*kwargs*)

Bases: Manager

find\_instrument(*instrument*)

Get the object associated to an instrument name

### sql\_dump()

```
class workflow.database.report.models.InstrumentStatus(*args, **kwargs)
```
Bases: Model

Cache the latest information for each instrument. This can be used to quickly access status information.

#### exception DoesNotExist

Bases: ObjectDoesNotExist

### exception MultipleObjectsReturned

Bases: MultipleObjectsReturned

## id

A wrapper for a deferred-loading field. When the value is read from this object the first time, the query is executed.

## instrument\_id

Accessor to the related object on the forward side of a many-to-one or one-to-one (via ForwardOne-ToOneDescriptor subclass) relation.

In the example:

```
class Child(Model):
   parent = ForeignKey(Parent, related_name='children')
```
Child.parent is a ForwardManyToOneDescriptor instance.

### instrument\_id\_id

#### last\_run\_id

Accessor to the related object on the forward side of a many-to-one or one-to-one (via ForwardOne-ToOneDescriptor subclass) relation.

In the example:

```
class Child(Model):
   parent = ForeignKey(Parent, related_name='children')
```
Child.parent is a ForwardManyToOneDescriptor instance.

## last\_run\_id\_id

### objects = <django.db.models.manager.Manager object>

class workflow.database.report.models.RunStatus(*\*args*, *\*\*kwargs*)

Bases: Model

Map ActiveMQ messages, which have a header like this: headers: {'expires': '0', 'timestamp': '1344613053723',

'destination': '/queue/POSTPROCESS.DATA\_READY', 'persistent': 'true', 'priority': '5', 'message-id': 'ID:mac83086.ornl.gov-59780-1344536680877-8:2:1:1:1'}

### exception DoesNotExist

Bases: ObjectDoesNotExist

#### exception MultipleObjectsReturned

Bases: MultipleObjectsReturned

#### created\_on

A wrapper for a deferred-loading field. When the value is read from this object the first time, the query is executed.

### error\_set

Accessor to the related objects manager on the reverse side of a many-to-one relation.

In the example:

```
class Child(Model):
   parent = ForeignKey(Parent, related_name='children')
```
Parent.children is a ReverseManyToOneDescriptor instance.

Most of the implementation is delegated to a dynamically defined manager class built by create\_forward\_many\_to\_many\_manager() defined below.

get\_next\_by\_created\_on(*\**, *field=<django.db.models.fields.DateTimeField: created\_on>*, *is\_next=True*, *\*\*kwargs*)

get\_previous\_by\_created\_on(*\**, *field=<django.db.models.fields.DateTimeField: created\_on>*, *is\_next=False*, *\*\*kwargs*)

## has\_errors()

id

A wrapper for a deferred-loading field. When the value is read from this object the first time, the query is executed.

### information\_set

Accessor to the related objects manager on the reverse side of a many-to-one relation.

In the example:

```
class Child(Model):
   parent = ForeignKey(Parent, related_name='children')
```
Parent.children is a ReverseManyToOneDescriptor instance.

Most of the implementation is delegated to a dynamically defined manager class built by create\_forward\_many\_to\_many\_manager() defined below.

## last\_error()

Return the last available error object for this status

# last\_info()

Return the last available information object for this status

## message\_id

A wrapper for a deferred-loading field. When the value is read from this object the first time, the query is executed.

## objects = <workflow.database.report.models.RunStatusManager object>

## queue\_id

Accessor to the related object on the forward side of a many-to-one or one-to-one (via ForwardOne-ToOneDescriptor subclass) relation.

In the example:

```
class Child(Model):
   parent = ForeignKey(Parent, related_name='children')
```
Child.parent is a ForwardManyToOneDescriptor instance.

# queue\_id\_id

# run\_id

Accessor to the related object on the forward side of a many-to-one or one-to-one (via ForwardOne-ToOneDescriptor subclass) relation.

In the example:

```
class Child(Model):
   parent = ForeignKey(Parent, related_name='children')
```
Child.parent is a ForwardManyToOneDescriptor instance.

## run\_id\_id

class workflow.database.report.models.RunStatusManager(*\*args*, *\*\*kwargs*)

Bases: Manager

get\_last\_error(*run\_id*)

## last\_timestamp(*run\_id*)

Returns the last timestamp for this run

# **Parameters**

run\_id – DataRun object

status(*run\_id*, *status\_description*)

Returns all database entries for a given run and a given status message.

- run\_id DataRun object
- status\_description status message, as a string

## class workflow.database.report.models.StatusQueue(*\*args*, *\*\*kwargs*)

Bases: Model

Table containing the ActiveMQ queue names used as status

#### exception DoesNotExist

Bases: ObjectDoesNotExist

### exception MultipleObjectsReturned

Bases: MultipleObjectsReturned

#### id

A wrapper for a deferred-loading field. When the value is read from this object the first time, the query is executed.

## is\_workflow\_input

A wrapper for a deferred-loading field. When the value is read from this object the first time, the query is executed.

## name

A wrapper for a deferred-loading field. When the value is read from this object the first time, the query is executed.

## objects = <django.db.models.manager.Manager object>

### runstatus\_set

Accessor to the related objects manager on the reverse side of a many-to-one relation.

In the example:

```
class Child(Model):
   parent = ForeignKey(Parent, related_name='children')
```
Parent.children is a ReverseManyToOneDescriptor instance.

Most of the implementation is delegated to a dynamically defined manager class built by create\_forward\_many\_to\_many\_manager() defined below.

### task\_set

Accessor to the related objects manager on the reverse side of a many-to-one relation.

In the example:

```
class Child(Model):
   parent = ForeignKey(Parent, related_name='children')
```
Parent.children is a ReverseManyToOneDescriptor instance.

Most of the implementation is delegated to a dynamically defined manager class built by create\_forward\_many\_to\_many\_manager() defined below.

class workflow.database.report.models.Task(*\*args*, *\*\*kwargs*)

Bases: Model

Define a task

#### exception DoesNotExist

Bases: ObjectDoesNotExist

### exception MultipleObjectsReturned

Bases: MultipleObjectsReturned

id

A wrapper for a deferred-loading field. When the value is read from this object the first time, the query is executed.

## input\_queue\_id

Accessor to the related object on the forward side of a many-to-one or one-to-one (via ForwardOne-ToOneDescriptor subclass) relation.

In the example:

```
class Child(Model):
   parent = ForeignKey(Parent, related_name='children')
```
Child.parent is a ForwardManyToOneDescriptor instance.

### input\_queue\_id\_id

## instrument\_id

Accessor to the related object on the forward side of a many-to-one or one-to-one (via ForwardOne-ToOneDescriptor subclass) relation.

In the example:

```
class Child(Model):
   parent = ForeignKey(Parent, related_name='children')
```
Child.parent is a ForwardManyToOneDescriptor instance.

### instrument\_id\_id

### json\_encode()

Encode the object as a JSON dictionary

## objects = <workflow.database.report.models.TaskManager object>

## success\_queue\_ids

Accessor to the related objects manager on the forward and reverse sides of a many-to-many relation.

In the example:

```
class Pizza(Model):
   toppings = ManyToManyField(Topping, related_name='pizzas')
```
Pizza.toppings and Topping.pizzas are ManyToManyDescriptor instances.

Most of the implementation is delegated to a dynamically defined manager class built by create\_forward\_many\_to\_many\_manager() defined below.

## success\_queues()

#### task\_class

A wrapper for a deferred-loading field. When the value is read from this object the first time, the query is executed.

### task\_queue\_ids

Accessor to the related objects manager on the forward and reverse sides of a many-to-many relation.

In the example:

```
class Pizza(Model):
   toppings = ManyToManyField(Topping, related_name='pizzas')
```
Pizza.toppings and Topping.pizzas are ManyToManyDescriptor instances.

Most of the implementation is delegated to a dynamically defined manager class built by create\_forward\_many\_to\_many\_manager() defined below.

## task\_queues()

```
class workflow.database.report.models.TaskManager(*args, **kwargs)
```
Bases: Manager

## sql\_dump()

Get the object associated to an instrument name

## class workflow.database.report.models.WorkflowSummary(*\*args*, *\*\*kwargs*)

Bases: Model

Overall status of the workflow for a given run

### exception DoesNotExist

Bases: ObjectDoesNotExist

### exception MultipleObjectsReturned

Bases: MultipleObjectsReturned

## catalog\_started

A wrapper for a deferred-loading field. When the value is read from this object the first time, the query is executed.

#### cataloged

A wrapper for a deferred-loading field. When the value is read from this object the first time, the query is executed.

## complete

A wrapper for a deferred-loading field. When the value is read from this object the first time, the query is executed.

# id

A wrapper for a deferred-loading field. When the value is read from this object the first time, the query is executed.

## objects = <workflow.database.report.models.WorkflowSummaryManager object>

## reduced

A wrapper for a deferred-loading field. When the value is read from this object the first time, the query is executed.

# reduction\_catalog\_started

A wrapper for a deferred-loading field. When the value is read from this object the first time, the query is executed.

## reduction\_cataloged

A wrapper for a deferred-loading field. When the value is read from this object the first time, the query is executed.

## reduction\_needed

A wrapper for a deferred-loading field. When the value is read from this object the first time, the query is executed.

## reduction\_started

A wrapper for a deferred-loading field. When the value is read from this object the first time, the query is executed.

### run\_id

Accessor to the related object on the forward side of a many-to-one or one-to-one (via ForwardOne-ToOneDescriptor subclass) relation.

In the example:

```
class Child(Model):
   parent = ForeignKey(Parent, related_name='children')
```
Child.parent is a ForwardManyToOneDescriptor instance.

## run\_id\_id

#### update()

Update status according the messages received

# class workflow.database.report.models.WorkflowSummaryManager(*\*args*, *\*\*kwargs*)

## Bases: Manager

## get\_summary(*run\_id*)

Get the run summary for a given DataRun object

### **Parameters**

run\_id – DataRun object

### incomplete()

Returns the query set of all incomplete runs

# **Module contents**

## **Submodules**

### **workflow.database.manage module**

### **workflow.database.transactions module**

Perform DB transactions

## workflow.database.transactions.add\_status\_entry(*headers*, *data*)

Populate the reporting database with the contents of a status message of the following format:

# **headers: {'expires': '0', 'timestamp': '1344613053723',**

'destination': '/queue/POSTPROCESS.DATA\_READY', 'persistent': 'true', 'priority': '5', 'message-id': 'ID:mac83086.ornl.gov-59780-1344536680877-8:2:1:1:1'}

The data is a dictionary in a JSON format.

## **data: {"instrument": tokens[2],**

"ipts": tokens[3], "run\_number": run\_number, "data\_file": message}

# **Parameters**

- headers ActiveMQ message header dictionary
- data JSON encoded message content

workflow.database.transactions.add\_task(*instrument*, *input\_queue*, *task\_class=''*, *task\_queues=None*, *success\_queues=None*)

Add a task entry

workflow.database.transactions.add\_workflow\_status\_entry(*destination*, *message*)

Add a database entry for an event generated by the workflow manager. This represents additional information regarding interventions by the workflow manager.

#### **Parameters**

- destination string representing the StatusQueue
- message JSON encoded data dictionary

workflow.database.transactions.get\_message\_queues(*only\_workflow\_inputs=True*)

Get the list of message queues from the DB

### **Parameters**

only\_workflow\_inputs – if True, only the queues that the workflow manager listens to will be returned

workflow.database.transactions.get\_task(*message\_headers*, *message\_data*)

Find the DB entry for this queue

# **Parameters**

- headers message headers
- message JSON-encoded message content

### workflow.database.transactions.sql\_dump\_tasks()

Dump the SQL necessary to insert the current task definitions

# **Module contents**

# **Submodules**

# **workflow.amq\_client module**

ActiveMQ workflow manager client

@author: M. Doucet, Oak Ridge National Laboratory @copyright: 2014 Oak Ridge National Laboratory

class workflow.amq\_client.Client(*brokers*, *user*, *passcode*, *queues=None*, *workflow\_check=False*, *check\_frequency=24*, *workflow\_recovery=False*, *flexible\_tasks=False*, *consumer\_name='amq\_consumer'*, *auto\_ack=True*)

## Bases: object

ActiveMQ client Holds the connection to a broker

## connect()

Connect to a broker

### get\_connection(*consumer\_name=None*)

Get existing connection or create a new one.

## listen\_and\_wait(*waiting\_period=1.0*)

Listen for the next message from the brokers. This method will simply return once the connection is terminated.

#### **Parameters**

waiting\_period – sleep time between connection to a broker

## new\_connection(*consumer\_name=None*)

Establish and return a connection to ActiveMQ

### **Parameters**

consumer\_name – name to give the new connection

# set\_listener(*listener*)

Set the listener object that will process each incoming message.

**Parameters**

listener – listener object

# verify\_workflow()

Verify that the workflow has completed for all the runs and recover if it hasn't

## **workflow.amq\_listener module**

ActiveMQ listener class for the workflow manager

### class workflow.amq\_listener.Listener(*use\_db\_tasks=False*, *auto\_ack=True*)

Bases: ConnectionListener

AMQ listener for the workflow manager

### on\_message(*frame*)

Process a message. Example of an ActiveMQ header: headers: {'expires': '0', 'timestamp': '1344613053723',

'destination': '/queue/POSTPROCESS.DATA\_READY', 'persistent': 'true', 'priority': '5', 'message-id': 'ID:mac83086.ornl.gov-59780-1344536680877-8:2:1:1:1'}

## **Parameters**

frame – stomp.utils.Frame

# set\_amq\_user(*brokers*, *user*, *passcode*)

Set the ActiveMQ credentials to use when created a new connection

## set\_connection(*connection*)

Set a AMQ connection

# **workflow.daemon module**

Code taken from: [http://www.jejik.com/articles/2007/02/a\\_simple\\_unix\\_linux\\_daemon\\_in\\_python/](http://www.jejik.com/articles/2007/02/a_simple_unix_linux_daemon_in_python/)

<span id="page-105-0"></span>class workflow.daemon.Daemon(*pidfile*, *stdin='/dev/null'*, *stdout='/dev/null'*, *stderr='/dev/null'*)

Bases: object

A generic daemon class.

Usage: subclass the Daemon class and override the run() method

## daemonize()

do the UNIX double-fork magic, see Stevens' "Advanced Programming in the UNIX Environment" for details (ISBN 0201563177) [http://www.erlenstar.demon.co.uk/unix/faq\\_2.html#SEC16](http://www.erlenstar.demon.co.uk/unix/faq_2.html#SEC16)

delpid()

### restart()

Restart the daemon

## run()

You should override this method when you subclass Daemon. It will be called after the process has been daemonized by start() or restart().

### start()

Start the daemon

# status()

stop()

Stop the daemon

## **workflow.sns\_post\_processing module**

#### Workflow manager process

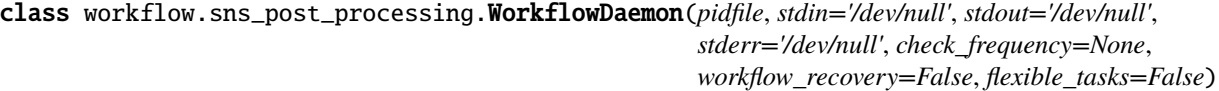

Bases: [Daemon](#page-105-0)

Workflow daemon

run()

Run the workflow manager daemon

### workflow.sns\_post\_processing.run()

Interactive run command

## workflow.sns\_post\_processing.run\_daemon(*pid\_file*, *stdout\_file*, *stderr\_file*, *check\_frequency*, *recover*, *flexible\_tasks*, *command*)

Start daemon

# **workflow.state\_utilities module**

### workflow.state\_utilities.decode\_message(*message*)

Decode message and turn it into a dictionnary we can understand.

Messages from streaming translation are expected to be an absolute path of the following type:

Old system: /SNS/EQSANS/IPTS-1234/. . ./EQSANS\_5678\_event.nxs ADARA: /SNS/EQSANS/IPTS-1234/nexus/EQSANS\_5678.nxs.h5

Calibration runs, etc... have 2009\_06\_24\_CAL instead of IPTS-xxxx

### workflow.state\_utilities.logged\_action(*action*)

Decorator used to log a received message before processing it

### **workflow.states module**

Action classes to be called when receiving specific messages.

To add an action for a specific queue, add a StateAction class with the name of the queue in lower-case, replacing periods with underscores.

class workflow.states.Catalog\_request(*connection=None*, *use\_db\_task=False*)

Bases: [StateAction](#page-106-0)

Default action for CATALOG.REQUEST messages

class workflow.states.Postprocess\_data\_ready(*connection=None*, *use\_db\_task=False*)

Bases: [StateAction](#page-106-0)

Default action for POSTPROCESS.DATA\_READY messages

#### class workflow.states.Reduction\_complete(*connection=None*, *use\_db\_task=False*)

Bases: [StateAction](#page-106-0)

Default action for REDUCTION.COMPLETE messages

### class workflow.states.Reduction\_request(*connection=None*, *use\_db\_task=False*)

Bases: [StateAction](#page-106-0)

Default action for REDUCTION.REQUEST messages

### <span id="page-106-0"></span>class workflow.states.StateAction(*connection=None*, *use\_db\_task=False*)

Bases: object

Base class for processing messages

send(*destination*, *message*, *persistent='true'*)

Send a message to a queue

- destination name of the queue
- message message content

# **workflow.workflow\_process module**

Actual process that each data run must go through.

class workflow.workflow\_process.WorkflowProcess(*connection=None*, *recovery=True*, *allowed\_lag=3600*)

Bases: [StateAction](#page-106-0)

# verify\_workflow()

Walk through the data runs and make sure they have gone through the whole workflow.

## **Module contents**

## **catalog**

This is source code for a fake ONCAT service.

# **catalog\_process module**

This is source code for a fake ONCAT service.

# class catalog\_process.Listener

Bases: ConnectionListener

on\_message(*frame*) → None

Called by the STOMP connection when a MESSAGE frame is received.

**Parameters frame**  $(F$ *rame* $)$  – the stomp frame

# **5.3.3 Services**

The components making up the infrastructure of Web Monitor have dependencies. In the diagram below *service1* –> *service2* is to be read as *service1* depends on *service2*. For instance, *amq\_pv\_gen* depends on *db*.

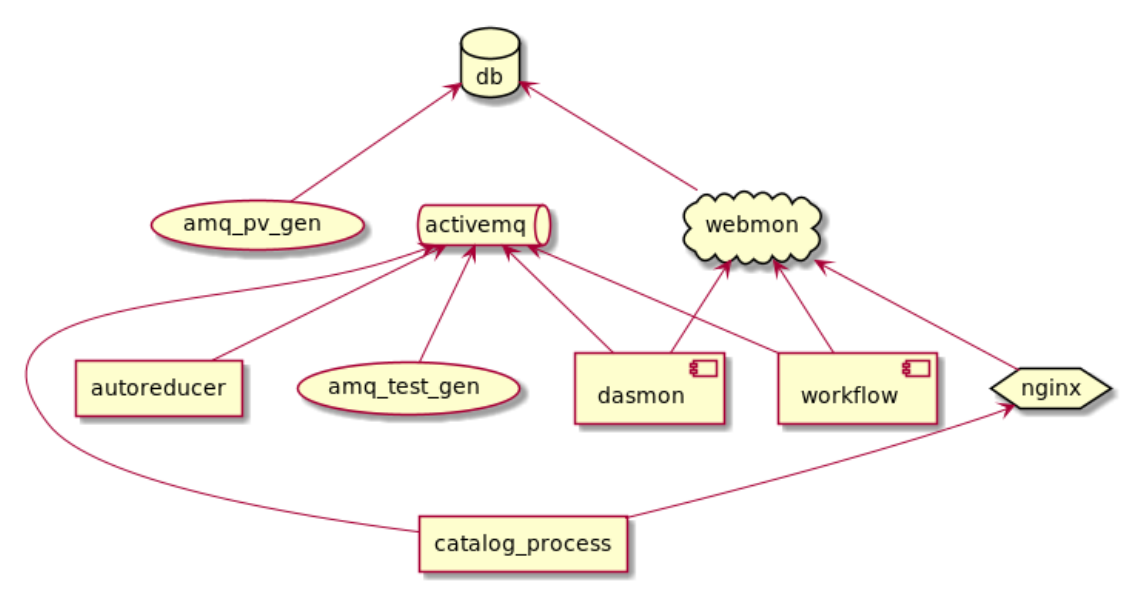
### **5.3.4 Related software**

- [post\\_processing\\_agent](https://github.com/neutrons/post_processing_agent/) is the system that runs on the autoreducer nodes
- [live\\_data\\_server](https://github.com/neutrons/live_data_server) is the system that contains database for holding the plots/divs produced by live reduction and autoreduction
- [livereduce](https://github.com/mantidproject/livereduce) is the sysctl daemon that runs on instrument computers and generates plots of the active acquisition

## **5.4 Other use cases**

### **5.4.1 Database View**

As a admin user (person with proper role rather than a specific account), I would like to type https://monitor.sns. gov/database and see the "django administration site administration" page. Since it is an external app, being able to login and go there is all that is necessary.

# **5.5 Admin settings**

This is a collection of settings stored in the database that are manually edited through the Django admin dashboard found at /database sub-directory.

For the production deployment it can be found at <https://monitor.sns.gov/database> You are required to be a *superuser* to modify the settings, see *[Users](#page-110-0)*.

### **5.5.1 Active Instrument**

#### URL: <https://monitor.sns.gov/database/dasmon/activeinstrument/>

Some options can be modified in the full list, but clicking on the ID for the instrument allows for modifying the state of the following values

- Is alive An instrument can be hidden from the Web Monitor by deselecting this Is alive option in the model. This is useful to hide testing or fake instruments.
- Is adara for instruments that have switched to the adara DAS
- Has pvsd for instruments that have pvstreamer
- Has pvstreamer which is not turned on for instruments and appears to be covered by the Has pvsd parameter already

### **5.5.2 Choice**

URL: <https://monitor.sns.gov/database/reduction/choice/>

The Choice model controls selection options for instrument reduction templates.

*e.g.* the arcs.grouping properties

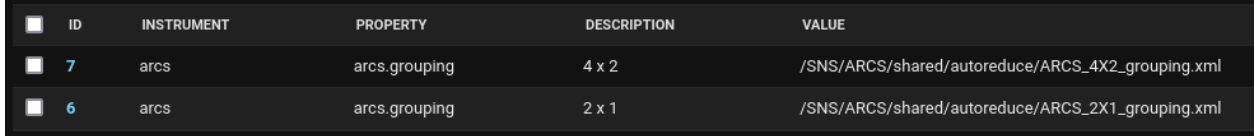

corresponds to the Grouping File selection at <https://monitor.sns.gov/reduction/arcs/>

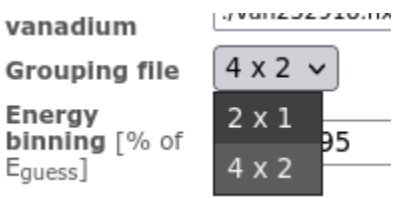

### **5.5.3 Monitored Variables**

#### URL: <https://monitor.sns.gov/database/pvmon/monitoredvariable/>

The Monitored Variable model control which PVs appear on the instrument status page. To promote a PV from the PV page to the status page just create a model with the correct Instrument and PV Name. To remove a PV from the status page just delete that model.

For example, the following Monitored Variables exist for TOPAZ,

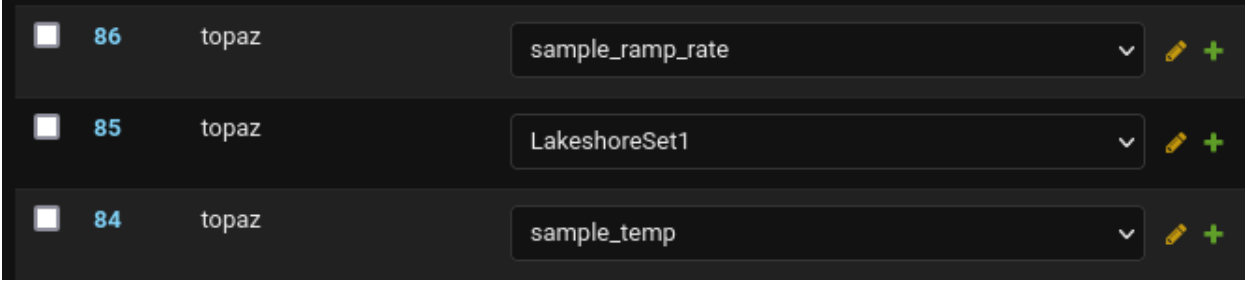

which results in the following PVs appearing on <https://monitor.sns.gov/dasmon/topaz/>

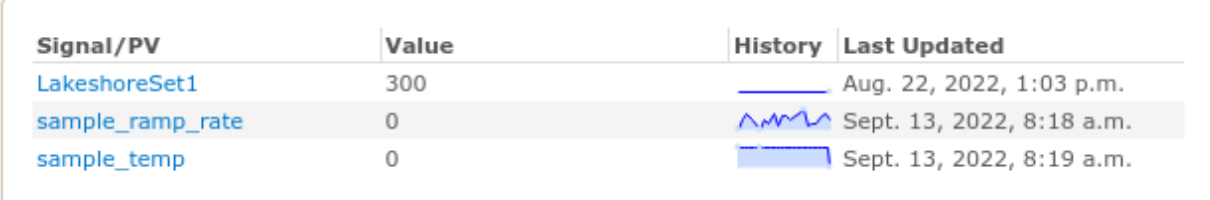

### **5.5.4 PV Name**

#### URL: <https://monitor.sns.gov/database/pvmon/pvname/>

A PV Name model is created whenever a new PV is received. By default it will be visible on the instrument PVs page but if you deselect the MONITORED on a particular PV Name it will no longer be visible.

### <span id="page-110-0"></span>**5.5.5 Users**

#### URL: <https://monitor.sns.gov/database/auth/user/>

This allows you to control who is staff or superuser. Being a superuser gives you access to the admin settings while being staff gives you access to the *[Admin View](#page-27-0)*.

### **CHAPTER**

**SIX**

# **INDICES AND TABLES**

- genindex
- modindex
- search

### **PYTHON MODULE INDEX**

#### $\mathbf C$

catalog\_process, [104](#page-107-0)

#### d

dasmon\_listener, [40](#page-43-0) dasmon\_listener.amq\_consumer, [37](#page-40-0) dasmon\_listener.listener\_daemon, [40](#page-43-1)

#### r

```
reporting, 84
reporting.dasmon, 52
reporting.dasmon.admin, 41
reporting.dasmon.legacy_status, 42
reporting.dasmon.models, 42
reporting.dasmon.templatetags, 41
reporting.dasmon.templatetags.dasmon_tags, 40
reporting.dasmon.urls, 48
reporting.dasmon.view_util, 48
reporting.dasmon.views, 52
reporting.manage, 84
reporting.pvmon, 60
reporting.pvmon.admin, 52
reporting.pvmon.models, 53
reporting.pvmon.urls, 59
reporting.pvmon.view_util, 59
reporting.pvmon.views, 60
reporting.reduction, 71
reporting.reduction.admin, 60
reporting.reduction.forms, 61
66
reporting.reduction.urls, 70
reporting.reduction.view_util, 70
reporting.reduction.views, 71
reporting.report, 79
reporting.report.admin, 72
reporting.report.catalog, 74
reporting.report.detect_mobile, 75
75
reporting.report.management, 72
reporting.report.management.commands, 72
reporting.report.management.commands.add_stored_procs,
       71
                                             reporting.users.views, 84
                                             w
```

```
reporting.report.management.commands.clearcache,
        72
reporting.report.management.commands.ensure_adminuser,
        72
reporting.report.models, 76
reporting.report.urls, 76
reporting.report.view_util, 76
reporting.report.views, 79
reporting.reporting_app, 80
reporting.reporting_app.urls, 79
reporting.reporting_app.view_util, 80
reporting.reporting_app.wsgi, 80
reporting.users, 84
reporting.users.admin, 80
reporting.users.models, 81
reporting.users.urls, 83
reporting.users.view_util, 83
```

```
workflow, 104
workflow.amq_client, 100
workflow.amq_listener, 101
workflow.daemon, 102
workflow.database, 100
workflow.database.manage, 99
workflow.database.report, 99
workflow.database.report.models, 84
workflow.database.transactions, 99
workflow.sns_post_processing, 102
workflow.state_utilities, 103
workflow.states, 103
104
```
### **INDEX**

base\_fields (*reporting.reduction.forms.ReductionConfigurationCorelliForm*

### A

actions (*reporting.report.admin.WorkflowSummaryAdmin attribute*), [74](#page-77-1) ActiveInstrument (*class in reporting.dasmon.models*), [42](#page-45-2) ActiveInstrument.DoesNotExist, [42](#page-45-2) ActiveInstrument.MultipleObjectsReturned, [42](#page-45-2) activeinstrument\_set (*workflow.database.report.models.Instrument attribute*), [89](#page-92-0) ActiveInstrumentAdmin (*class in reporting.dasmon.admin*), [41](#page-44-2) ActiveInstrumentManager (*class in reporting.dasmon.models*), [43](#page-46-0) add\_arguments() (*report*ing.report.management.commands.ensure\_adminuser.**Ctod.wlnd**[104](#page-107-3) *method*), [72](#page-75-5) add\_status\_entry() (*in module reporting.dasmon.view\_util*), [48](#page-51-2) add\_status\_entry() (*in module workflow.database.transactions*), [99](#page-102-3) add\_task() (*in module workflow.database.transactions*), [100](#page-103-2) add\_workflow\_status\_entry() (*in module workflow.database.transactions*), [100](#page-103-2) AddForm (*class in reporting.pvmon.admin*), [52](#page-55-3) AddForm.Meta (*class in reporting.pvmon.admin*), [52](#page-55-3) append\_key() (*in module reporting.report.view\_util*), [76](#page-79-3) B base\_fields (*reporting.pvmon.admin.AddForm attribute*), [52](#page-55-3) base\_fields (*reporting.reduction.forms.BaseReductionConfigurationForm ing.report.management.commands.add\_stored\_procs*), *attribute*), [61](#page-64-1) base\_fields (*reporting.reduction.forms.MaskForm attribute*), [61](#page-64-1) base\_fields (*reporting.reduction.forms.PlottingForm attribute*), [64](#page-67-0) base\_fields (*reporting.reduction.forms.ReductionConfigurationDGSForm attribute*), [64](#page-67-0) base\_fields (*reporting.reduction.forms.ReductionConfigurationREFMForm attribute*), [64](#page-67-0) base\_fields (*reporting.reduction.forms.ReductionConfigurationSEQForm attribute*), [65](#page-68-0) base\_fields (*reporting.report.forms.ProcessingForm attribute*), [75](#page-78-2) BaseReductionConfigurationForm (*class in reporting.reduction.forms*), [61](#page-64-1)  $\cap$ catalog\_process Catalog\_request (*class in workflow.states*), [103](#page-106-2) catalog\_started (*workflow.database.report.models.WorkflowSummary attribute*), [98](#page-101-0) cataloged (*workflow.database.report.models.WorkflowSummary attribute*), [98](#page-101-0) Choice (*class in reporting.reduction.models*), [66](#page-69-1) Choice.DoesNotExist, [66](#page-69-1) Choice.MultipleObjectsReturned, [66](#page-69-1) choice\_set (*reporting.reduction.models.ReductionProperty attribute*), [69](#page-72-0) choice\_set (*workflow.database.report.models.Instrument attribute*), [89](#page-92-0) ChoiceAdmin (*class in reporting.reduction.admin*), [60](#page-63-3) Client (*class in dasmon\_listener.amq\_consumer*), [37](#page-40-1) Client (*class in workflow.amq\_client*), [100](#page-103-2) Command (*class in report-*[71](#page-74-3) Command (*class in reporting.report.management.commands.clearcache*), [72](#page-75-5)

*attribute*), [62](#page-65-0) base\_fields (*reporting.reduction.forms.ReductionConfigurationCNCSForm ing.report.management.commands.ensure\_adminuser*), *attribute*), [63](#page-66-0) Command (*class in report-*[72](#page-75-5)

complete (*workflow.database.report.models.WorkflowSummary*

*attribute*), [98](#page-101-0) connect() (*dasmon\_listener.amq\_consumer.Client method*), [37](#page-40-1) connect() (*workflow.amq\_client.Client method*), [101](#page-104-1) create\_and\_save() (*workflow.database.report.models.DataRun class method*), [85](#page-88-0) created\_on (*workflow.database.report.models.DataRun attribute*), [85](#page-88-0) created\_on (*workflow.database.report.models.IPTS attribute*), [87](#page-90-0) created\_on (*workflow.database.report.models.RunStatus attribute*), [94](#page-97-0) D Daemon (*class in workflow.daemon*), [102](#page-105-2)

daemonize() (*workflow.daemon.Daemon method*), [102](#page-105-2) dasmon\_diagnostics() (*in module reporting.dasmon.view\_util*), [49](#page-52-0) dasmon\_listener module, [40](#page-43-3) dasmon\_listener.amq\_consumer module, [37](#page-40-1) dasmon\_listener.listener\_daemon module, [40](#page-43-3) DasMonListenerDaemon (*class in dasmon\_listener.listener\_daemon*), [40](#page-43-3) DataRun (*class in workflow.database.report.models*), [84](#page-87-5) DataRun.DoesNotExist, [84](#page-87-5) DataRun.MultipleObjectsReturned, [85](#page-88-0) *attribute*), [90](#page-93-0) datarun\_set (*workflow.database.report.models.IPTS attribute*), [87](#page-90-0) DataRunAdmin (*class in reporting.report.admin*), [72](#page-75-5) DataRunManager (*class in workflow.database.report.models*), [86](#page-89-0) date() (*reporting.report.admin.WorkflowSummaryAdmin* Error.DoesNotExist, [87](#page-90-0) *method*), [74](#page-77-1) declared\_fields (*reporting.pvmon.admin.AddForm attribute*), [52](#page-55-3) declared\_fields (*reporting.reduction.forms.BaseReductionConfigurationForm attribute*), [61](#page-64-1) declared\_fields (*reporting.reduction.forms.MaskForm attribute*), [61](#page-64-1) declared\_fields (*reporting.reduction.forms.PlottingForm attribute*), E

datarun\_set (*workflow.database.report.models.Instrument* download\_reduced\_data() (*in module report*declared\_fields (*reporting.reduction.forms.ReductionConfigurationREFMForm attribute*), [65](#page-68-0) declared\_fields (*reporting.reduction.forms.ReductionConfigurationSEQForm attribute*), [65](#page-68-0) declared\_fields (*reporting.report.forms.ProcessingForm attribute*), [75](#page-78-2) decode\_message() (*in module workflow.state\_utilities*), [103](#page-106-2) decode\_time() (*in module reporting.report.catalog*), [74](#page-77-1) delpid() (*workflow.daemon.Daemon method*), [102](#page-105-2) description (*reporting.reduction.models.Choice attribute*), [66](#page-69-1) description (*workflow.database.report.models.Error attribute*), [87](#page-90-0) description (*workflow.database.report.models.Information attribute*), [89](#page-92-0) DeveloperNode (*class in reporting.users.models*), [81](#page-84-1) DeveloperNode.DoesNotExist, [81](#page-84-1) DeveloperNode.MultipleObjectsReturned, [81](#page-84-1) DeveloperNodeAdmin (*class in reporting.users.admin*), [80](#page-83-4) *ing.report.views*), [79](#page-82-3) email (*reporting.dasmon.models.UserNotification attribute*), [48](#page-51-2) Error (*class in workflow.database.report.models*), [87](#page-90-0) Error.MultipleObjectsReturned, [87](#page-90-0) error\_rate() (*in module reporting.report.view\_util*), [76](#page-79-3) error\_set (*workflow.database.report.models.RunStatus attribute*), [94](#page-97-0) ErrorAdmin (*class in reporting.report.admin*), [72](#page-75-5) exclude (*reporting.pvmon.admin.AddForm.Meta attribute*), [52](#page-55-3) expt\_name (*workflow.database.report.models.IPTS attribute*), [88](#page-91-0)

declared\_fields (*report-*

declared\_fields (*report-*

*attribute*), [64](#page-67-0)

*attribute*), [64](#page-67-0)

*ing.reduction.forms.ReductionConfigurationCorelliForm*

*ing.reduction.forms.ReductionConfigurationDGSForm*

[62](#page-65-0) declared\_fields (*reporting.reduction.forms.ReductionConfigurationCNCSForm* extract\_ascii\_from\_div() (*in module reporting.report.view\_util*), [76](#page-79-3) extract\_d3\_data\_from\_json() (*in module reporting.report.view\_util*), [76](#page-79-3)

*attribute*), [63](#page-66-0)

# F

- file (*workflow.database.report.models.DataRun attribute*), [85](#page-88-0)
- fill\_template\_values() (*in module reporting.dasmon.view\_util*), [49](#page-52-0)
- fill\_template\_values() (*in module reporting.report.view\_util*), [76](#page-79-3)
- fill\_template\_values() (*in module reporting.users.view\_util*), [83](#page-86-2)
- find\_instrument() (*workflow.database.report.models.InstrumentManager method*), [93](#page-96-0)
- find\_skipped\_runs() (*in module reporting.report.view\_util*), [76](#page-79-3)
- form (*reporting.pvmon.admin.MonitoredVariableAdmin attribute*), [52](#page-55-3)
- from\_dict\_list() (*reporting.reduction.forms.MaskForm class method*), [61](#page-64-1)
- from\_dict\_list() (*reporting.reduction.forms.PlottingForm class method*), [62](#page-65-0)

# G

generate\_key() (*in module reporting.report.view\_util*), [77](#page-80-0) get\_cached\_variables() (*in module reporting.dasmon.view\_util*), [49](#page-52-0) get\_cached\_variables() (*in module reporting.pvmon.view\_util*), [59](#page-62-2) get\_completeness\_status() (*in module reporting.dasmon.view\_util*), [49](#page-52-0) get\_component\_status() (*in module reporting.dasmon.view\_util*), [49](#page-52-0) get\_connection() (*dasmon\_listener.amq\_consumer.Client method*), [37](#page-40-1) get\_connection() (*workflow.amq\_client.Client method*), [101](#page-104-1) get\_current\_status() (*in module reporting.report.view\_util*), [77](#page-80-0) get\_dashboard\_data() (*in module reporting.dasmon.view\_util*), [49](#page-52-0) get\_groups() (*reporting.users.admin.SNSUserAdmin method*), [81](#page-84-1) get\_host() (*reporting.users.admin.DeveloperNodeAdmin method*), [80](#page-83-4) get\_host() (*reporting.users.admin.PageViewAdmin method*), [81](#page-84-1) get\_instrument\_status\_summary() (*in module reporting.dasmon.view\_util*), [49](#page-52-0) get\_instruments\_for\_user() (*in module reporting.dasmon.view\_util*), [49](#page-52-0)

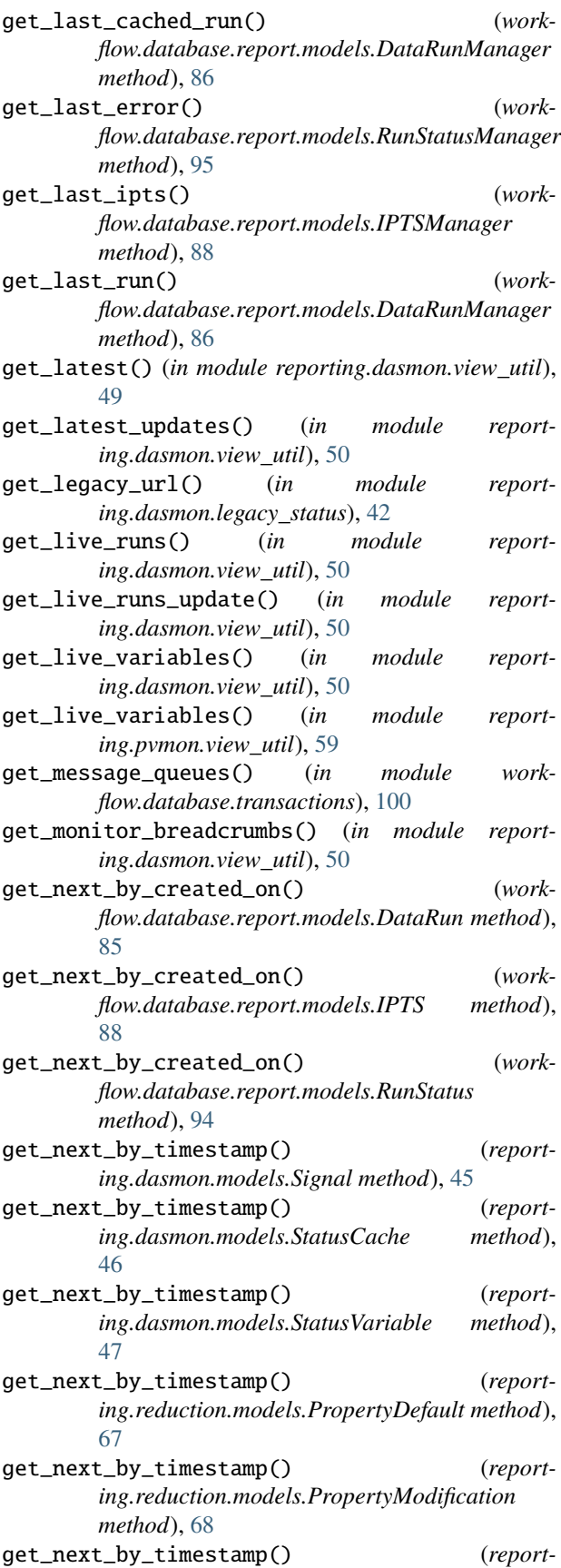

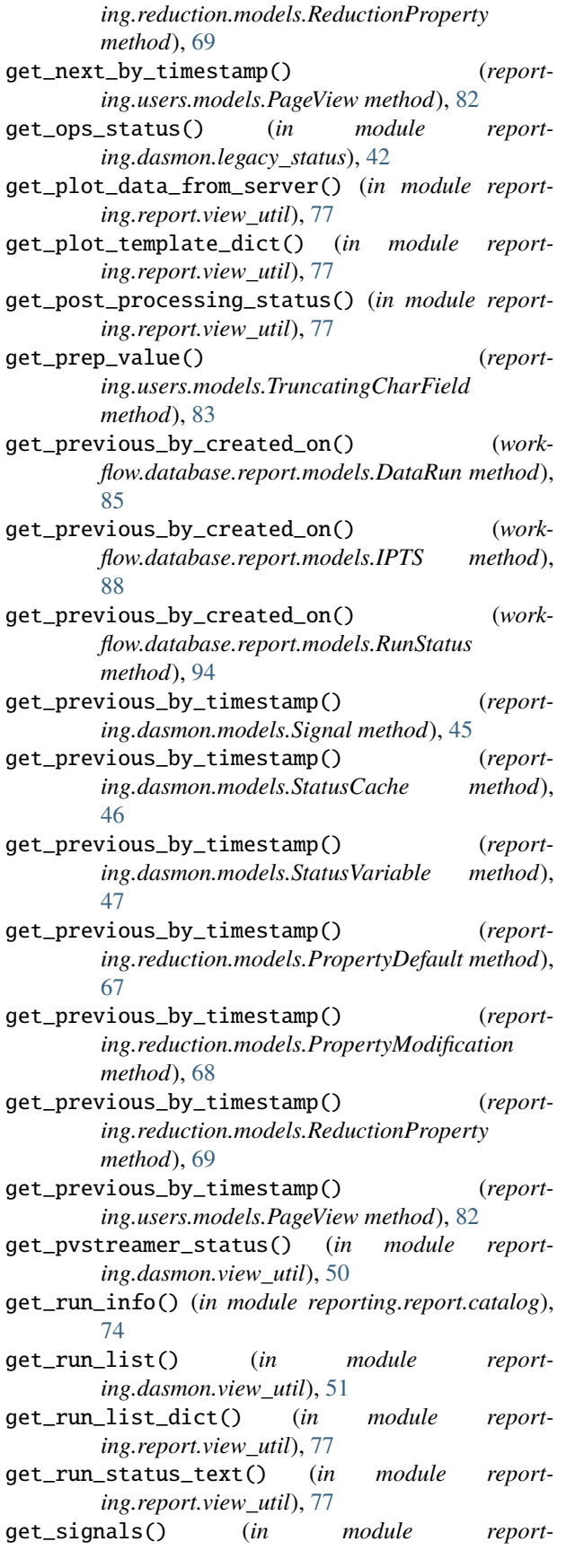

*ing.dasmon.view\_util*), [51](#page-54-0)

get\_summary() (*workflow.database.report.models.WorkflowSummaryManager method*), [99](#page-102-3)

get\_system\_health() (*in module reporting.dasmon.view\_util*), [51](#page-54-0)

get\_task() (*in module workflow.database.transactions*), [100](#page-103-2)

- get\_timestamp() (*reporting.pvmon.admin.PVAdmin method*), [52](#page-55-3)
- get\_workflow\_status() (*in module reporting.dasmon.view\_util*), [51](#page-54-0)

### H

- handle() (*reporting.report.management.commands.add\_stored\_procs.Command method*), [71](#page-74-3)
- handle() (*reporting.report.management.commands.clearcache.Command method*), [72](#page-75-5)
- handle() (*reporting.report.management.commands.ensure\_adminuser.Command method*), [72](#page-75-5)
- has\_errors() (*workflow.database.report.models.RunStatus method*), [94](#page-97-0)
- has\_pvsd (*reporting.dasmon.models.ActiveInstrument attribute*), [42](#page-45-2)
- has\_pvsd() (*reporting.dasmon.models.ActiveInstrumentManager method*), [43](#page-46-0)
- has\_pvstreamer (*reporting.dasmon.models.ActiveInstrument attribute*), [42](#page-45-2)
- has\_pvstreamer() (*reporting.dasmon.models.ActiveInstrumentManager method*), [43](#page-46-0)
- help (*reporting.report.management.commands.add\_stored\_procs.Command attribute*), [71](#page-74-3)
- help (reporting.report.management.commands.ensure\_adminuser.Comman *attribute*), [72](#page-75-5)

#### I

- id (*reporting.dasmon.models.ActiveInstrument attribute*), [42](#page-45-2)
- id (*reporting.dasmon.models.LegacyURL attribute*), [43](#page-46-0)
- id (*reporting.dasmon.models.Parameter attribute*), [44](#page-47-0)
- id (*reporting.dasmon.models.Signal attribute*), [45](#page-48-0)
- id (*reporting.dasmon.models.StatusCache attribute*), [46](#page-49-0)
- id (*reporting.dasmon.models.StatusVariable attribute*), [47](#page-50-0)
- id (*reporting.dasmon.models.UserNotification attribute*), [48](#page-51-2)
- id (*reporting.pvmon.models.MonitoredVariable attribute*), [53](#page-56-1)
- id (*reporting.pvmon.models.PV attribute*), [54](#page-57-0)
- id (*reporting.pvmon.models.PVCache attribute*), [55](#page-58-0)
- id (*reporting.pvmon.models.PVName attribute*), [56](#page-59-0)
- id (*reporting.pvmon.models.PVString attribute*), [57](#page-60-0)

*tribute*), [57](#page-60-0)

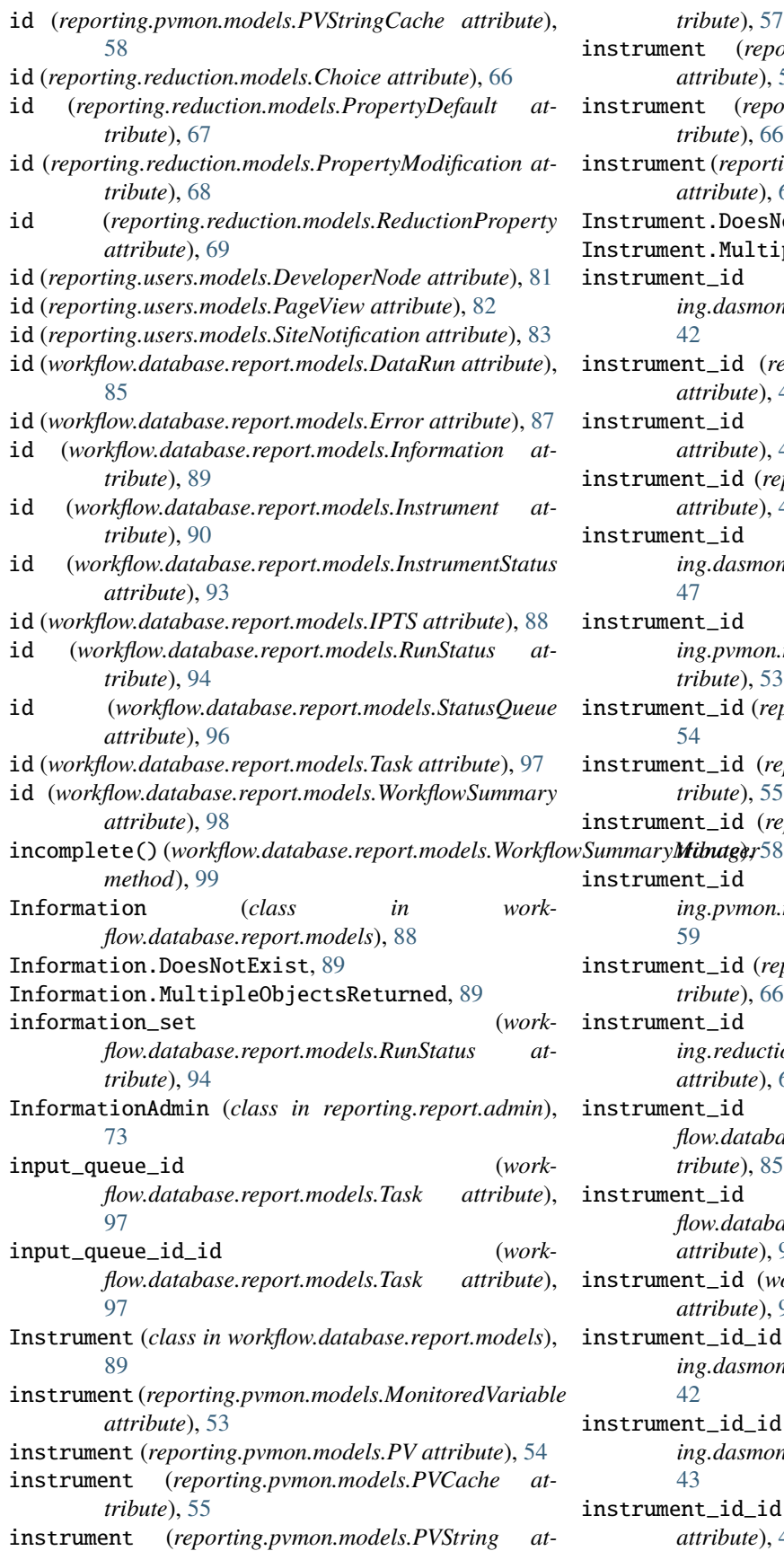

instrument (*reporting.pvmon.models.PVStringCache attribute*), [58](#page-61-0) strument (reporting.reduction.models.Choice at*tribute*), [66](#page-69-1) instrument (*reporting.reduction.models.ReductionProperty attribute*), [69](#page-72-0) Instrument.DoesNotExist, [89](#page-92-0) Instrument.MultipleObjectsReturned, [89](#page-92-0) instrument\_id (*reporting.dasmon.models.ActiveInstrument attribute*), [42](#page-45-2) instrument\_id (*reporting.dasmon.models.LegacyURL attribute*), [43](#page-46-0) instrument\_id (*reporting.dasmon.models.Signal attribute*), [45](#page-48-0) instrument\_id (*reporting.dasmon.models.StatusCache attribute*), [46](#page-49-0) instrument\_id (*reporting.dasmon.models.StatusVariable attribute*), [47](#page-50-0) instrument\_id (*reporting.pvmon.models.MonitoredVariable attribute*), [53](#page-56-1) instrument\_id (*reporting.pvmon.models.PV attribute*), [54](#page-57-0) strument\_id (reporting.pvmon.models.PVCache at*tribute*), [55](#page-58-0) instrument\_id (*reporting.pvmon.models.PVString at*instrument\_id (*reporting.pvmon.models.PVStringCache attribute*), [59](#page-62-2) strument\_id (reporting.reduction.models.Choice at*tribute*), [66](#page-69-1) instrument\_id (*reporting.reduction.models.ReductionProperty attribute*), [69](#page-72-0) instrument\_id (*workflow.database.report.models.DataRun attribute*), [85](#page-88-0) instrument\_id (*workflow.database.report.models.InstrumentStatus attribute*), [93](#page-96-0) instrument\_id (*workflow.database.report.models.Task attribute*), [97](#page-100-0) instrument\_id\_id (*reporting.dasmon.models.ActiveInstrument attribute*), [42](#page-45-2) instrument\_id\_id (*reporting.dasmon.models.LegacyURL attribute*), [43](#page-46-0)

instrument\_id\_id (*reporting.dasmon.models.Signal attribute*), [45](#page-48-0)

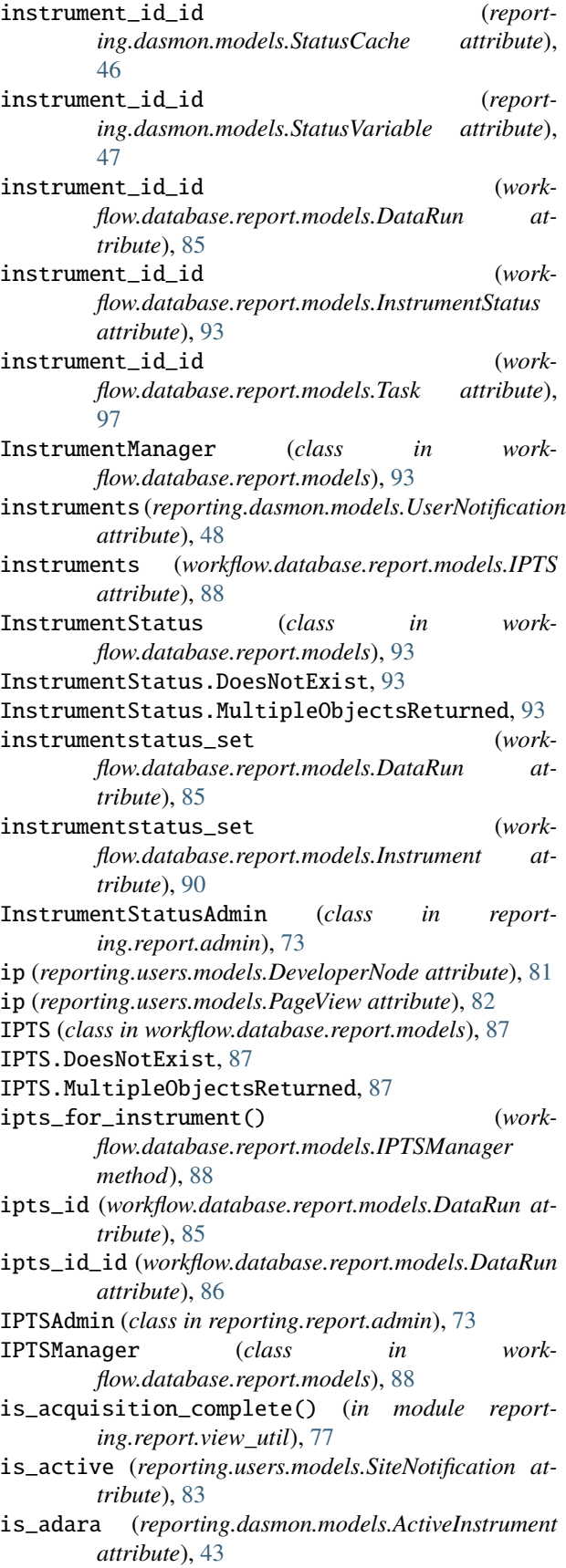

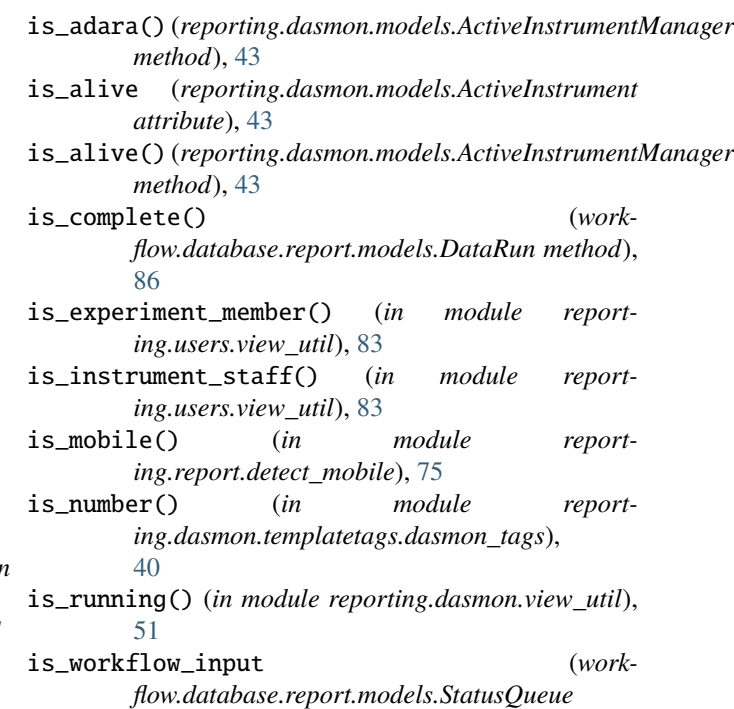

### J

json\_encode() (*workflow.database.report.models.DataRun method*), [86](#page-89-0)

*attribute*), [96](#page-99-0)

json\_encode() (*workflow.database.report.models.Task method*), [97](#page-100-0)

### K

- key (*reporting.reduction.models.ReductionProperty attribute*), [69](#page-72-0)
- key\_id (*reporting.dasmon.models.StatusCache attribute*), [46](#page-49-0)
- key\_id (*reporting.dasmon.models.StatusVariable attribute*), [47](#page-50-0)
- key\_id\_id (*reporting.dasmon.models.StatusCache attribute*), [46](#page-49-0)
- key\_id\_id (*reporting.dasmon.models.StatusVariable attribute*), [47](#page-50-0)

#### L

- last\_error() (*workflow.database.report.models.DataRun method*), [86](#page-89-0)
- last\_error() (*workflow.database.report.models.RunStatus method*), [94](#page-97-0)
- last\_info() (*workflow.database.report.models.RunStatus method*), [95](#page-98-0)
- last\_run\_id (*workflow.database.report.models.InstrumentStatus attribute*), [93](#page-96-0)

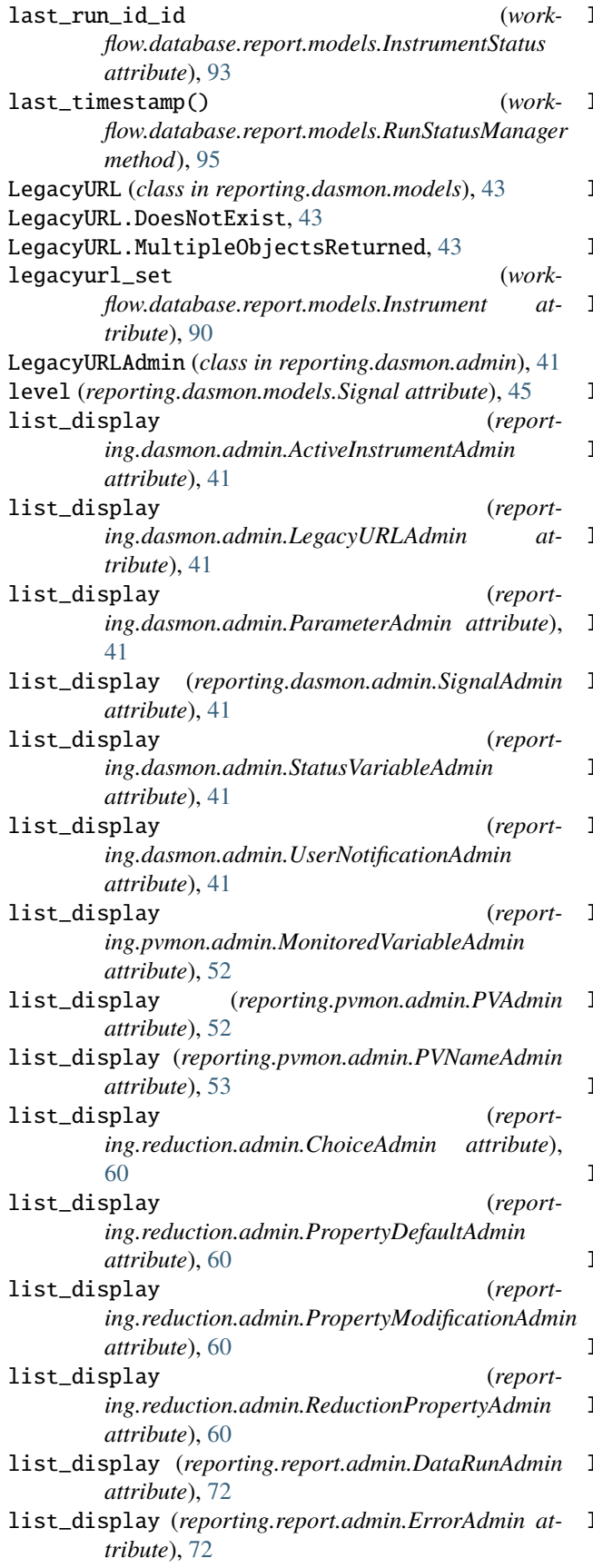

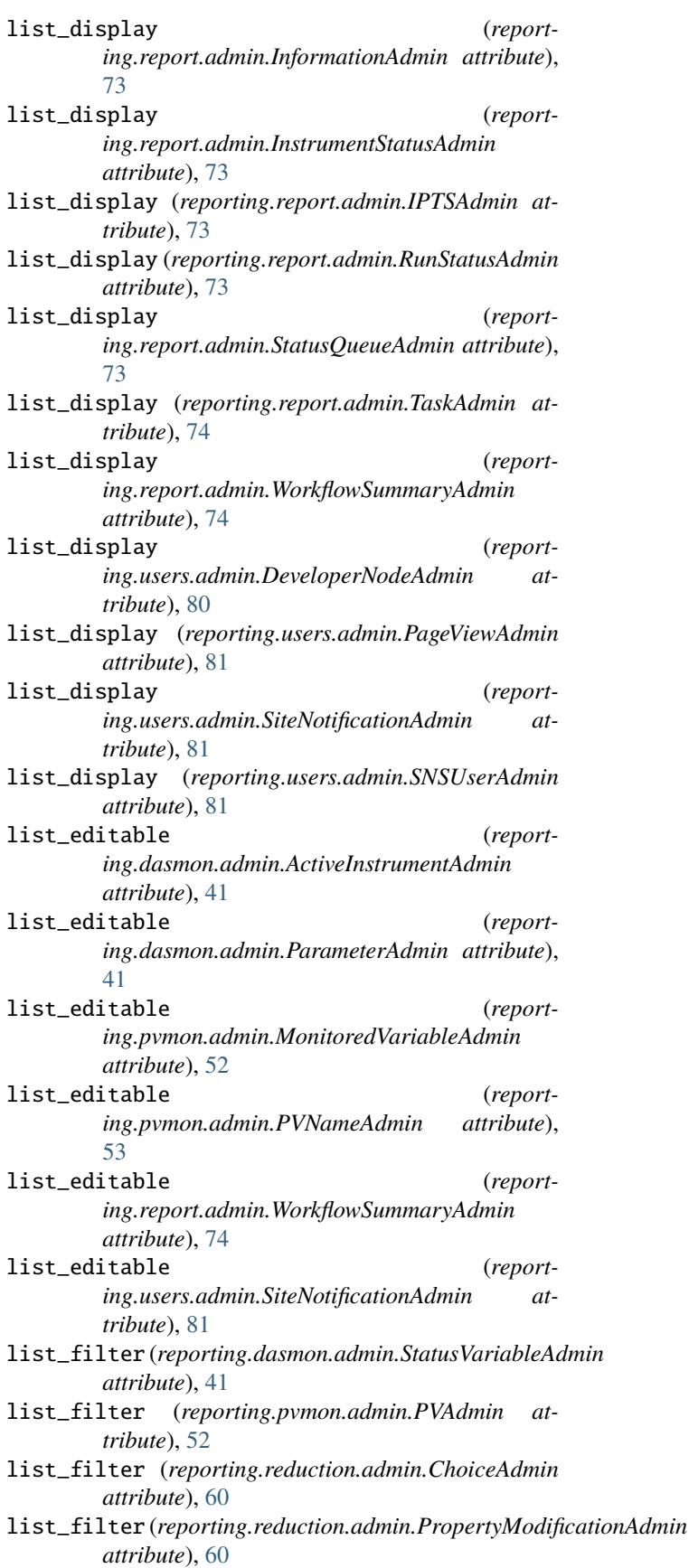

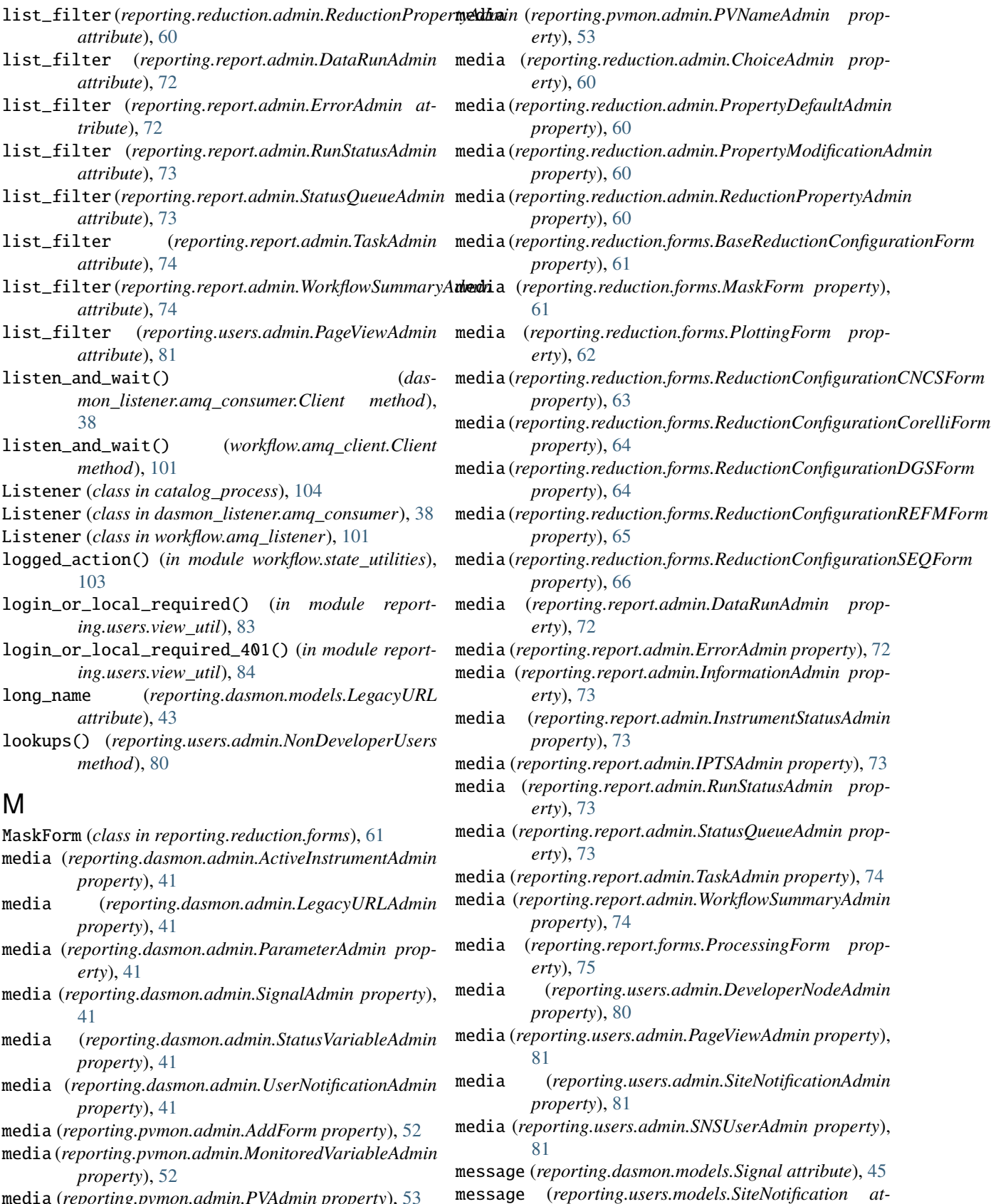

*tribute*), [83](#page-86-2)

media (*reporting.pvmon.admin.PVAdmin property*), [53](#page-56-1)

**120 Index**

```
message_id (workflow.database.report.models.RunStatus
        attribute), 95
model (reporting.pvmon.admin.AddForm.Meta at-
        tribute), 52
module
    catalog_process, 104
    40
    dasmon_listener.amq_consumer, 37
    dasmon_listener.listener_daemon, 40
    reporting, 84
    reporting.dasmon, 52
    reporting.dasmon.admin, 41
    reporting.dasmon.legacy_status, 42
    reporting.dasmon.models, 42
    reporting.dasmon.templatetags, 41
    reporting.dasmon.templatetags.dasmon_tags,
        40
    reporting.dasmon.urls, 48
    reporting.dasmon.view_util, 48
    reporting.dasmon.views, 52
    reporting.manage, 84
    reporting.pvmon, 60
    reporting.pvmon.admin, 52
    reporting.pvmon.models, 53
    reporting.pvmon.urls, 59
    reporting.pvmon.view_util, 59
    reporting.pvmon.views, 60
    reporting.reduction, 71
    reporting.reduction.admin, 60
    reporting.reduction.forms, 61
    reporting.reduction.models, 66
    reporting.reduction.urls, 70
    reporting.reduction.view_util, 70
    reporting.reduction.views, 71
    reporting.report, 79
    reporting.report.admin, 72
    reporting.report.catalog, 74
    reporting.report.detect_mobile, 75
    75
    reporting.report.management, 72
    reporting.report.management.commands, 72
    reporting.report.management.commands.add_
        71
    reporting.report.management.commands.clear<del>GaGa</del>e (reporting.pvmon.models.PVCache attribute55
        72
    reporting.report.management.commands.ensur<del>gamdminuser,</del>g.pvmon.models.PVString attribute58</del>
        72
    reporting.report.models, 76
    reporting.report.urls, 76
    reporting.report.view_util, 76
    reporting.report.views, 79
    reporting.reporting_app, 80
    reporting.reporting_app.urls, 79
    reporting.reporting_app.view_util, 80
                                                     reporting.reporting_app.wsgi, 80
                                                     reporting.users, 84
                                                     reporting.users.admin, 80
                                                     reporting.users.models, 81
                                                     reporting.users.urls, 83
                                                     reporting.users.view_util, 83
                                                     reporting.users.views, 84
                                                     workflow, 104
                                                     workflow.amq_client, 100
                                                     workflow.amq_listener, 101
                                                     workflow.daemon, 102
                                                     workflow.database, 100
                                                     workflow.database.manage, 99
                                                     workflow.database.report, 99
                                                     workflow.database.report.models, 84
                                                     workflow.database.transactions, 99
                                                     workflow.sns_post_processing, 102
                                                     workflow.state_utilities, 103
                                                     workflow.states, 103
                                                     workflow.workflow_process, 104
                                                 monitor() (in module reporting.users.view_util), 84
                                                 monitored (reporting.dasmon.models.Parameter at-
                                                         tribute), 44
                                                 monitored (reporting.pvmon.models.PVName attribute),
                                                          56
                                                 MonitoredVariable (class in reporting.pvmon.models),
                                                         53
                                                 MonitoredVariable.DoesNotExist, 53
                                                 MonitoredVariable.MultipleObjectsReturned, 53
                                                 monitoredvariable_set (report-
                                                          ing.pvmon.models.PVName attribute), 56
                                                 monitoredvariable_set (work-
                                                         flow.database.report.models.Instrument at-
                                                         tribute), 90
                                                 MonitoredVariableAdmin (class in report-
                                                         ing.pvmon.admin), 52
                                                 msg_time() (reporting.dasmon.admin.StatusVariableAdmin
                                                          method), 41
                                                 N
                                                 name (reporting.dasmon.models.Parameter attribute), 44
                                                name (reporting.dasmon.models.Signal attribute), 45
                                                 name (reporting.pvmon.models.PV attribute), 54
                                                 name (reporting.pvmon.models.PVName attribute), 56
                                                 name (reporting.pvmon.models.PVStringCache attribute),
                                                         59
                                                 name (workflow.database.report.models.Instrument
                                                         attribute), 91
                                                 name (workflow.database.report.models.StatusQueue at-
                                                          tribute), 96
                                                 name_id (reporting.pvmon.models.PV attribute), 54
```
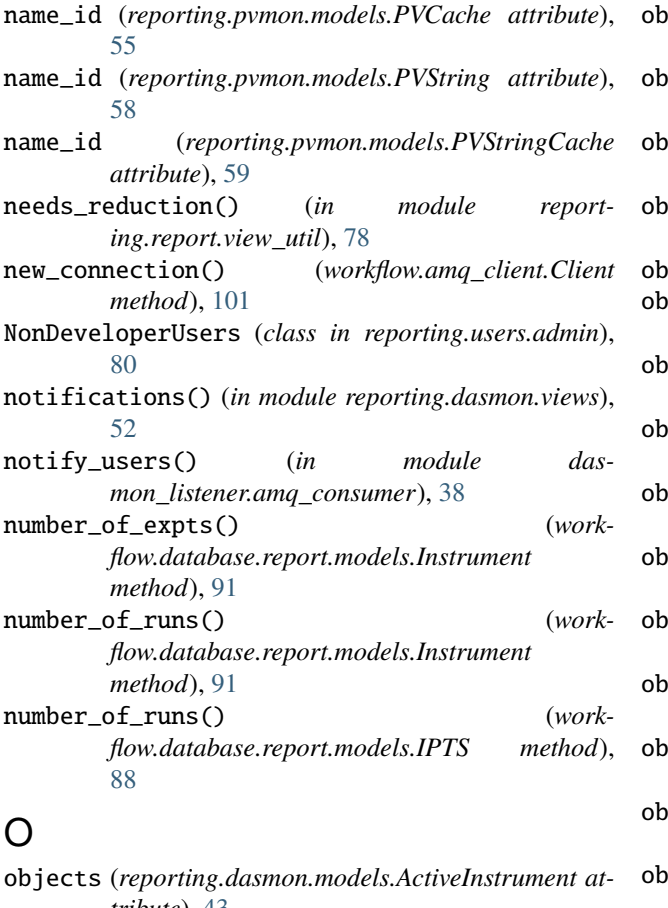

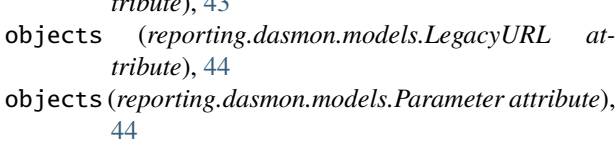

- objects (*reporting.dasmon.models.Signal attribute*), [45](#page-48-0)
- objects (*reporting.dasmon.models.StatusCache attribute*), [46](#page-49-0)
- objects (*reporting.dasmon.models.StatusVariable attribute*), [47](#page-50-0)
- objects (*reporting.dasmon.models.UserNotification attribute*), [48](#page-51-2)
- objects (*reporting.pvmon.models.MonitoredVariable attribute*), [53](#page-56-1)
- objects (*reporting.pvmon.models.PV attribute*), [54](#page-57-0)
- objects (*reporting.pvmon.models.PVCache attribute*), [55](#page-58-0)
- objects (*reporting.pvmon.models.PVName attribute*), [56](#page-59-0)
- objects (*reporting.pvmon.models.PVString attribute*), [58](#page-61-0)
- objects (*reporting.pvmon.models.PVStringCache attribute*), [59](#page-62-2)
- objects (*reporting.reduction.models.Choice attribute*), [66](#page-69-1)
- objects (*reporting.reduction.models.PropertyDefault attribute*), [67](#page-70-0)
- objects (*reporting.reduction.models.PropertyModification attribute*), [68](#page-71-0)
- objects (*reporting.reduction.models.ReductionProperty attribute*), [69](#page-72-0)
- objects (*reporting.users.models.DeveloperNode attribute*), [82](#page-85-0)
- objects (*reporting.users.models.PageView attribute*), [82](#page-85-0)
- objects (*reporting.users.models.SiteNotification attribute*), [83](#page-86-2)
- objects (*workflow.database.report.models.DataRun attribute*), [86](#page-89-0)
- objects (*workflow.database.report.models.Error attribute*), [87](#page-90-0)
- objects (*workflow.database.report.models.Information attribute*), [89](#page-92-0)
- iects (*workflow.database.report.models.Instrument attribute*), [91](#page-94-0)
- objects (*workflow.database.report.models.InstrumentStatus attribute*), [94](#page-97-0)
- objects (*workflow.database.report.models.IPTS attribute*), [88](#page-91-0)
- objects (*workflow.database.report.models.RunStatus attribute*), [95](#page-98-0)
- objects (*workflow.database.report.models.StatusQueue attribute*), [96](#page-99-0)
- objects (*workflow.database.report.models.Task attribute*), [97](#page-100-0)
- objects (*workflow.database.report.models.WorkflowSummary attribute*), [98](#page-101-0)
- on\_message() (*catalog\_process.Listener method*), [104](#page-107-3)
- on\_message() (*dasmon\_listener.amq\_consumer.Listener method*), [38](#page-41-0)
- on\_message() (*workflow.amq\_listener.Listener method*), [101](#page-104-1)

#### P

PageView (*class in reporting.users.models*), [82](#page-85-0) PageView.DoesNotExist, [82](#page-85-0) PageView.MultipleObjectsReturned, [82](#page-85-0) PageViewAdmin (*class in reporting.users.admin*), [81](#page-84-1) Parameter (*class in reporting.dasmon.models*), [44](#page-47-0) Parameter.DoesNotExist, [44](#page-47-0) Parameter.MultipleObjectsReturned, [44](#page-47-0) parameter\_name (*reporting.users.admin.NonDeveloperUsers attribute*), [81](#page-84-1) ParameterAdmin (*class in reporting.dasmon.admin*), [41](#page-44-2) path (*reporting.users.models.PageView attribute*), [82](#page-85-0) perform\_login() (*in module reporting.users.views*), [84](#page-87-5) perform\_logout() (*in module reporting.users.views*), [84](#page-87-5) PlottingForm (*class in reporting.reduction.forms*), [62](#page-65-0)

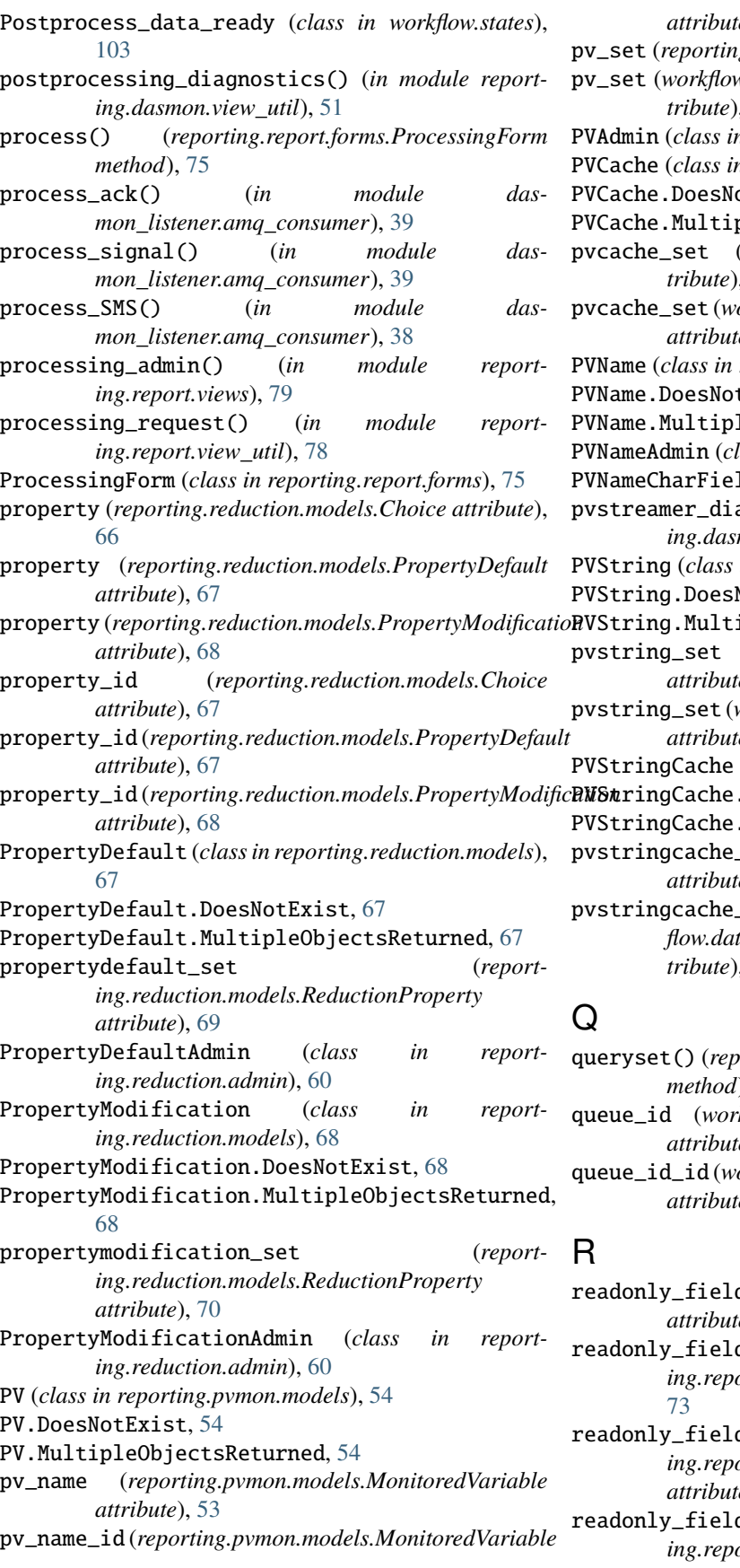

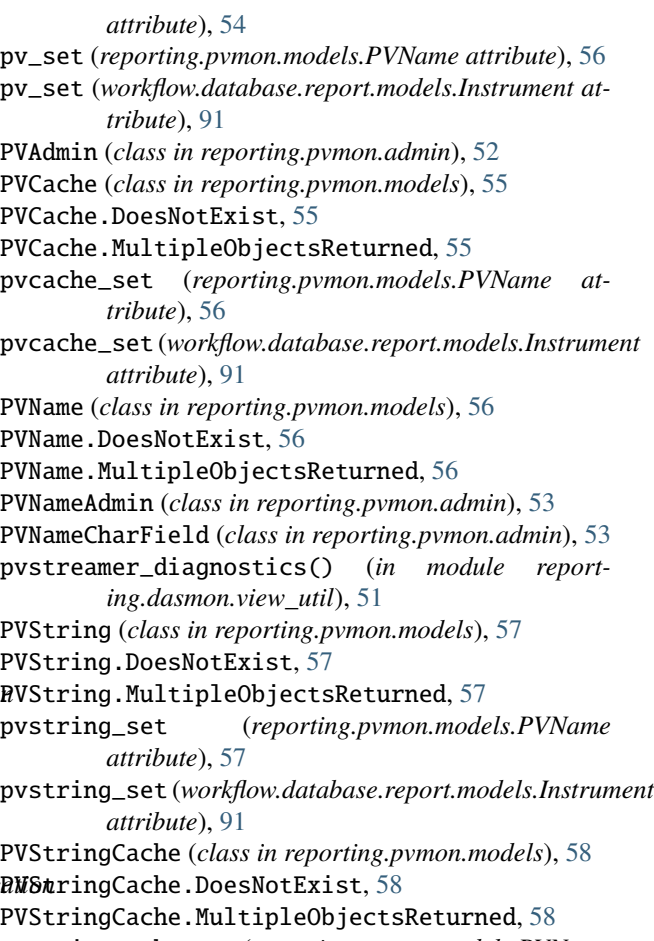

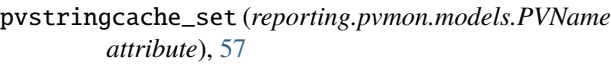

- $p$ **set** (*workflow.database.report.models.Instrument attribute*), [91](#page-94-0)
- queryset() (*reporting.users.admin.NonDeveloperUsers method*), [81](#page-84-1) queue\_id (*workflow.database.report.models.RunStatus attribute*), [95](#page-98-0) queue\_id\_id (*workflow.database.report.models.RunStatus attribute*), [95](#page-98-0)

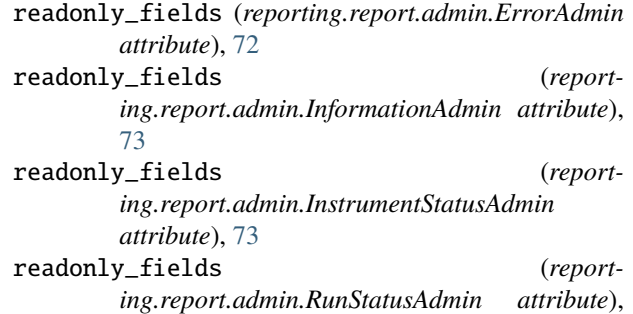

[73](#page-76-0) readonly\_fields (*reporting.report.admin.WorkflowSummaryAdmin attribute*), [74](#page-77-1) reduced (*workflow.database.report.models.WorkflowSummary* module, [41](#page-44-2) *attribute*), [98](#page-101-0) reduction\_catalog\_started (*workflow.database.report.models.WorkflowSummary* reporting.dasmon.models *attribute*), [98](#page-101-0) reduction\_cataloged (*workflow.database.report.models.WorkflowSummary attribute*), [98](#page-101-0) Reduction\_complete (*class in workflow.states*), [103](#page-106-2) reduction\_complete() (*in module reporting.report.admin*), [74](#page-77-1) reduction\_incomplete() (*in module reporting.report.admin*), [74](#page-77-1) reduction\_needed (*workflow.database.report.models.WorkflowSummary attribute*), [99](#page-102-3) reduction\_needed() (*in module reporting.report.admin*), [74](#page-77-1) reduction\_not\_needed() (*in module reporting.report.admin*), [74](#page-77-1) Reduction\_request (*class in workflow.states*), [103](#page-106-2) reduction\_setup\_url() (*in module reporting.reduction.view\_util*), [70](#page-73-2) reduction\_setup\_url() (*in module reporting.reporting\_app.view\_util*), [80](#page-83-4) reduction\_started (*workflow.database.report.models.WorkflowSummary attribute*), [99](#page-102-3) ReductionConfigurationCNCSForm (*class in reporting.reduction.forms*), [62](#page-65-0) ReductionConfigurationCorelliForm (*class in reporting.reduction.forms*), [64](#page-67-0) ReductionConfigurationDGSForm (*class in reporting.reduction.forms*), [64](#page-67-0) ReductionConfigurationREFMForm (*class in reporting.reduction.forms*), [64](#page-67-0) ReductionConfigurationSEQForm (*class in reporting.reduction.forms*), [65](#page-68-0) ReductionProperty (*class in reporting.reduction.models*), [69](#page-72-0) ReductionProperty.DoesNotExist, [69](#page-72-0) ReductionProperty.MultipleObjectsReturned, [69](#page-72-0) reductionproperty\_set (*workflow.database.report.models.Instrument attribute*), [92](#page-95-0) ReductionPropertyAdmin (*class in reporting.reduction.admin*), [60](#page-63-3) registered (*reporting.dasmon.models.UserNotification* reporting.report.catalog *attribute*), [48](#page-51-2) reporting

module, [84](#page-87-5) (report- reporting.dasmon module, [52](#page-55-3) reporting.dasmon.admin reporting.dasmon.legacy\_status module, [42](#page-45-2) module, [42](#page-45-2) reporting.dasmon.templatetags module, [41](#page-44-2) reporting.dasmon.templatetags.dasmon\_tags module, [40](#page-43-3) reporting.dasmon.urls module, [48](#page-51-2) reporting.dasmon.view\_util module, [48](#page-51-2) reporting.dasmon.views module, [52](#page-55-3) reporting.manage module, [84](#page-87-5) reporting.pvmon module, [60](#page-63-3) reporting.pvmon.admin module, [52](#page-55-3) reporting.pvmon.models module, [53](#page-56-1) reporting.pvmon.urls module, [59](#page-62-2)  $(wordk$ - reporting.pvmon.view\_util module, [59](#page-62-2) reporting.pvmon.views module, [60](#page-63-3) reporting.reduction module, [71](#page-74-3) reporting.reduction.admin module, [60](#page-63-3) reporting.reduction.forms module, [61](#page-64-1) reporting.reduction.models module, [66](#page-69-1) reporting.reduction.urls module, [70](#page-73-2) reporting.reduction.view\_util module, [70](#page-73-2) reporting.reduction.views module, [71](#page-74-3) reporting.report module, [79](#page-82-3) reporting.report.admin module, [72](#page-75-5) module, [74](#page-77-1)

module, [75](#page-78-2) reporting.report.forms module, [75](#page-78-2) reporting.report.management module, [72](#page-75-5) reporting.report.management.commands module, [72](#page-75-5) reporting.report.management.commands.add\_store**rluproaem**on() (*in module work*module, [71](#page-74-3) reporting.report.management.commands.clearcacheun\_id (workflow.database.report.models.RunStatus atmodule, [72](#page-75-5) reporting.report.management.commands.ensure\_ad**mimuset**tworkflow.database.report.models.WorkflowSummary module, [72](#page-75-5) reporting.report.models module, [76](#page-79-3) reporting.report.urls module, [76](#page-79-3) reporting.report.view\_util module, [76](#page-79-3) reporting.report.views module, [79](#page-82-3) reporting.reporting\_app module, [80](#page-83-4) reporting.reporting\_app.urls module, [79](#page-82-3) reporting.reporting\_app.view\_util module, [80](#page-83-4) reporting.reporting\_app.wsgi module, [80](#page-83-4) reporting.users module, [84](#page-87-5) reporting.users.admin module, [80](#page-83-4) reporting.users.models module, [81](#page-84-1) reporting.users.urls module, [83](#page-86-2) reporting.users.view\_util module, [83](#page-86-2) reporting.users.views module, [84](#page-87-5) reset\_to\_default() (*in module reporting.reduction.view\_util*), [70](#page-73-2) restart() (*workflow.daemon.Daemon method*), [102](#page-105-2) retrieve\_instrument() (*dasmon\_listener.amq\_consumer.Listener method*), [38](#page-41-0) retrieve\_parameter() (*dasmon\_listener.amq\_consumer.Listener method*), [38](#page-41-0) retrieve\_rates() (*in module reporting.report.view\_util*), [78](#page-81-0) rule\_name (*reporting.pvmon.models.MonitoredVariable attribute*), [54](#page-57-0) run() (*dasmon\_listener.listener\_daemon.DasMonListenerDaemon method*), [40](#page-43-3) run() (*in module dasmon\_listener.listener\_daemon*), [40](#page-43-3) run() (*in module workflow.sns\_post\_processing*), [102](#page-105-2) run() (*workflow.daemon.Daemon method*), [102](#page-105-2) run() (*workflow.sns\_post\_processing.WorkflowDaemon method*), [102](#page-105-2) *flow.sns\_post\_processing*), [102](#page-105-2) *tribute*), [95](#page-98-0) *attribute*), [99](#page-102-3) run\_id\_id (*workflow.database.report.models.RunStatus attribute*), [95](#page-98-0) run\_id\_id (*workflow.database.report.models.WorkflowSummary attribute*), [99](#page-102-3) run\_number (*workflow.database.report.models.DataRun attribute*), [86](#page-89-0) run\_rate() (*in module reporting.report.view\_util*), [78](#page-81-0) run\_status\_id (*workflow.database.report.models.Error attribute*), [87](#page-90-0) run\_status\_id (*workflow.database.report.models.Information attribute*), [89](#page-92-0) run\_status\_id\_id (*workflow.database.report.models.Error attribute*), [87](#page-90-0) run\_status\_id\_id (*workflow.database.report.models.Information attribute*), [89](#page-92-0) RunStatus (*class in workflow.database.report.models*),  $Q\Delta$ RunStatus.DoesNotExist, [94](#page-97-0) RunStatus.MultipleObjectsReturned, [94](#page-97-0) runstatus\_set (*workflow.database.report.models.DataRun attribute*), [86](#page-89-0) runstatus\_set (*workflow.database.report.models.StatusQueue attribute*), [96](#page-99-0) RunStatusAdmin (*class in reporting.report.admin*), [73](#page-76-0) RunStatusManager (*class in workflow.database.report.models*), [95](#page-98-0) S search\_fields (*reporting.report.admin.ErrorAdmin attribute*), [73](#page-76-0) search\_fields (*reporting.report.admin.InformationAdmin attribute*), [73](#page-76-0) search\_fields (*reporting.report.admin.IPTSAdmin attribute*), [73](#page-76-0)

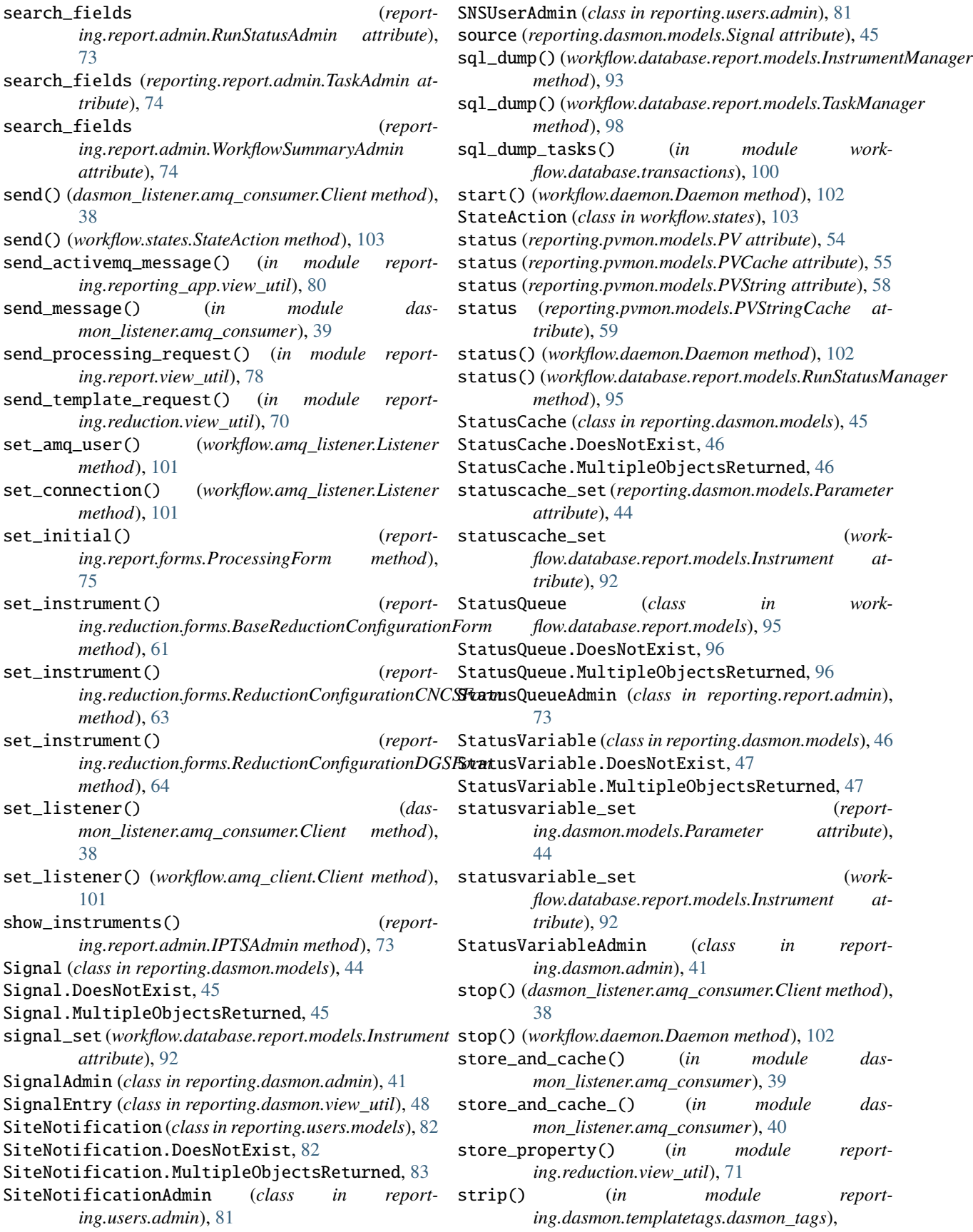

#### [41](#page-44-2)

- submit\_for\_cataloging() (*in module reporting.report.views*), [79](#page-82-3)
- submit\_for\_post\_processing() (*in module reporting.report.views*), [79](#page-82-3)
- submit\_for\_reduction() (*in module reporting.report.views*), [79](#page-82-3)
- success\_queue\_ids (*workflow.database.report.models.Task attribute*), [97](#page-100-0)
- success\_queues() (*workflow.database.report.models.Task method*), [97](#page-100-0)

### T

Task (*class in workflow.database.report.models*), [96](#page-99-0) Task.DoesNotExist, [96](#page-99-0) Task.MultipleObjectsReturned, [96](#page-99-0) task\_class (workflow.database.report.mode *tribute*), [97](#page-100-0) task\_queue\_ids (*work* $flow.data base.report.models. Task$ [97](#page-100-0) task\_queues() (*workflow.database.report.m method*), [98](#page-101-0) task\_set (workflow.database.report.models. *attribute*), [92](#page-95-0) task\_set (workflow.database.report.models.S *attribute*), [96](#page-99-0) TaskAdmin (*class in reporting.report.admin*), [73](#page-76-0) TaskManager (*class in flow.database.report.models*), [98](#page-101-0) time() (*reporting.report.admin.ErrorAdmin n* time() (*reporting.report.admin.Informational.communical.report.admin.Informational.report.admin.Informational.rep method*), [73](#page-76-0) timestamp (*reporting.dasmon.models.Signal* [45](#page-48-0) timestamp (reporting.dasmon.models.Status *tribute*), [46](#page-49-0) timestamp (*reporting.dasmon.models.StatusV tribute*), [47](#page-50-0) timestamp (*reporting.reduction.models.Propertypeduction.models*.propertypeductors.propertypeductors.propertypedu *attribute*), [67](#page-70-0) timestamp (*reporting.reduction.models.Property attribute*), [68](#page-71-0) timestamp (reporting.reduction.models.Reduc *attribute*), [70](#page-73-2) timestamp (reporting.users.models.PageView [82](#page-85-0) title (*reporting.users.admin.NonDeve attribute*), [81](#page-84-1) to\_db() (*reporting.reduction.forms.BaseRedi method*), [61](#page-64-1)  $\cup$  $\mathcal{N}$ 

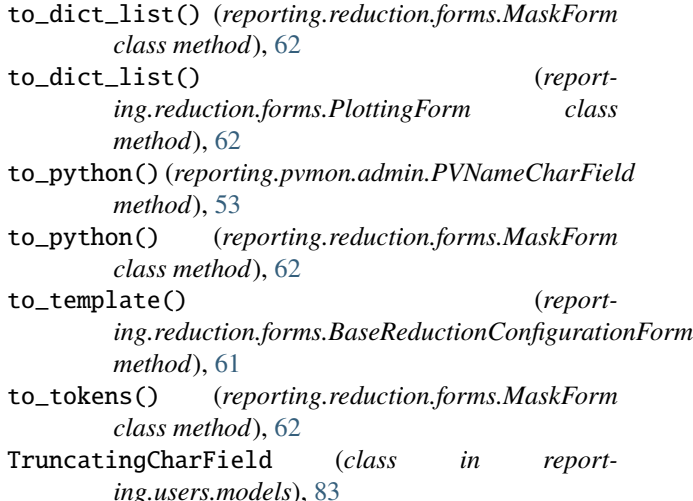

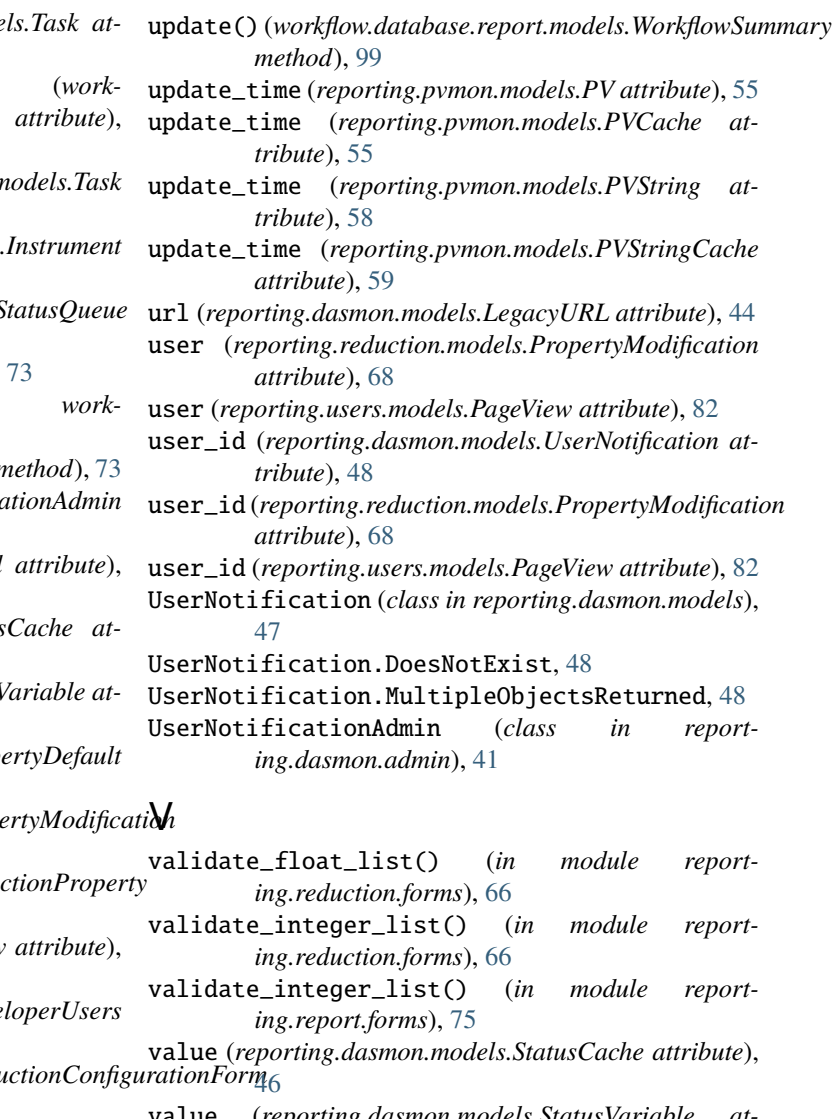

value (*reporting.dasmon.models.StatusVariable attribute*), [47](#page-50-0)

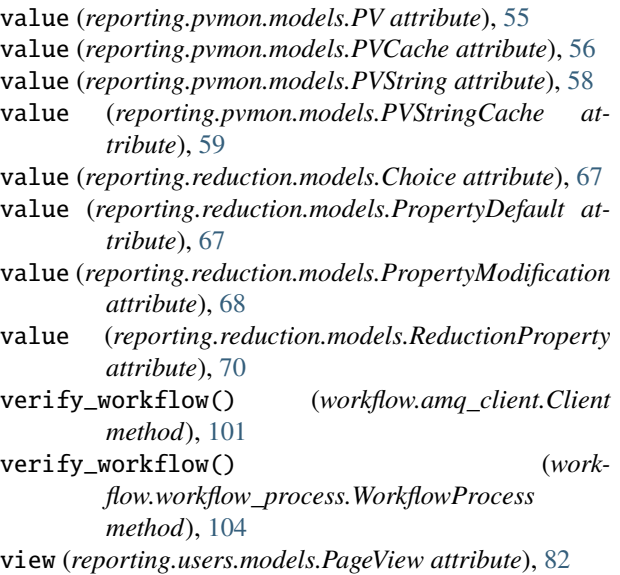

# W

workflow module, [104](#page-107-3) workflow.amq\_client module, [100](#page-103-2) workflow.amq\_listener module, [101](#page-104-1) workflow.daemon module, [102](#page-105-2) workflow.database module, [100](#page-103-2) workflow.database.manage module, [99](#page-102-3) workflow.database.report module, [99](#page-102-3) workflow.database.report.models module, [84](#page-87-5) workflow.database.transactions module, [99](#page-102-3) workflow.sns\_post\_processing module, [102](#page-105-2) workflow.state\_utilities module, [103](#page-106-2) workflow.states module, [103](#page-106-2) workflow.workflow\_process module, [104](#page-107-3) workflow\_diagnostics() (*in module reporting.dasmon.view\_util*), [51](#page-54-0) WorkflowDaemon (*class in workflow.sns\_post\_processing*), [102](#page-105-2) WorkflowProcess (*class in workflow.workflow\_process*), [104](#page-107-3) WorkflowSummary (*class in workflow.database.report.models*), [98](#page-101-0)

WorkflowSummary.DoesNotExist, [98](#page-101-0)

WorkflowSummary.MultipleObjectsReturned, [98](#page-101-0)

- workflowsummary\_set (*workflow.database.report.models.DataRun attribute*), [86](#page-89-0)
- WorkflowSummaryAdmin (*class in reporting.report.admin*), [74](#page-77-1)
- WorkflowSummaryManager (*class in workflow.database.report.models*), [99](#page-102-3)